# **POP CGCAV**

MINISTÉRIO DA GESTÃO E DA INOVAÇÃO **EM SERVIÇOS PÚBLICOS** 

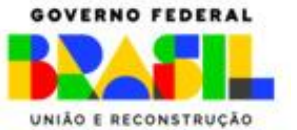

# **Secretaria de Gestão do Patrimônio da União**

**Coordenação-Geral de Avaliação e Contabilidade do Patrimônio**

# **MANUAL DE PROCEDIMENTO OPERACIONAL PADRÃO – POP/CGCAV**

O Procedimento Operacional Padrão - POP dos principais processos relacionados à engenharia de avaliação de imóveis no âmbito da SPU. (Versão 2.0 – mar/23)

# **CRÉDITOS**

**Diretora de Caracterização e Incorporação do Patrimônio - Substituta** Thaís Brito de Oliveira

**Coordenador Geral de Avaliação e Contabilidade do Patrimônio** Eng. José Gustavo Barbosa Villaça

**Apoio** Janiclésia Amélia Paes Landim Osmarina Valadares dos Santos

**Diagramação** Eng. Pedro de Medeiros

**POP Elaboração de Laudo de Avaliação de Imóvel** Arq. Ludimilla Rezende Saldanha

**POP Análise de Revalidação de Laudo de Avaliação de Imóvel da União POP Elaboração de Laudo de Avaliação de imóveis pela CAIXA POP Elaboração de Laudo de Avaliação de imóveis pelo Banco do Brasil** Eng. Levy Paranaguá Borges

**POP Análise de Homologação de Laudos de Avaliação de Imóveis POP Procedimentos para análise de homologação dos laudos de avaliação de imóveis da união ou de seu interesse, quando realizados por terceiros, mediante proposta de aquisição de imóveis - PAI.**

**POP Precificação Do Uso De Espaço Físico Em Águas Públicas Da União POP Atualização da Planta de Valores Da SPU Mediante Pesquisa Mercadológica – Áreas Urbanas** Eng. Pedro de Medeiros

**POP Análise de Petição de Revisão de Valores de Taxas Patrimoniais POP Gestão e Execução da Atualização da Planta de Valores Da SPU** Eng. Stefano Babinski Neto

**POP Atualização de Valores/Dados de Imóveis da União no Sistema de Gerenciamento dos Imóveis de Uso Especial da União – SPIUNET POP Inserção de Ações de Avaliação de Imóveis da União no Portal de Serviços da SPU** Eng. Túlio Madson Arruda Coelho Filho

# **SUMÁRIO**

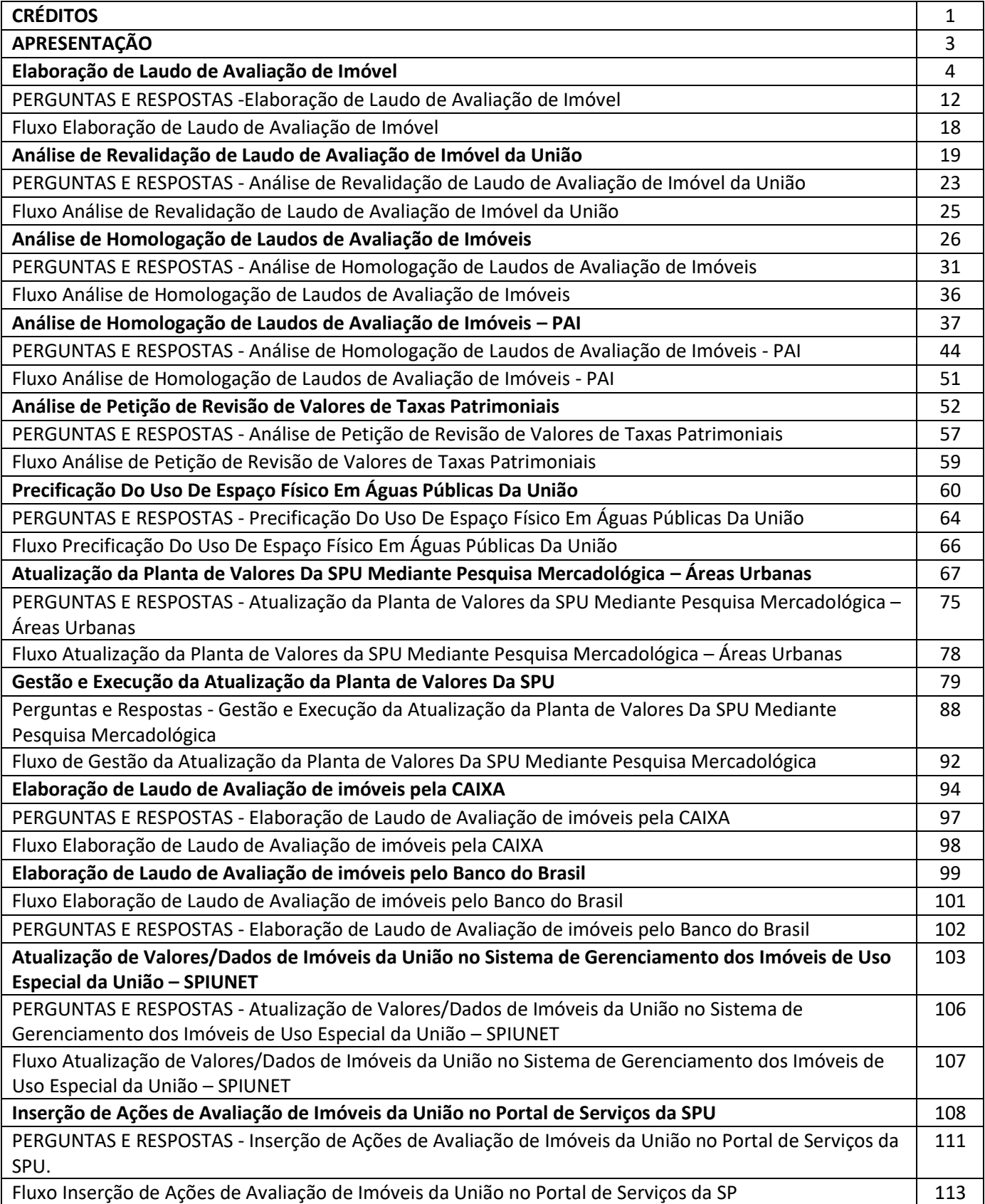

# **APRESENTAÇÃO**

O Procedimento Operacional Padrão - POP é um documento organizacional que traduz as etapas do trabalho a ser executado, sendo uma descrição detalhada de todas as medidas necessárias para a realização de uma tarefa, que, no caso específico, assenta-se às principais atividades da engenharia de avaliação de imóveis no âmbito da SPU.

A apuração desta Coordenação Geral de Avaliação e Contabilidade - CGCAV constata a existência de entendimentos e procedimentos diversos por Superintendência quando comparada uma mesma ação, o que acarreta em descontinuidade procedimental, além de potencializar retrabalhos e/ou atrasos às ações desenvolvidas.

Finalmente destaca-se a existência, por vezes, de insegurança técnica em determinado procedimento, na medida em que tais procedimentos são realizados por força de costume em determinada Superintendência, porém quando confrontada com outras, cria-se a necessidade de elaboração de e-mails e memorandos circulares que, *"em alguns casos"*, tornam-se orientações espaçadas, não sendo seguidas de forma estrita como ação protocolar.

Assim, o presente Manual de Procedimento Operacional Padrão – POP/CGCAV foi idealizado para conferir segurança técnica e administrativa aos servidores responsáveis pelas ações que envolvam o serviço especializado da engenharia de avaliação de imóvel na SPU, garantindo sua execução padronizada e diminuindo as não conformidades, a ser disponibilizado no ambiente do SPUNormas para acesso e utilização das Superintendências.

Cada POP presente neste Manual é composto pela descrição da atividade com suas principais etapas, perguntas e respostas, e fluxo.

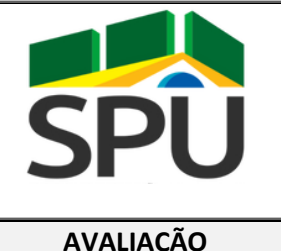

# **POP – PROCEDIMENTO**

# **OPERACIONAL PADRÃO**

**AVALIAÇÃO DATA: 14 / 08 / 2020**

# **POP CGCAV 01/2020 Elaboração de Laudo de Avaliação de Imóvel Versão 1.00**

# **FINALIDADE:**

Orientar sobre os procedimentos a serem observados na elaboração de laudo de avaliação de imóvel da união ou de seu interesse, nos termos da IN SPU n° 67/2022, de 20 de setembro de 2022.

## **PERIODICIDADE:**

**APLICATIVOS/SISTEMAS UTILIZADOS:**

Variável

Sistema SEI, SisDea e Portal de Serviços da SPU

# **RESPONSÁVEL(EIS) PELA EXECUÇÃO:**

Servidores, engenheiros e arquitetos legalmente habilitados, que atuam na área de avaliação das superintendências

## **PROCEDIMENTO**

- 1. Formalização da demanda de elaboração de Laudo de Avaliação
	- 1.1. O primeiro passo para elaboração de Laudo de Avaliação é a formalização da demanda à área responsável pela elaboração do laudo.
	- 1.2. A formalização deverá ser feita por meio de envio de documento assinado em processo no SEI (Ofício ou Despacho) pela área demandante, contendo:
		- 1.2.1.A indicação do imóvel com o endereço completo com RIP, caso o imóvel seja da União;
		- 1.2.2.A matrícula do imóvel;
		- 1.2.3.A finalidade do laudo, listadas no art. 5 da IN n.05/2018 e exemplificadas no item 6 da NBR 14653-1;
		- 1.2.4.O objetivo do laudo, exemplificadas no item 6 da NBR 14653-1;
		- 1.2.5.Prazo limite para apresentação do laudo;

1.2.6.Informações sobre uso restrito do laudo.

- 2. Análise da demanda pela área de avaliação
	- 2.1. A área de avaliação deve se reunir e analisar a demanda, verificando:
		- 2.1.1.Adequação da demanda com as demais atividades da área;
		- 2.1.2.Suficiência das informações e documentos enviados, ou a necessidade de mais informações e documentos;
		- 2.1.3.Exeqüibilidade do prazo para apresentação do laudo ou a sugestão de novo prazo limite;
		- 2.1.4.Necessidade de diárias e passagens;
	- 2.2. Diante dessa análise, a área deve elaborar plano com cronograma e designar a equipe ou avaliador responsável pela demanda.
	- 2.3. Caso a área de avaliação entenda pela impossibilidade de atendimento da demanda, por exemplo, ausência de experiência com tipologia do imóvel ou metodologia vislumbrada para a elaboração do laudo, ela deverá oficializar a CGCAV solicitação para auxilio no cumprimento da demanda, com a respectiva justificativa e as ajudas necessárias.
	- 2.4. Nos casos em que a CGCAV for acionada a auxiliar a elaboração de laudo, a análise da demanda será feita em conjunto com elaboração de plano de trabalho.
- 3. Resposta à demanda
	- 3.1. O responsável pela área de avaliação ou o avaliador responsável pela demanda deverá responder à área demandante a solicitação de laudo com informações sobre o início da elaboração ou com a necessidade de mais informações/documentos e prazo para a conclusão do trabalho. O mesmo deve acontecer nos casos envolvendo a CGCAV.
- 4. Início dos trabalhos técnicos
	- 4.1. Concluída a etapa de aceite da demanda e acordado os prazos e demais questões, sugere-se que o avaliador responsável pela elaboração do laudo inicie processo SEI específico, do tipo "Patr. União: CARAC Avaliação", para a inserção das peças técnicas do laudo de avaliação, relacioná-lo ao processo SEI de solicitação da demanda, de forma a concentrar as informações exclusivas do laudo em processo próprio, evitando misturar as peças técnicas com outros assuntos da demanda.
	- 4.2. O referido processo SEI pode ser iniciado com documento informando da demanda e do início dos trabalhos.
	- 4.3. Entende-se oportuna a inserção do documento "Laudo de Avaliação" no processo logo após sua abertura ou documento de abertura, a ser preenchido ao longo do desenvolvimento dos trabalhos, para melhor entendimento processual.
- 5.1. A documentação do imóvel deve ser inserida no processo, preferencialmente em documentos separados para facilitar o acesso rápido às informações, como matrícula do imóvel separada do espelho do sistema da União em que o mesmo está cadastrado.
- 5.2. A área demandante do laudo de avaliação deve fornecer as documentações necessárias ao avaliador. Caso esta não detenha toda a documentação necessária, deve fornecer ao avaliador contato do responsável pelo imóvel para que possa obter a documentação necessária.
- 5.3. A documentação do imóvel necessária para a elaboração de laudo pode variar a depender do imóvel a ser avaliado, uma vez que cada avaliação é única. No entanto, pode-se considerar como documentação básica do imóvel:
	- 5.3.1.Matrícula do imóvel atualizada;
	- 5.3.2.Espelho do cadastro do imóvel no Spiunet ou SIAPA, caso seja imóvel de propriedade da União;
	- 5.3.3.Leis, normas e diretrizes locais acerca dos parâmetros urbanísticos e edilícios para o imóvel.
- 5.4. A depender da metodologia a ser utilizada na elaboração do laudo, podem-se ser necessários documentos não previstos na fase inicial, como, por exemplo, plantas as built para a quantificação de custos de reedição.
- 5.5. É importante lembrar que não cabe a área de avaliação, em sua função, realizar saneamento de informações do imóvel, como atualização da situação cadastral nos sistemas da União, contudo, as inconsistências verificadas no decorrer do trabalho devem ser informadas à área demandante e, a critério da pertinência para a finalidade do laudo, devem constar no laudo de avaliação na parte de "Ressalvas e pressupostos".
- 5.6. Caso a documentação do imóvel avaliando não seja fornecida ou conhecida, a área de avaliação deve julgar sobre a possibilidade de elaborar o laudo de avaliação, caso opte por realizar, deve relatar o fato no corpo do laudo.
- 5.7. Para mais informações consulte itens:
	- 5.7.1.NBR 14653-1:2019: item 6.1 e 6.2;
	- 5.7.2.Manual SPU: item 6, Parte II.
- 6. Realização da vistoria do imóvel e relatório
	- 6.1. A vistoria é atividade essencial para o processo avaliatório (NBR 14653-1), sendo realizada pelo avaliador e equipe visando caracterizar o imóvel avaliando e o contexto imobiliário em que está inserido.
	- 6.2. O avaliador responsável pelo laudo deve elaborar relatório de vistoria do imóvel relatando as informações visualizadas in loco e inseri-lo no processo SEI do laudo.
	- 6.3. Sugere-se a inserção no processo SEI do relatório como o documento "Relatório de Fiscalização Individual", de forma a padronizar os documentos, sendo assinado pelos avaliadores responsáveis pelo laudo e vistoria.
	- 6.4. No relatório de fiscalização individual para vistoria de laudos de avaliação não é necessário o preenchimento de:
		- 6.4.1.Número de Ocorrência;
		- 6.4.2.Ordem de Fiscalização.
- 6.5. As imagens do imóvel avaliando são essenciais para a completa compreensão da situação do imóvel, assim, sugere-se a inserção ao processo SEI de documento externo em PDF com as fotos da vistoria, em sua totalidade ou seleção que aborde características relevantes, de forma a facilitar o acesso e não sobrecarregar o Relatório de Fiscalização Individual com imagens.
- 6.6. Em casos excepcionais, a impossibilidade de visita ao imóvel deve ser justificada no laudo de avaliação, admitindo-se a adoção de situação paradigma, desde que acordada entre as partes e explicitada no laudo.
- 6.7. Nos casos em que é necessária a realização de deslocamento com diárias e/ou passagens para a realização da vistoria do imóvel avaliando, os trâmites para a realização deverão ser realizados em processos separados, podendo ser relacionados os processos no SEI do laudo.
- 6.8. Para mais informações sobre o que verificar na vistoria consulte itens:
	- 6.8.1.NBR 14653-1:2019: item 6.3;
	- 6.8.2.NBR 14653-2:2011: item 7.3;
	- 6.8.3.Manual SPU: item 8, Parte II.
- 7. Preenchimento de dados sobre o imóvel no Laudo
	- 7.1. Após a realização da análise da documentação do imóvel, da vistoria e da elaboração do relatório, é possível iniciar o preenchimento de alguns campos do laudo de avaliação inserido no processo, como, por exemplo:
		- 7.1.1.Informações da demanda: Finalidade, objetivo;
		- 7.1.2.Identificação do imóvel: Endereço, proprietário, RIP, matrícula, posição geográfica, descrição sintética do imóvel;
		- 7.1.3.Características do terreno e da região; e
		- 7.1.4.Características das benfeitorias.
	- 7.2. É possível, também, iniciar o diagnóstico de mercado e finalizá-lo após o levantamento e coleta de dados de mercado.
- 8. Planejamento da pesquisa de dados de mercado
	- 8.1. O objetivo de pesquisar dados de mercado é compor uma amostra representativa de dados de mercado com características, tanto quanto possível, semelhantes as do imóvel avaliando, observadas nas etapas anteriores, principalmente na vistoria, considerando a preferível o uso do Método Comparativo de Dados de Mercado, conforme NBR 14653-2:2011.
	- 8.2. O planejamento da pesquisa é caracterizado pela estruturação e estratégia de quais dados serão interessantes e representativos para compor a amostra, a partir das características do avaliando, da situação do mercado imobiliário local, dos conceitos existentes da região, hipóteses e experiências do mercado local e da tipologia do avaliando.
	- 8.3. Nesta etapa são desenhadas as futuras variáveis independentes representativas para explicar a tendência de formação de valor. Sendo estabelecidas as informações necessárias (quantitativas ou qualitativas) para a escolha dos dados visando a composição da amostra para a avaliação do imóvel.
	- 8.4. Para mais informações consulte itens:

8.4.1.NBR 14653-1:2019: item 6.4; 8.4.2.NBR 14653-2:2011: item 8.2.1.1; 8.4.3.Manual SPU: item 11.1, Parte IV.

- 9. Levantamento e coleta de dados de mercado
	- 9.1. A estratégia traçada nas etapas anteriores fornecerá o perfil para a coleta de dados imobiliários a serem utilizados como comparativo para a avaliação.
	- 9.2. A coleta de dados será feita por pesquisa de mercado, podendo ser utilizada as opções constantes no Art. 54 da IN 67/2022.
	- 9.3. A caracterização e a valoração dos dados devem ser previamente definidas e mantidas para todos os dados, utilizando-se como referencial o imóvel avaliando, vislumbrando a transformação das características para variáveis independentes. Utilizando-se padrões amplamente conhecidos e difundidos em literatura, como, por exemplo: 9.3.1.Critério de HEIDECKE para estado da edificação;
		- 9.3.2.Critério ROSS-HEIDECKE para a depreciação física.
	- 9.4. Todas as informações possíveis dos dados obtidos devem ser armazenadas em documento, inclusive imagens, podendo ser agrupados em documento único no decorrer da coleta, para que seja inserido como documento externo no processo SEI.
	- 9.5. Sugere-se a elaboração de planilha em Excel que facilitará na etapa de inserção dos dados no programa SisDea, utilizado pela SPU para modelos de regressão linear, caso este seja utilizado.
	- 9.6. Para mais informações consulte itens: 9.6.1.NBR 14653-1:2019: item 6.4; 9.6.2.NBR 14653-2:2011: item 8.2.1.3 e 8.2.1.4;
		- 9.6.3.Manual SPU: Parte IV.

#### 10. Escolha da metodologia

- 10.1. A escolha da metodologia a ser utilizada para a elaboração do laudo de avaliação irá depender da amostra de dados obtida pela pesquisa de mercado.
- 10.2. Deve-se indicar no laudo o método utilizado para a elaboração do laudo.
- 10.3. Para mais informações consulte itens:
	- 10.3.1. NBR 14653-1:2019: item 7;
	- 10.3.2. NBR 14653-2:2011: item 8.2;
	- 10.3.3. Manual SPU: Parte IV.

11. Definição das variáveis para o modelo de regressão linear

11.1. Diante dos dados de mercado obtidos é possível identificar elementos que possam ser transformados em variáveis independentes, ou seja, variáveis que influenciam a formação de valor do imóvel.

- 11.2. Podendo ser utilizadas informações dos dados sem tratamento (ex: número de quartos) ou com tratamento (ex: bairro central = 1/ bairro afastado = 0).
- 12. Desenvolvendo o modelo de regressão linear ou tratamento por fatores
	- 12.1. Diante das informações obtidas nas etapas anteriores, o avaliador iniciará o tratamento dos dados, podendo ser por meio científico com modelo de regressão linear ou por fatores.
	- 12.2. Caso opte pelo tratamento cientifico com modelo de regressão linear, o avaliador irá:
		- 12.2.1. Abrir o programa SisDea com o plug/pendrive de habilitação conectado.
		- 12.2.2. Criar novo modelo e preencher dados solicitados, atenção especial na inserção das variáveis independentes e na escolha de seu tipo.
		- 12.2.3. Salvar arquivo em pasta específica para a avaliação, de preferência junto com os documentos do imóvel e com o banco de dados obtido com a pesquisa.
		- 12.2.4. Na guia "Dados", incluir os dados de mercado elaborado com as variáveis de cada dado na aba "Amostra". A inclusão pode ser manual ou importada de uma planilha Excel.
		- 12.2.5. Ainda na guia "Dados", incluir os dados do imóvel avaliando na aba "projeções".
		- 12.2.6. Para iniciar o processamento, acessar a guia "Ferramentas", acionar o item "Calcular", conferir o sinal da relação de cada variável, marcar a variável dependente e clicar em "calcular" da janela.
		- 12.2.7. Escolher equação observando os requisitos para o enquadramento do laudo, como, por exemplo, significância e F calculado, e clicar em "aplicar".
		- 12.2.8. Para verificar os resultados e conferir se os mesmos estão de acordo com os requisitos da NBR 14653-2:2011 e IN IN SPU n° 67/2022, de 20 de setembro de 2022, ir na guia "Ferramentas" itens: Equação, Resíduos, Aderência, Projetar e Correlações.
		- 12.2.9. Após verificar os requisitos e escolher a equação mais adequada para o modelo, devese salvar o arquivo do modelo e extrair relatório em "Projetar" e o relatório no item "resultado" na guia "Exibir".
		- 12.2.10. A depender de cada modelo, pode ser necessário desabilitar alguns dados para nova realização de cálculo, caso haja necessidade de desabilitar dados, sugere-se registro separado dos dados desabilitados a cada tentativa, assim como salvar cada arquivo de teste separadamente.
	- 12.3. Para mais informações consulte itens:
		- 12.3.1. NBR 14653-2:2011: item 9.2;
		- 12.3.2. Manual SPU: Anexos.

13. Inserindo as informações no documento Laudo de Avaliação no SEI

- 13.1. Após a escolha do modelo de regressão linear para a avaliação ou finalizado o tratamento por fatores, as informações obtidas do modelo devem ser inseridas no documento SEI Laudo de Avaliação, atentando para os itens obrigatórios de enquadramento do laudo segundo a NBR 14623-2:2011.
- 13.2. Indicar na parte do "Enquadramento":
- 13.2.1. Grau de fundamentação, informando a pontuação de cada item e respectivos graus;
- 13.2.2. Grau de Precisão, informando amplitude do intervalo de confiança de 80% em torno da estimativa da tendência central.
- 13.2.3. Conformidade com apresentação das informações para laudo completo, conforme item 10.1 da norma ABNT NBR 14653-2:2011
- 13.3. Preencher na parte "Pressupostos, ressalvas e fatores limitantes" informações relevantes, como, por exemplo:
	- 13.3.1. O arredondamento do valor médio, sem ultrapassar 1% do valor, conforme preconizado no item 7.7.1 da norma ABNT NBR 14653-1:2019;
	- 13.3.2. As informações dos referidos documentos e das informações fornecidas por terceiros foram consideradas verdadeiras e válidas, não havendo investigações ou saneamentos desses dados;
	- 13.3.3. As informações e documentações fornecidas foram consideradas como de boa fé e confiáveis.
- 13.4. Indicar na parte "Método para identificar o valor do bem e tratamento de dados utilizado":
	- 13.4.1. Método utilizado;
	- 13.4.2. Equação utilizada;
	- 13.4.3. Relato sobre a pesquisa de mercado;
	- 13.4.4. Relato sobre as variáveis do modelo, explicando cada uma e indicando amplitudes;
	- 13.4.5. Os atributos do bem avaliando, segundo as variáveis do modelo;
	- 13.4.6. Os pressupostos do modelo de regressão linear, como : distribuição de resíduos, correlações, consistência de CooK, outliers, teste Durbin Watson, micro numerosidade, extrapolações, campo de arbítrio, e outros, quando utilizado o tratamento científico com modelo de regressão linear.
- 13.5. Inserir no processo arquivos externos:
	- 13.5.1. Relatório estatístico extraído do SisDea, de preferência em pdf para facilitar leitura, quando utilizado o tratamento científico com modelo de regressão linear, ou memória de cálculo para tratamento por fatores;
		- 13.5.2. Planilha com todos os dados da Amostra e suas informações, marcando os dados não utilizados, de preferência em pdf para facilitar leitura;
	- 13.5.3. E extrato em Excel do modelo do SisDea extraído "no item "Planilhas do MS Excel" na guia "Dados", quando utilizado o tratamento científico com modelo de regressão linear.
- 13.6. Fazer referência aos anexos na parte específica do laudo, desde o relatório de fiscalização individual até o extrato do modelo do SisDea ou memória de cálculo.
- 13.7. Conferir todas as informações e dados inseridos no documento.
- 13.8. Preencher o campo de responsável e assinar o laudo de avaliação.
- 14. Cadastrar laudo de avaliação
	- 14.1. Após a realização de um laudo de avaliação, o mesmo deve seRESPOSTA:
		- 14.1.1. Cadastrado no formulário de avaliação do site de Serviços On-line da SPU [\(https://servicos.spu.planejamento.gov.br/\)](https://servicos.spu.planejamento.gov.br/)
		- 14.1.2. Atualizado o cadastro nos sistemas da União (SPiunet ou SIAPA).

15. Formalizar conclusão da demanda

- 15.1. O processo SEI do laudo de avaliação deve ser finalizado com documento SEI assinado pelo avaliador responsável encaminhado à área demandante do laudo, com ciência da chefia, caso acordado.
- 15.2. A demanda será considerada concluída após enviado documento SEI, assinado pela área de avaliação ou pelo avaliador responsável pelo laudo, no processo SEI da demanda informando sua conclusão ao demandante, informando o número do processo, o número do documento do laudo e relacionando os processos.

## **OBSERVAÇÕES**

a) No decorrer dos trabalhos técnicos, o avaliador e/ou a equipe responsável pode verificar que os trabalhos irão demandar mais esforços e tempo do que o planejado inicialmente, sugere-se que assim que verifique tal situação, as partes envolvidas sejam notificadas, no mínimo via e-mail, relatando os fatos e sugerindo novo prazo.

## **LEGISLAÇÃO DE REFERÊNCIA**

- a) Lei n° 9.636/1998;
- b) Lei 13.240/2015;
- c) Decreto-Lei n° 9.760/1946;
- d) Lei 13.465/2017;
- e) Lei 10.411/2020;
- f) Lei 14.011/2020;
- g) Instrução Normativa SPU n°67/2022, de 20 de setembro de 2022.
- h) Manual de Avaliação de Imóveis do Patrimônio da União Brasília/DF, setembro 2018.
- i) ABNT NBR 14653-1:2019 Avaliação de bens Parte 1: Procedimentos gerais e demais partes.

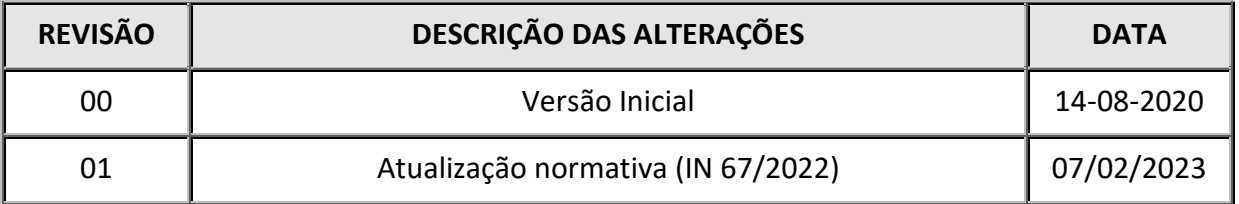

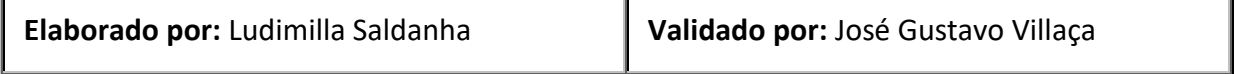

**POP CGCAV 01/2020**

**Perguntas e Respostas**

# **Elaboração de Laudo de Avaliação de Imóvel**

**Versão 1.00**

#### **1. A elaboração de laudo de avaliação deve ser motivada?**

*RESPOSTA: Sim. A motivação da elaboração de laudo de avaliação de imóvel será acompanhada da finalidade e objetivo.*

#### **2. Como deve ocorrer a solicitação de elaboração de laudo de avaliação de imóvel?**

*RESPOSTA: A solicitação de elaboração de laudo de avaliação de imóvel, seja qual for o demandante, deve ser instruída e formalizada por processo SEI.*

#### **3. Quem pode solicitar a elaboração de laudo de avaliação?**

*RESPOSTA: A elaboração de laudo de avaliação de imóvel pode ser solicitada por área interna da SPU, como área de destinação de imóveis, ou por outro órgão público.*

#### **4. Quais informações devem constar na solicitação de elaboração de laudo de avaliação?**

*RESPOSTA: Na solicitação de elaboração de laudo de avaliação de imóvel deve constar as informações sobre o imóvel, como: endereço completo, RIP (se for imóvel da União), proprietário do imóvel, finalidade e objetivo do laudo de avaliação.*

# **5. As informações sobre o imóvel podem ser disponibilizadas no decorrer da elaboração do laudo de avaliação?**

*RESPOSTA: O ideal é que os documentos sejam disponibilizados antes do início dos trabalhos para melhor planejamento das atividades, no entanto, alguns documentos podem demorar a serem disponibilizados, como plantas baixas do imóvel. Recomenda-se que o avaliador responsável analise se os documentos disponibilizados pelo demandante são suficientes para iniciar as atividades ou se será necessário aguardar a completa documentação do imóvel para iniciar os trabalhos.*

#### **6. Qual prazo razoável para a elaboração de laudo de avaliação?**

*RESPOSTA: Como cada laudo é único, não há como se estipular prazo razoável genérico para a elaboração de um laudo de avaliação de imóvel, apenas o avaliador e equipe responsáveis podem estipular o tempo necessário diante de sua experiência e informações obtidas sobre o imóvel e situação do mercado imobiliário local.*

## **7. O prazo para entrega do laudo de avaliação pode ser alterado?**

*RESPOSTA: Existindo necessidade de prorrogação do prazo por qualquer motivo, o avaliador deve comunicar a equipe e a área demandante justificando a necessidade de alteração do prazo e sugerindo novo prazo para finalização do laudo.* 

#### **8. Como deve ser a comunicação entre demandante e a área de avaliação?**

*RESPOSTA: Sugere-se que a comunicação seja realizada por meios formais, de forma a documentar as informações trocadas, como e-mail e documentos no processo SEI.*

#### **9. O laudo de avaliação pode ser elaborado por mais de um responsável?**

*RESPOSTA: Sim, em situações excepcionais os laudos de avaliação de imóveis podem ser elaborados por equipe técnica, não sendo regra.*

## **10. Qual a legislação de referência para a elaboração de laudo de avaliação de imóveis urbano da União ou de seu interesse?**

*RESPOSTA: Lei n° 14.011/2020, Lei n° 9.636/1998, Lei 13.240/2015, Decreto-Lei n° 9.760/1946, Lei 13.465/2017, Lei 10.411/2020, Instrução Normativa SPU n° 67/2022, de 20 de setembro de 2022, Manual de Avaliação de Imóveis do Patrimônio da União – Brasília/DF de setembro 2018 e ABNT NBR 14653-1:2019 - Avaliação de bens Parte 1: Procedimentos gerais e demais partes.*

**11. Como a área de avaliação deve proceder em casos de dificuldade de atendimento de demanda, interna ou externa, por ausência de experiência com tipologia do imóvel ou metodologia vislumbrada para a elaboração do laudo?** 

*RESPOSTA: A área de avaliação deve oficializar a CGCAV da existência da demanda e a justificativa para a necessidade de auxílio com a mesma, para que seja traçado plano de trabalho visando à resposta ao demandante e consequente realização dos esforços necessários para a elaboração do laudo de avaliação.* 

#### **12. Deve ser aberto processo SEI exclusivo para o laudo de avaliação?**

*RESPOSTA: Sim, a área de avaliação deve iniciar processo SEI específico, do tipo "Patr. União: CARAC Avaliação", para a inserção das peças técnicas e dos documentos que embasaram sua elaboração.*

#### **13. O que deve conter no processo SEI do laudo de avaliação?**

*RESPOSTA: No processo SEI específico do laudo de avaliação deve conter todos os documentos utilizados para a elaboração do laudo e os produtos do trabalho, como o documento do SEI "Laudo de Avaliação", o Relatório de Fiscalização Individual (vistoria), documento com imagens da vistoria, planilha com amostra de dados e relatórios do tratamento dos dados, por exemplo.*

# **14. O documento Laudo de Avaliação no SEI pode ser inserido ao processo SEI antes da finalizaçãodos trabalhos técnicos?**

*RESPOSTA: Sim, o documento Laudo de Avaliação no SEI pode ser inserido e preenchido ao longo do desenvolvimento dos trabalhos.*

#### **15. Quais documentos do imóvel devem ser inseridos ao processo SEI?**

*RESPOSTA: Deverão ser inseridos ao processo SEI todos os documentos do imóvel utilizados e que sejam essenciais para a caraterização do mesmo. Recomenda-se que a inserção seja realizada por documento único, para facilitar o entendimento e acesso às informações.* 

#### **16. A quais áreas da SPU pode-se recorrer para obtenção de informações dos imóveis?**

*RESPOSTA: A depender das informações necessárias, vislumbram-se as seguintes áreas da SPU, conforme assunto:*

- *Destinação e uso: área de destinação;*
- *Cadastro e regularização cartorial: área de incorporação;*
- *Vistoria e utilização do imóvel: área de fiscalização.*

# **17. É necessário inserir no processo SEI documento específico relatando o que foi visto na vistoria?**

*RESPOSTA: É recomendado que o documento SEI "Relatório de Fiscalização Individual" seja utilizado como modelo para inserção das informações obtidas na vistoria.*

# **18. É necessário inserir no processo SEI documento com fotos da vistoria separada do relatório de vistoria?**

*RESPOSTA: É recomendado, visando padronização dos laudos na SPU, que as fotos da vistoria sejam reunidas e inseridas em um único documento externo no processo SEI.*

# **19. Como proceder quando verificada área e/ou edificação divergente com o constante na matrícula?**

*RESPOSTA: O laudo de avaliação de imóvel deve traduzir a situação em que o imóvel se encontra no momento da avaliação, assim, sugere-se informar ao demandante a divergência verificada e aguardar posicionamento sobre a continuidade da avaliação. Caso opte-se pela continuidade do trabalho, o avaliador deve relatar no laudo a questão encontrada no imóvel, fazendo referência em parte específica do laudo, se for o caso, de valores de áreas e benfeitorias em separado.* 

#### **20. Como proceder quando há impossibilidade ou inviabilidade de vistoria?**

*RESPOSTA: Em casos excepcionais, a impossibilidade ou inviabilidade de visita ao imóvel deve ser justificada no laudo de avaliação, admitindo-se a adoção de situação paradigma, desde que acordada com a área demandante e explicitada no laudo. Sugere-se a utilização de relatório de fiscalização individual recente como embasamento de situação paradigma.* 

## **21. A coleta de dados pode ser realizada apenas com dados retirados de sites de venda de imóveis?**

*RESPOSTA: A NBR 14653 indica que as fontes devem ser diversificadas, contudo, não há restrição para realizar a pesquisa em sites imobiliários.*

#### **22. Como reunir as informações dos dados coletadas na pesquisa imobiliária?**

*RESPOSTA: A forma de armazenamento dos dados coletados na pesquisa imobiliária é escolha do avaliador, no entanto, sugere-se que os dados e suas informações sejam armazenados de forma organizada em planilha, Excel ou equivalente, de forma a facilitar a busca por dados, assim como a inserção dos mesmos no programa SisDea, utilizado pela SPU para modelos de regressão linear, caso este seja utilizado, facilitando, também, as verificações de micronumerosidade e extrapolação, por exemplo.*

#### **23. As variáveis são estabelecidas antes do início da coleta de dados?**

*RESPOSTA: Não necessariamente, a depender da experiência do avaliador, a coleta de dados já será direcionada às possíveis variáveis, mas, sugere-se que o avaliador atente-se às informações relevantes à tipologia do imóvel.*

# **24. É obrigatório o uso do programa SisDea quando utilizado o tratamento científico de dados?**

*RESPOSTA: Não é obrigatório, no entanto, o programa foi adquirido pela SPU para modernizar e facilitar o desenvolvimento dos trabalhos de avaliação, assim, recomenda-se fortemente sua utilização.*

# **25. A extração e inserção do relatório e resultado do modelo no programa SisDea no processo SEI, quando utilizado o tratamento científico de dados, é necessária?**

*RESPOSTA: É altamente recomendado, uma vez que o programa disponibiliza tal ferramenta.* 

**26. Quem deve ser o responsável pelo cadastramento e preenchimento do laudo no formulário de avaliação do site de Serviços On-line da SPU [\(https://servicos.spu.planejamento.gov.br/\)](https://servicos.spu.planejamento.gov.br/)?**

*RESPOSTA: Sugere-se que o avaliador responsável pela elaboração do laudo realize o cadastro no formulário assim que finalizar o laudo.*

# **27. Quem deve ser o responsável pela atualização do cadastro do imóvel advindos do laudo de avaliação nos sistemas da União (Spiunet e SIAPA)?**

*RESPOSTA: Sugere-se que o avaliador responsável pela elaboração do laudo realize a atualização nos sistemas assim que finalizar o laudo.*

#### **28. Quando a demanda da elaboração de laudo de avaliação deve ser concluída?**

*RESPOSTA: Finalizado o laudo de avaliação e inseridos todos os documentos utilizados para sua elaboração e atualizados os dados nos sistemas da União, o avaliador responsável pelo laudo deve informar a conclusão do laudo à área demandante, enviando documento SEI do processo SEI de solicitação do laudo com o número do processo específico, o número do laudo e relacionando os processos no SEI.*

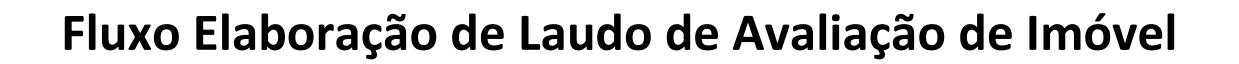

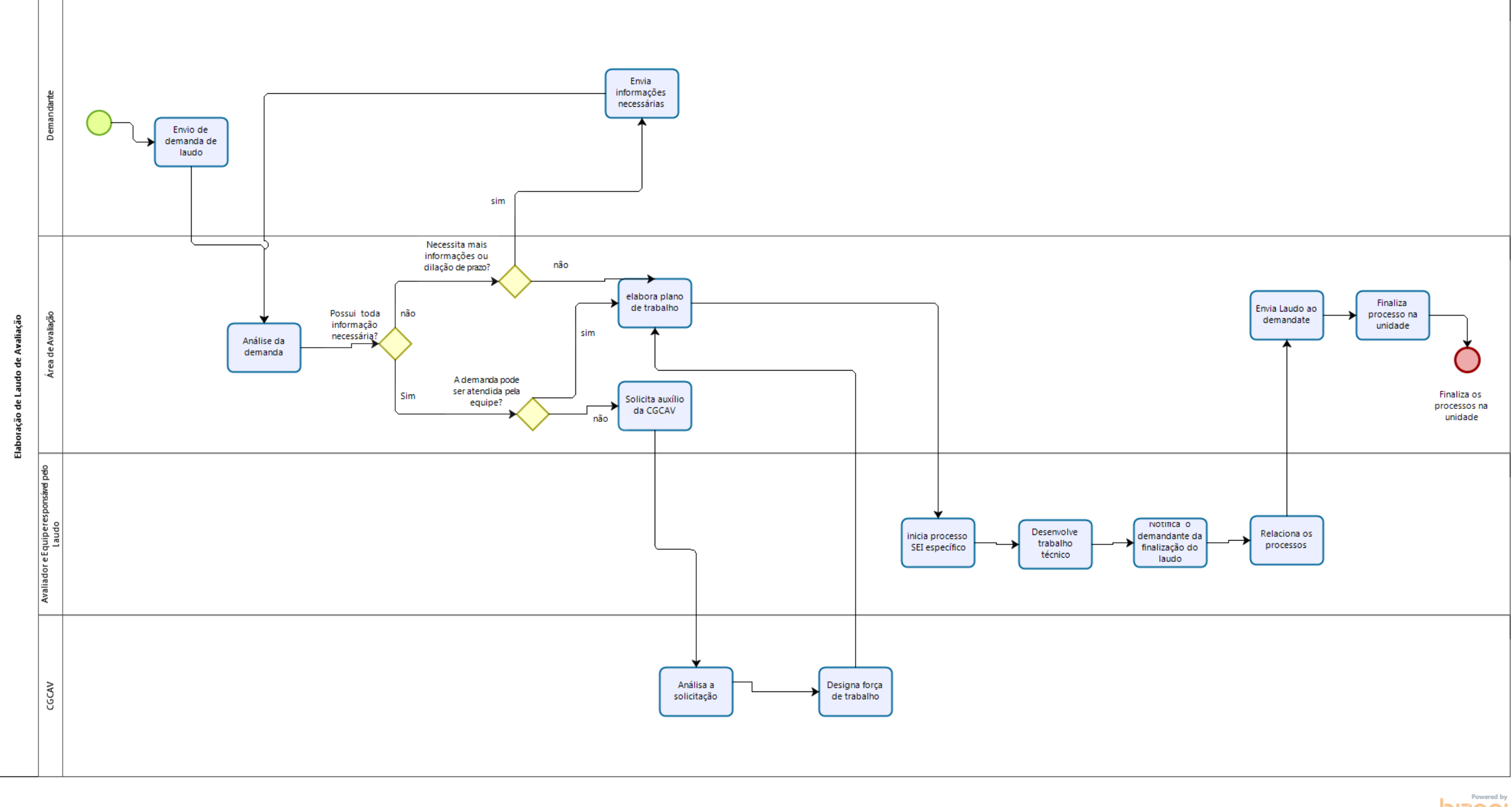

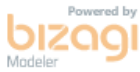

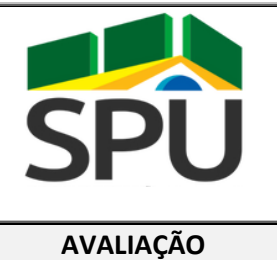

# **POP – PROCEDIMENTO**

# **OPERACIONAL PADRÃO**

**AVALIAÇÃO DATA: 14 / 08 / 2020**

# **POP CGCAV**

**Versão 1.00**

# **02/2020 Análise de Revalidação de Laudo de Avaliação de Imóvel da União**

# **FINALIDADE:**

Orientar sobre os procedimentos a serem observados na elaboração de nota técnica para revalidação de laudo de avaliação de imóvel da união ou de seu interesse, nos termos da IN SPU n° 67/2022, de 20 de setembro de 2022.

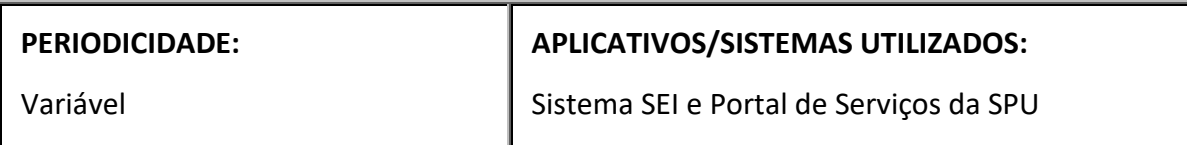

# **RESPONSÁVEL(EIS) PELA EXECUÇÃO:**

Servidores, engenheiros e arquitetos legalmente habilitados, que atuam na área de avaliação das superintendências

# **PROCEDIMENTO**

1. Formalização da demanda de Nota Técnica para revalidação de Laudo de Avaliação

1.1. A formalização deverá ser feita por meio de envio de documento assinado (Ofício ou Despacho) pela área demandante, contendo:

1.1.1.Envio do último laudo de avaliação completo com toda documentação anexada, ou indicação do processo NUP original com o laudo de avaliação a ser revalidado;

2. Verificação do laudo de avaliação a ser revalidado

- 2.1. Deverá ser verificada a validade do laudo 12 meses a partir de sua data de elaboração observando-se sua proximidade ao vencimento.
	- 2.1.1. A revalidação estendendo o prazo de validade de uma avaliação por mais 12 (doze) meses, contados a partir da data final de sua validade anterior.
	- 2.1.2. A quatidade de extenções de prazo que uma avaliação pode ser objeto mediante sua analise de recalidação estão limitadas a:
		- I. 3 (três) anos para a finalidade de alienação e atualização da Planta de Valores da SPU, nos termos do art. 11-B, §9º, da Lei nº 9.636, de 1998; e
		- II. 5 (cinco) anos para as demais finalidades, conforme artigos 20 e 21
- 3. Da Nota Técnica de Revalidação do Laudo de Avaliação de imóveis
	- 3.1. A Nota Técnica de revalidação do laudo de avaliação deverá ser elaborada, preferencialmente, no prazo de 15 a 30 dias antes do término de 1(ano) da elaboração inicial do laudo;
	- 3.2. A Nota Técnica de revalidação de avaliação consiste em prorrogar o prazo de vigência e validade da avaliação por prazo conforme 2.1.1;
	- 3.3. A Área Técnica deve inserir o modelo padrão "Nota Técnica Revalidação de Laudo de Avaliação" no próprio NUP no qual se encontra a avaliação a ser revalidada,
		- 3.3.1.Caso seja necessário abrir novo processo para revalidação da avaliação, a Área Técnica poderá iniciar processo SEI específico, do tipo "Patr. União: CARAC Avaliação", para a inserção da Nota Técnica de revalidação da avaliação, e relacioná-lo ao processo NUP original da demanda.
	- 3.4. A Nota Técnica de Revalidação da Avaliação é composta de três partes: Sumário Executivo, Análise e Conclusão;
	- 3.5. No "Sumário Executivo" do modelo padrão de revalidação, deverão ser inseridas as seguintes informações:
		- 3.5.1.Informação da avaliação a ser revalidada;
		- 3.5.2.Características do imóvel constituído por (terreno / terreno e benfeitorias);
		- 3.5.3.Localização do imóvel;
		- 3.5.4.Número de cadastro no SIAPA/SPIUNET e RIP
	- 3.6. Na "Análise" do modelo padrão de revalidação, deverão ser inseridas as informações dos artigos 56 a 58 da IN SPU n° 67/2022, de 20 de setembro de 2022, conforme itens a seguir:
		- 3.6.1.[ANÁLISE CONJUGADA COM A VERIFICAÇÃO DA ESTABILIDADE MERCADOLÓGICA DE IMÓVEIS NA REGIÃO NO PERÍODO]... Ex<sup>1</sup>: Comparando os valores atuais com os originalmente adotados de "N" amostras utilizadas na avaliação foi verificada variação de "X%", ou seja, menor que 15% [APRESENTAR COMPARAÇÃO ENTRE AS AMOSTRAS];
		- 3.6.2.[ANÁLISE CONJUGADA COM A VERIFICAÇÃO DA ESTABILIDADE MERCADOLÓGICA DE IMÓVEIS NA REGIÃO NO PERÍODO]...Ex²: Por meio da ferramenta fipeZAP, disponível no endereço eletrônico https://www.fipe.org.br/pt-br/indices/fipezap/, foi verificada variação de "X%", ou seja, menor que 15%. [APRESENTAR PRINTS DA CONSULTA AO SITE];
		- 3.6.3. [ANÁLISE QUANTO AOS DADOS AMOSTRAIS UTILIZADOS NO LAUDO E A SIMILARIDADE COM IMÓVEIS OFERTADOS NO MERCADO]. Ex: Os dados amostrais utilizados na avaliação são compatíveis com o imóvel avaliando de acordos com as diretrizes

presentes no item 6.4 da ABNT NBR 14.653 – 1 (Versão corrigida 20.08.2019) relativas aos seus aspectos quantitativos e qualitativos. Foi realizada pesquisa em sites de venda de imóveis, tendo observados imóveis similares com preços similares aos utilizados na amostra (XXXXXXX)

- 3.6.4. [ANÁLISE QUANTO A VARIAÇÃO DE ÍNDICES OFICIAIS NO PERÍODO DA REVALIDAÇÃO] Conforme IN SPU n° 67/2022, de 20 de setembro de 2022, a variação de até 15% pode ser verificada por meio da análise de índices oficiais, a exemplo do: INPC, IPCA, IGPM, INCC-M e FIPE ZAP, sendo que o rol presente na referida IN é mera mente exemplificativo, podendo o técnico optar por qualquer índice que, segundo sua análise, tenha melhor capacidade de explicar o comportamento do mercado local.
- 3.6.5.[ANÁLISE] [Ex: mediante sua variação no período mencionado, sua média acumulada, sua representatividade no mercado - conjunta ou separadamente, sendo que não existe a necessidade de se analisar todos os indicies sugeridos, assim como se pode acrescentar outros índices que o técnico entenda deter maior afinidade com o mercado local]

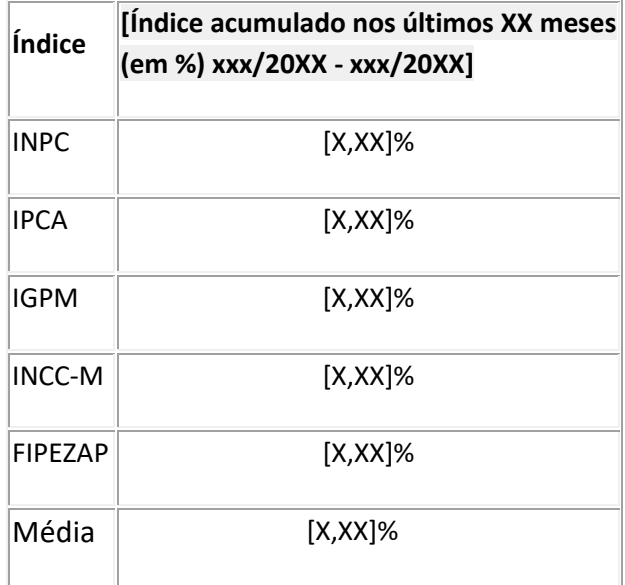

- 3.7. Na "Conclusão" do modelo padrão de revalidação, deverá constar:
	- 3.7.1.Considerando a análise constante nesta Nota Técnica, o Laudo de Avaliação nº [XXXXXXXXXXXXXXXX], de [XX de xxxxxx de 20XX] - documento SEI [XXXXXX], elaborado por [xxxxxxxxxxxxxxxxxxxxxxxxxxxxxxx], encontra-se em condições de ser revalidado pelo período de 1(um) ano, ou seja, até [XX de xxxxxx de 20XX].
- 3.8. A Nota Técnica deverá ser assinada pelo avaliador e chefia imediata, e submetida ao superintendente.
- 3.9. A área técnica demandada deve retornar a nota técnica de revalidação do laudo de avaliação elaborada ao superintendente regional ou ao gestor da unidade;
- 3.10. Para mais informações consulte itens: 3.10.1. IN SPU n° 67/2022, de 20 de setembro de 2022; 3.10.2. Manual SPU: Anexos.
- 4. Cadastro de Nota Técnica de Revalidação de Laudo de Avaliação
- 4.1. Após a realização da Nota Técnica para revalidação de laudo de avaliação no processo, a Nota deverá ser cadastrada conforme abaixo:
	- 4.1.1.Cadastrado no portal de Serviços On-line da SPU ( [https://servicos.spu.intra.planejamento/index.php\)](https://outlookmp.planejamento.gov.br/owa/redir.aspx?REF=kFhYLLdGD7XIKboqvjJzqDGuiZRR3e0rRq5ZvVZC7GeYlUunzAPXCAFodHRwczovL3NlcnZpY29zLnNwdS5pbnRyYS5wbGFuZWphbWVudG8vaW5kZXgucGhw)
	- 4.1.2.Atualizado pelo avaliador o cadastro nos sistemas (SPiunet ou SIAPA);

#### **LEGISLAÇÃO DE REFERÊNCIA**

- a) Lei n° 9.636/1998;
- b) Lei 13.240/2015;
- c) Decreto-Lei n° 9.760/1946;
- d) Lei 13.465/2017;
- e) Lei 10.411/2020
- f) Instrução Normativa SPU n° 67/2022, de 20 de setembro de 2022.
- g) Manual de Avaliação de Imóveis do Patrimônio da União Brasília/DF, setembro 2018.
- h) ABNT NBR 14653-1:2019 Avaliação de bens Parte 1: Procedimentos gerais
- i) ABNT NBR 14653-2:2011 Avaliação de bens Parte 2: Imóveis urbanos

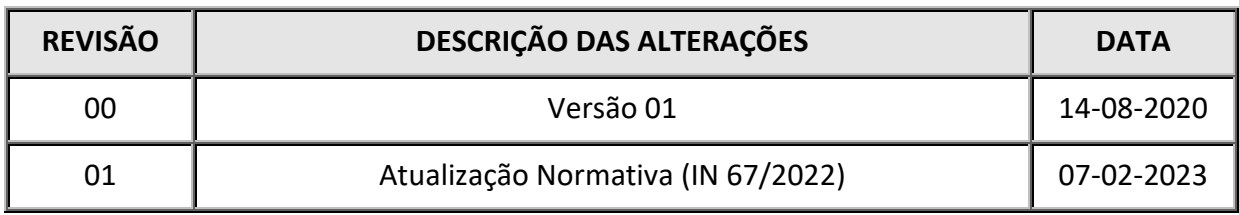

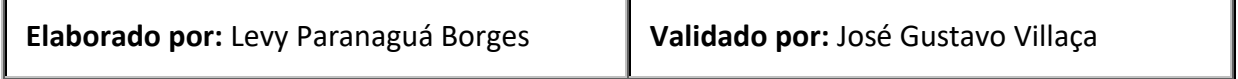

# **PERGUNTAS E RESPOSTAS**

**02/2020**

Análise de Revalidação de Laudo de Avaliação de **Versão 1.00** Imóvel da União

# **1. Como deve ocorrer a formalização e elaboração da Nota Técnica de revalidação de laudo de avaliação?**

*RESPOSTA: A elaboração da Nota Técnica de revalidação de laudo de avaliação, seja qual for o demandante/solicitante, deve ser instruída e formalizada por processo SEI "Nota Técnica - Revalidação do laudo de avaliação".* 

# **2. Qual o prazo limite para revalidação de um laudo de avaliação?**

*RESPOSTA: Não há limite para de prazo para se executar a revalidação de um laudo, no entando o ato da revalidação estenderá apenas por mais 1 (um) ano a validade do laudo, contado a partir de seu vencimento;*

# **3. Qual o período preferencial para elaboração de Nota Técnica de revalidação do laudo de avaliação?**

*RESPOSTA: A Nota Técnica de revalidação do laudo de avaliação deverá ser elaborada, preferencialmente, no prazo de 15 a 30 dias antes do término de 1(ano) da elaboração inicial do laudo.*

# **4. O laudo de avaliação poderá ser revalidado após 1(um) ano da data de sua elaboração?**

*RESPOSTA: Sim. Nesse caso o laudo de avaliação terá validade de mais um ano, contada a partir de seu vencimento.* 

**5. Qual a legislação de referência para a da Nota Técnica de revalidação de laudo de avaliação de imóveis urbano da União ou de seu interesse?**

*RESPOSTA: Instrução Normativa SPU n°67/2022, de 20 de setembro de 2022; Manual de Avaliação de Imóveis do Patrimônio da União – Brasília/DF, setembro 2018; ABNT NBR 14653- 1:2019 - Avaliação de bens Parte 1: Procedimentos gerais ABNT NBR 14653-2:2011 – Avaliação de bens Parte 2: Imóveis urbanos.*

# **6. O que deve conter no processo SEI padrão da Nota Técnica de revalidação de laudo de avaliação?**

*RESPOSTA: O processo SEI específico da Nota Técnica de revalidação de laudo de avaliação deve conter todos os documentos do laudo de avaliação a ser revalidado e as informações a serem*  *preenchidas do modelo padrão SEI "Nota Técnica - Revalidação de Laudo de Avaliação" em atendimento as observações dos artigos 31 a 32 da seção VI do Capítulo II da IN nº 05/2018.*

**7. Quais são as modalidades previstas na IN e que podem ser revalidadas ao processo SEI?**

*RESPOSTA: Todas as modalidades de avaliação estão passíveis de análise de revalidação.* 

**8. Quem deve ser o responsável pelo cadastramento e preenchimento da Nota Técnica de revalidação de laudo de avaliação do site de Serviços On-line da SPU [\(https://servicos.spu.planejamento.gov.br/\)](https://servicos.spu.planejamento.gov.br/) e sistemas SPIUNET e SIAPA?**

*RESPOSTA: Sugere-se que o avaliador responsável pela elaboração da Nota Técnica de revalidação de laudo de avaliação realize o cadastro no formulário.*

# **Fluxo Análise de Revalidação de Laudo de Avaliação de Imóvel da União**

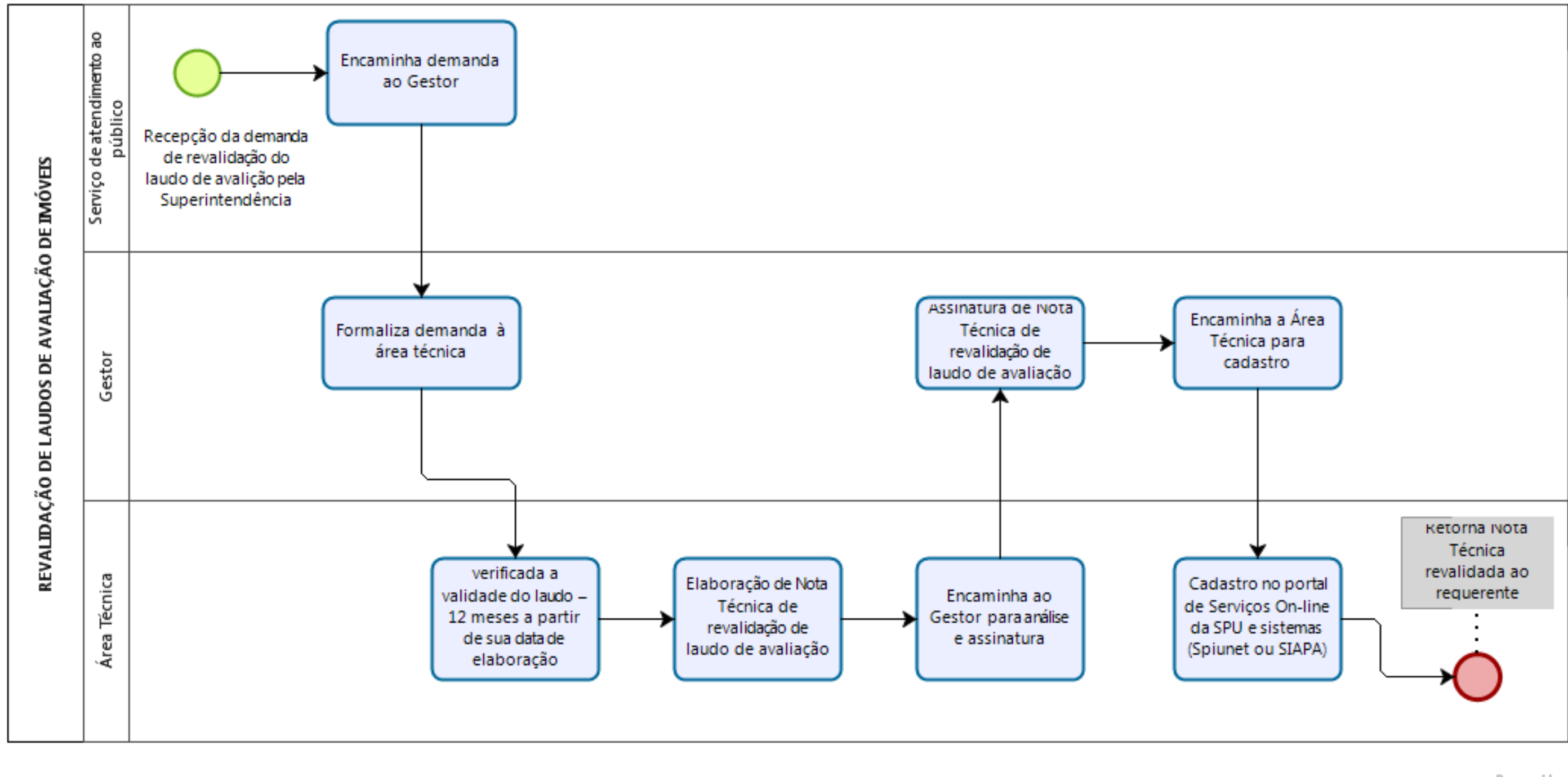

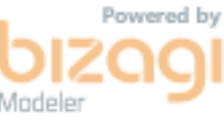

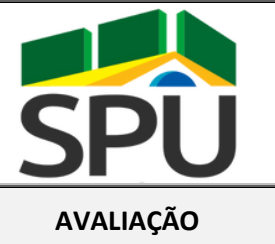

# **POP – PROCEDIMENTO OPERACIONAL PADRÃO**

**AVALIAÇÃO DATA: 14 / 08 / 2020**

# **POP CGCAV**

# **03/2020 Análise de Homologação de Laudos de Avaliação de Imóveis Versão 2.00**

# **FINALIDADE:**

Orientar sobre os procedimentos a serem observados na análise completa de homologação de laudos de avalição de imóveis da união ou de seu interesse, quando realizados por terceiros, nos termos da IN nº 43, de 31 de maio de 2022 da SPU e da IN SPU n° 67/2022, de 20 de setembro de 2022.

## **PERIODICIDADE:**

Variável

# **APLICATIVOS/SISTEMAS UTILIZADOS:**

Sistema SEI e Portal de Serviços da SPU

# **RESPONSÁVEL(EIS) PELA EXECUÇÃO:**

Servidores, engenheiros e arquitetos legalmente habilitados, que atuam na área de avaliação das superintendências

## **PROCEDIMENTO**

- 1. Recepção do laudo de avaliação pela Superintendência
	- 1.1. O laudo de avaliação de imóveis da união ou de seu interesse, quando realizados por terceiros, exceto aquele oriundo de Proposta de Aquisição de Imóveis - PAI, deve ser recepcionado pela Superintendência ou pela Unidade Gestora, por meio de seu serviço de atendimento ao público, ocasião na qual deverão ser verificadas, em caráter preliminar, as seguintes informações e dados:
		- 1.1.1.Que o laudo de avaliação não tenha sido realizado por técnicos (servidores) habilitados das Unidades Gestoras; banco público federal ou empresas públicas; militares ou servidores civis habilitados das forças armadas e que não seja referente à uma PAI.
		- 1.1.2.Presença de Anotação de Responsabilidade Técnica ART ou Registro de Responsabilidade Técnica – RRT acompanhando o laudo de avaliação;
		- 1.1.3.Apresentação do corpo do laudo de avaliação em arquivo digital formato .PDF e;
		- 1.1.4.Elementos da amostra com a identificação dos dados de mercado efetivamente utilizados no modelo final em arquivo digital formato .XLS.

1.2. Recepcionado o laudo de avaliação e realizadas as verificações pelo serviço de atendimento ao público, o processo deverá ser encaminhado ao superintendente – ou gestor da unidade - para formalização da demanda à área técnica.

- 2. Formalização da demanda de análise de homologação de laudo de avaliação
	- 2.1. A formalização deverá ser feita por meio de envio de documento assinado (Ofício ou Despacho) pelo Superintendente Regional – ou gestor da unidade - à área técnica, contendo:
		- 2.1.1.A indicação do coordenador da área/servidor que ficará responsável pela demanda;
		- 2.1.2.O endereço completo do imóvel, com RIP caso o imóvel seja da União;
		- 2.1.3.A Indicação dos itens verificados preliminarmente na recepção dos documentos pelo serviço de atendimento ao público;
		- 2.1.4.A data limite para manifestação considerando o prazo de até 30 (trinta) dias a contar da data de recebimento do laudo.
- 3. Análise da demanda pela área técnica
	- 3.1. A análise deve se basear no disposto na IN nº 67, de 20 de setembro de 2022, ou normativo que vier a substituí-la, e no preconizado na norma ABNT NBR 14.653 e suas partes;
	- 3.2. A manifestação deve ser materializada em nota técnica específica, conforme modelo eletrônico presente no sistema SEI, contendo:
		- 3.2.1.Sumário executivo, no qual devem constar no mínimo:
			- 3.2.1.1. Abrangência da análise;
			- 3.2.1.2. Localização do imóvel com indicação de sua dominialidade;
			- 3.2.1.3. RIP do imóvel em caso de dominialidade da União;
			- 3.2.1.4. Responsável técnico pela elaboração do laudo, seguido de número de registro em conselho;
			- 3.2.1.5. Finalidade e data de elaboração do laudo de avaliação em análise.
		- 3.2.2.Objetivo da nota técnica com indicação da base legal, no caso a seção "XIV Do Laudo de Avaliação e da Homologação" da IN nº 67/2022, ou normativo que vier a substitui-la
		- 3.2.3.Análise do laudo, na qual deve conter no mínimo:
			- 3.2.3.1. Metodologia adotada no laudo de avaliação para obtenção do valor de mercado do imóvel;
			- 3.2.3.2. Limitação da análise, restrita aos aspectos técnicos do laudo de avaliação apresentado;
			- 3.2.3.3. Ressalva quanto ao disposto no art. 11 da instrução normativa nº 67/2022, ou dispositivo que o venha a substituir, tratando que nas avaliações realizadas por terceiros e avaliadores habilitados, o valor atribuído é de inteira responsabilidade do autor do laudo;
			- 3.2.3.4. Finalidade / Motivo da realização do laudo;
			- 3.2.3.5. Apresentação e verificação de conformidade com a ABNT NBR 14.653 e a IN nº 67/2022, ou normativo que vier a substitui-la, dos resultados da avaliação, graus de fundamentação e precisão alcançados, amplitude e coeficiente de correlação;
			- 3.2.3.6. Verificação do valor determinado na equação apresentada;
			- 3.2.3.7. Referência ao número de dados coletados e aos efetivamente utilizados na elaboração do laudo de avaliação;
			- 3.2.3.8. Menção e descrição das variáveis utilizadas no modelo de regressão linear;
- 3.2.3.9. Verificação quanto aos requisitos formais para a modalidade de laudo completo, conforme ABNT NBR 14.653 e a IN nº 67/2022, ou normativo que vier a substitui-la, sendo esses: 3.2.3.9.1. Identificação do solicitante; 3.2.3.9.2. Finalidade da avaliação; 3.2.3.9.3. Objetivo da avaliação;
	- 3.2.3.9.4. Pressupostos, ressalvas e fatores limitantes;
	- 3.2.3.9.5. Identificação e caracterização do imóvel avaliando;
	- 3.2.3.9.6. Diagnóstico de mercado;
	- 3.2.3.9.7. Indicação dos métodos e procedimentos utilizados;
	- 3.2.3.9.8. Especificação da avaliação;
	- 3.2.3.9.9. Planilha de dados utilizados;
	- 3.2.3.9.10. Descrição das variáveis do modelo, com a definição do critério de enquadramento de cada uma das características dos elementos amostrais, a escala utilizada para definir as diferenças qualitativas;
	- 3.2.3.9.11. Tratamento de dados e identificação do resultado;
	- 3.2.3.9.12. Resultado da avaliação e sua data de referência;
	- 3.2.3.9.13. Qualificação legal completa e assinatura do profissional responsável pela avaliação;
	- 3.2.3.10. Quando utilizado modelo de regressão linear, devem ser verificadas as conformidades com o preconizado no anexo A da ABNT NBR 14.653 – 2 e na IN nº 67/2022, ou normativo que vier a substitui-la, sendo esses:
		- 3.2.3.10.1. Linearidade: Esta condição poderá ser verificada através do comportamento gráfico da variável dependente em relação a cada variável independente. Espera-se que não haja forma definida para os pontos
		- 3.2.3.10.2. Normalidade: Pode ser verificada através do exame do histograma, da análise gráfica de resíduos padronizados versus valores ajustados, comparação da frequência relativa dos resíduos (68%, 90% e 95%) e teste de aderência.
		- 3.2.3.10.3. Homocedasticidade: Deseja-se que os erros sejam aleatórios, ou seja, não devem ser relacionados com as características dos imóveis, o que pode ser verificado através do gráfico de resíduos versus valores ajustados.
		- 3.2.3.10.4. Autocorrelação: Pode-se detectar a autocorrelação através de gráficos dos resíduos verso os valores da variável dependente ou pelo teste não-gráfico de DurbinWatson, para o teste o resultado esperado é de não auto regressão
		- 3.2.3.10.5. Colinearidade ou multicolinearidade: A norma ABNT NBR 14.653-2 recomenda que se tenha atenção especial para resultados acima de 0,80 para correlações entre variáveis independentes, a IN 67/2022, preconiza que deve haver justificativa para os casos de resultados acima de 0,80.
		- 3.2.3.10.6. Outliers: Em caso de existência de "outliers" no modelo final adotado, o autor do laudo deverá apresentar análise de aceitação, devendo-se ter especial atenção nos casos em que eles representarem mais de 5% das amostras, situações essas que devem ser justificadas.
		- 3.2.3.10.7. Significância dos regressores: Verificar a significância de todos os regressores, considerando o somatório das duas caudas do teste bicaudal,

conforme enquadramento na ABNT NBR 14.653-2 (tabela 1, item 5), Grau III quando menor ou igual a 10%, Grau II quando maior que 10% e menor ou igual a 20% e grau I quando maior que 20% e menor ou igual a 30%.

- 3.2.3.10.8. Significância do modelo: Verificar a significância do modelo conforme enquadramento na ABNT NBR 14.653-2 (tabela 1, item 6), Grau III quando menor ou igual a 1%, Grau II quando maior que 1% e menor ou igual a 2% e grau I quando maior que 2% e menor ou igual a 5%. Observar também o valor do F calculado.
- 3.2.3.10.9. Poder de explicação: Verificar se a correlação do modele respeita o limite mínimo de 0,75 imposto pela IN 5, de 28 de novembro de 2018.
- 3.2.3.10.10. Extrapolação: Deve ser observado o enquadramento do item 4 da tabela 1 presente na ABNT NBR 14.653-2
- 3.2.3.10.11. Quantidade de dados utilizados: Deve ser observado o enquadramento do item 2 da tabela 1 presente na ABNT NBR 14.653-2.
- 3.2.3.10.12. Micronumerosidade: Deve ser verificada observando se o modelo respeita a seguinte condição:

para n ≤ 30, ni ≥ 3

para n < 30 ≤ 100, ni ≥ 10% n

para n > 100, ni ≥ 10

Sendo n o número de dados efetivamente utilizados no modelo e ni o número de dados de mesma característica, no caso de utilização de variáveis dicotômicas e variáveis qualitativas expressas por códigos alocados ou códigos ajustados.

- 3.2.3.11. Quando utilizado tratamento por fatores, deve ser verificado se foram observados no laudo de avalição as recomendações presentes no item 8.2.1.4.2 da ABNT NBR 14.653 – 2 e seu anexo B, conforme Anexo II, item A.3.1, VIII "b) da IN nº 43, DE 31 DE MAIO DE 2022.
- 3.2.3.12. Caso não se verifique o atendimento de alguma das informações obrigatórias a serem apresentadas, o laudo não será homologado e a área técnica responsável comunicará tais inconsistências ao interessado as quais devem ser inseridas no respectivo processo.
	- 3.2.3.12.1. O apontamento de inconsistências, complementações e/ou esclarecimentos do laudo em análise deve se ater a questões objetivas.
- 3.2.4.Conclusão discriminando as inconformidades encontradas, dúvidas, solicitações de esclarecimentos e/ou recomendação ou não da homologação do laudo de avaliação analisado

4. Resposta à demanda, comunicação e solicitação de esclarecimentos ao interessado

- 4.1. A área técnica demandada deve encaminhar ao interessado, via processo SEI e preferencialmente por meio de correio eletrônico ou Ofício, o apontamento de inconsistências, complementações e/ou esclarecimentos do laudo em análise.;
- 4.2. O interessado disporá de 30 dias para apresentar resposta a comunicação;
- 4.3. Caso não seja apresentada resposta no prazo, a área técnica demandada deverá finalizar sua análise, por meio de nota técnica específica, fazendo constar o não atendimento à solicitação.
- 4.4. Apresentada resposta no prazo, a área técnica demandada deverá realizar sua análise a ser materializada em nota técnica específica.
- 4.5. Finalizada a nota técnica com a análise final da homologação, a mesma deve ser remetida pela área técnica demandada ao superintendente regional da SPU ou gestor da unidade.
- 4.6. O superintendente regional ou gestor da unidade deverá se manifestar formalmente via documento assinado, acatando ou não a recomendação da área técnica. Caso opte por não acompanhar ou acompanhar parcialmente o recomendado o mesmo deverá apresentar iustificativa.
- 4.7. A manifestação formal do superintendente ou gestor da unidade deverá ser encaminhada ao serviço de atendimento ao público que providenciará a comunicação do requerente, acompanhada de cópia da análise realizada;

# **OBSERVAÇÕES**

#### **LEGISLAÇÃO DE REFERÊNCIA**

- a) Artigo 20 da Constituição Federal de 1988;
- b) Lei n° 9.636/1998;
- c) Lei 13.240/2015;
- d) Decreto-Lei n° 9.760/1946;
- e) Lei 13.465/2017;
- f) Lei 14.011/2020
- g) Instrução Normativa SPU n°67, de 20 de setembro de 2022.
- h) Manual de Avaliação de Imóveis do Patrimônio da União Brasília/DF, setembro 2018.
- i) ABNT NBR 14653 Avaliação de bens

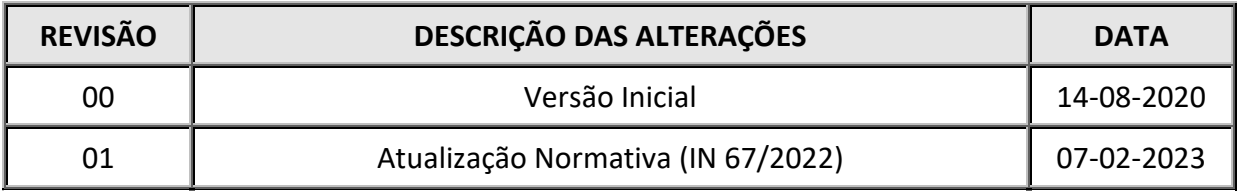

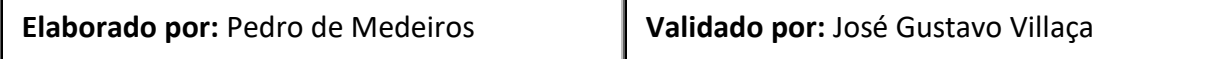

**POP CGCAV 03/2020**

# **PERGUNTAS E RESPOSTAS**

Análise de Homologação de Laudos de Avaliação de

**Versão 1.00** Imóveis

**0. Qual unidade da SPU procederá à análise de homologação de laudo de avaliação de imóveis da União ou de seu interesse, quando realizada por terceiros?**

*RESPOSTA: A unidade correspondente as atribuições da área de avaliação procederá com à análise.*

**1. A análise de homologação de laudo de avaliação de imóveis da União ou de seu interesse, quando realizada por terceiros, deve ser motivada?**

*RESPOSTA: Sim. A motivação da análise de laudo de avaliação de imóvel será acompanhada da sua finalidade e objetivo.*

**2. Como deve ocorrer a solicitação de análise de homologação de laudo de avaliação de imóvel da União ou de seu interesse, quando realizada por terceiros?**

*RESPOSTA: A solicitação de análise de homologação de laudo de avaliação de imóvel, seja qual for o demandante/solicitante, deve ser instruída e formalizada por processo SEI.*

**3. Como proceder em caso de informações presentes em processo se mostrarem insuficientes para à análise?**

*RESPOSTA: Deve-se encaminhar expediente ao interessado solicitando a complementação das informações indicando de forma clara o que deve ser apresentado. Ate a resposta do interessado os prazos referentes a análise ficam suspensos.* 

**4. Uma vez que os laudos serão feitos por avaliadores habilitados, os esclarecimentos e correções poderiam ser tratado diretamente com os avaliadores, ao invés dos requerentes?**

*RESPOSTA: Entendemos que é papel do requerente estabelecer o contato entre o profissional responsável pela elaboração do laudo e a área técnica que analisa o documento, estabelecido esse contato, as tratativas poderiam ser realizadas diretamente com o avaliador.*

**5. Quem pode solicitar a análise de homologação de laudo de avaliação?**

*RESPOSTA: A solicitação de análise de homologação laudo de avaliação de imóveis da União ou de seu interesse, quando realizada por terceiros, deve ser realizada pelo Superintendente Regional ou pelo gestor da unidade por meio de documento assinado (Ofício ou Despacho).*

## **6. Quais informações devem constar na solicitação de análise de homologação de laudo de avaliação?**

RESPOSTA: Na solicitação de análise de homologação de laudo de avaliação de imóvel deve constar:

- I. A indicação do servidor que ficará responsável pela demanda;
- II. O endereço completo do imóvel, com RIP caso o imóvel seja da União;
- III. A Indicação dos itens verificados preliminarmente na recepção dos documentos pelo serviço de atendimento ao público;
- IV. A data limite para manifestação considerando o prazo de até 60 (sessenta) dias a contar da data de recebimento do laudo.

#### **7. Qual prazo para análise de homologação de laudo de avaliação?**

*RESPOSTA: O prazo é de até 30 (trinta)dias a contar da data de recebimento do laudo*

#### **8. Haverá ordem de preferência entre a elaboração de laudos da SPU e a realização de análise de homologações?**

*RESPOSTA: A priorização da demanda vai depender do planejamento de metas estabelecido pela gestão da SPU.*

#### **9. Como deve ser a comunicação entre demandante e a área de avaliação?**

*RESPOSTA: Sugere-se que a comunicação seja realizada por meios formais, de forma a documentar as informações trocadas, como e-mail e documentos no processo SEI.*

## **10. A análise de homologação de laudo de avaliação pode ser elaborada por mais de um responsável?**

*RESPOSTA: Sim, apesar da indicação nominal pelo Superintendente Regional ou gestor da unidade, a análise de homologação de laudo de avaliação pode ser elaborada por equipe técnica, dada a complexidade do laudo ou a dinâmica de trabalho da área técnica.*

#### **11. Qual a legislação de referência para a análise de homologação de laudo de avaliação?**

*RESPOSTA: A análise deve se basear no disposto IN SPU n° 67/2022, de 20 de setembro de 2022, ou normativo que vier a substitui-la, no preconizado na norma ABNT NBR 14.653 – 1 e demais partes, na Leis n° 9.636/1998 e no Manual de Avaliação de Imóveis do Patrimônio da União – Brasília/DF, setembro 2018;*

**12. Como a área técnica deve proceder em casos de dificuldade de atendimento de demanda, interna ou externa, por ausência de experiência com tipologia do imóvel ou metodologia adotada na elaboração do laudo objeto da análise?** 

*RESPOSTA: A área de avaliação deve oficializar a CGCAV da existência da demanda e a justificativa para a necessidade de auxilio com a mesma, para que seja traçado plano de* 

*trabalho visando a resposta ao demandante e consequente realização dos esforços necessários para a análise de homologação de laudo de avaliação.* 

# **13. Deve ser aberto processo SEI exclusivo para a análise de homologação de laudo de avaliação?**

*RESPOSTA: Sim, o laudo de avalição de imóveis da união ou de seu interesse, quando realizados por terceiros, deve ser recepcionado pela Superintendência ou pela Unidade Gestora, por meio de seu serviço de atendimento ao público, ocasião na qual deverão ser, aberto o processo SEI específico e verificadas, em caráter preliminar, as seguintes informações e dados:*

- *I. Que o laudo de avaliação não tenha sido realizado por técnicos (servidores) habilitados das Unidades Gestoras; banco público federal ou empresas públicas; militares ou servidores civis habilitados das forças armadas*
- *II. Presença de Anotação de Responsabilidade Técnica – ART ou Registro de Responsabilidade Técnica – RRT acompanhando o laudo de avaliação;*
- *III. Apresentação do corpo do laudo de avaliação em arquivo digital formato .PDF e;*
- *IV. Elementos da amostra com a identificação dos dados de mercado efetivamente utilizados no modelo final em arquivo digital formato .XLS.*

#### **14. O que deve ser apresentado ao final da análise?**

*RESPOSTA: Ao final da análise, materializada em nota técnica específica no SEI, deve ser apresentada na conclusão a recomendação ou não da homologação do laudo de avaliação analisado, acompanhada das ressalvas que a área técnica responsável pela análise da homologação julgar necessárias para subsidiar a tomada de decisão do gestor.*

# **15. Se a área técnica por meio da análise só recomenda ou não a homologação, quem de fato homologa ou não o laudo?**

*RESPOSTA: A homologação ou não do laudo de avaliação de imóveis da União ou de seu interesse, quando realizada por terceiros, compete ao Superintendente Regional ou gestor da unidade, que ao fazê-lo deve tomar por base a análise realizada pela área técnica.*

#### **16. Como se dá a comunicação ao requerente do resultado da análise?**

*RESPOSTA: A manifestação formal do superintendente ou gestor da unidade deverá ser encaminhada ao serviço de atendimento ao público que providenciará a comunicação do requerente.*

#### **17. Em caso de resposta no prazo pelo requerente, como deve proceder a área técnica?**

*RESPOSTA: Num prazo de 30 (trinta) dias a área técnica responsável deve analisar a resposta do requerente, e se manifestar formalmente, por meio de nota técnica específica, recomendando ao superintendente ou autoridade da unidade gestora responsável a homologação ou não do laudo;*

## **18. Caso o interessado / avaliador tiver seu laudo não homologado de forma reiterada, poderá estar sujeito a desabilitação?**

*RESPOSTA: Não existe previsão para esse tipo de situação na legislação específica. Caso o interessado insista em submeter à análise um laudo não homologável, o mesmo permanecerá sendo rejeitado pela área técnica e consequentemente pelo gestor.*

# **19. Se o Laudo for de imóvel rural, a análise de homologação poderá ser feita por engenheiro civil ou arquiteto, ou somente por engenheiro agrônomo?**

*RESPOSTA: Não, em caso de laudo de imóvel rural a análise de homologação deve ser realizada por engenheiro agrônomo. Caso a regional da SPU não disponha em seu corpo técnica servidor dessa área, deve contatar a unidade central par ama busca conjunta da solução.* 

# **20. Em caso de divergência de entendimento entre o requerente e a conclusão da análise do Laudo de Avaliação haverá instância superior para realizar/sanar a questão da divergência?**

*RESPOSTA: Caso o interessado insista em não concorda com a análise final pela regional, o mesmo pode solicitar, justificadamente, o encaminhamento de sua demanda ao setor competente da área técnica no Órgão Central da SPU.*

#### **21. Na análise técnica o laudo como um todo deve ser analisado?**

*RESPOSTA: Sim, o laudo como um todo deve ser analisado, de forma que sejam averiguadas todas as dúvidas e inconsistências que porventura possam existir e para que as mesmas sejam repassadas ao interessado/avaliador na fase de exigências.*

## **22. O que se entende por questões objetivas?**

*RESPOSTA*: S*ão aquelas se pode mensurar ou plenamente justificar nos casos de desproporcionalidade latente, e permitem sua verificação de forma dicotômica, como por exemplo em verdadeira ou falsa.*

# **23. O valor é de responsabilidade do autor, podendo ser arbitrar qualquer valor dentro dos limites normativos, como proceder na NT em caso divergente?**

*RESPOSTA: Inicialmente cabe destacar que divergir do valor arbitrado pelo autor não é motivo para recomendar a não homologação do laudo, assim, na conclusão da nota técnica, o responsável pela análise de homologação pode ressalvar seu entendimento quanto a adoção do valor apontado no laudo, deixando claro os motivos que lhe levam a discordar do valor adotado e sugerindo aquele que julga adequado dentro dos limites permitidos. Diante dessa ressalva o responsável pela homologação do laudo, no caso o superintendente ou gestor da unidade, deve indicar por qual valor o laudo estará sendo homologado.*

#### **24. Como proceder em situações de conflito entre o informado no laudo e a base sistema SPU?**

*RESPOSTA: As informações divergentes devem ser verificadas e validadas pela SPU por meio de suas áreas competentes, quando necessário devem ser realizadas vistorias e fiscalizações nos imóveis a fim de se dirimir dúvidas associadas à sua devida caracterização.*

#### **25. Situação paradigma pode ser homologado no laudo?**

*RESPOSTA: Sim, a adoção de uma situação paradigma tem previsão na NBR. 14.653, sua aplicação deve estar ressalvada de forma clara no laudo, a fim de que as premissas adotadas possam ser analisadas pelo técnico da SPU, o qual deve verificar se aquelas tem aderência com a realidade do imóvel. Recomenda-se atenção redobrada quando utilizadas variáveis que somente são possíveis de serem aferidas com vistoria, e no caso de utilização, que sejam justificadas pelo autor do laudo.*

## **26. Se foi homologado, o valor do imóvel deve ser atualizado no SPIUnet?**

*RESPOSTA: Sim, após homologação o valor do imóvel deverá ser atualizado no SPIUnet, com a data de referência contida no laudo de avaliação.*

# **Fluxo Análise de Homologação de Laudos de Avaliação de Imóveis**

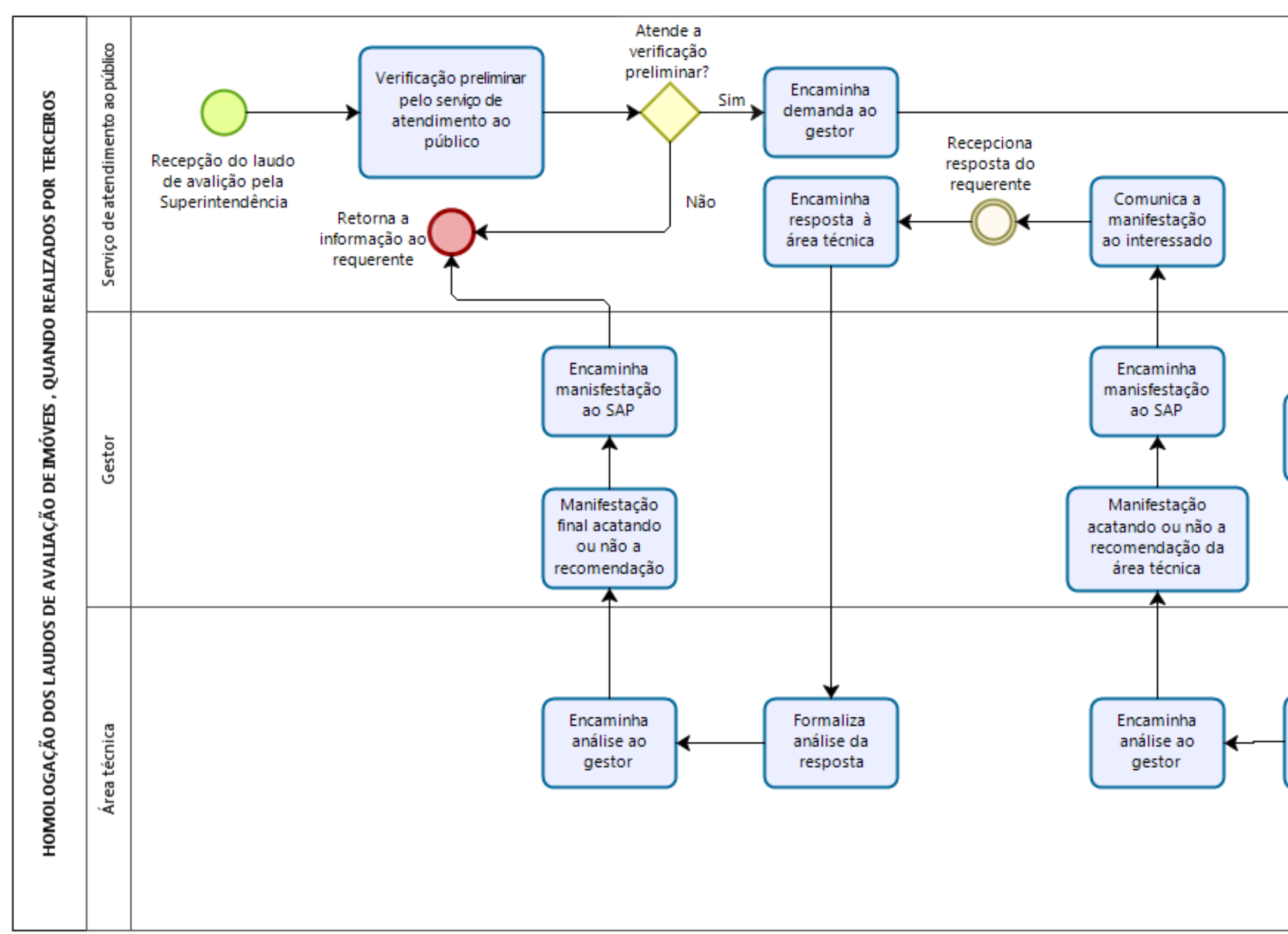

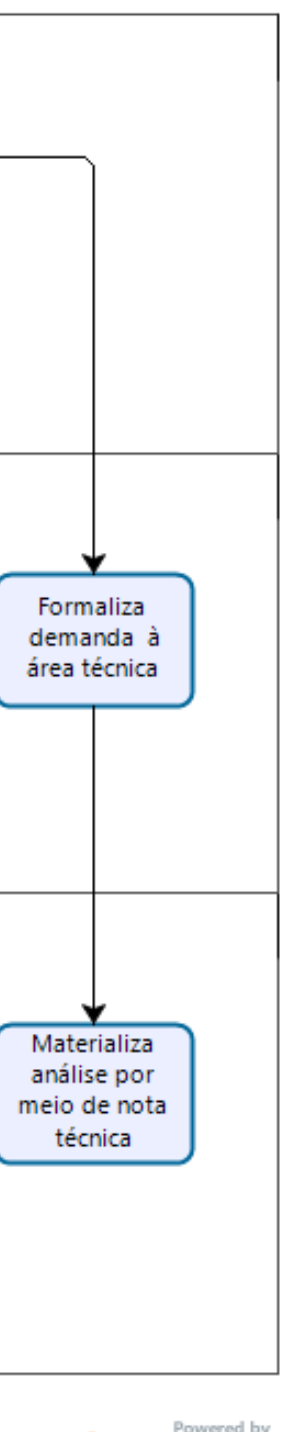

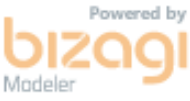
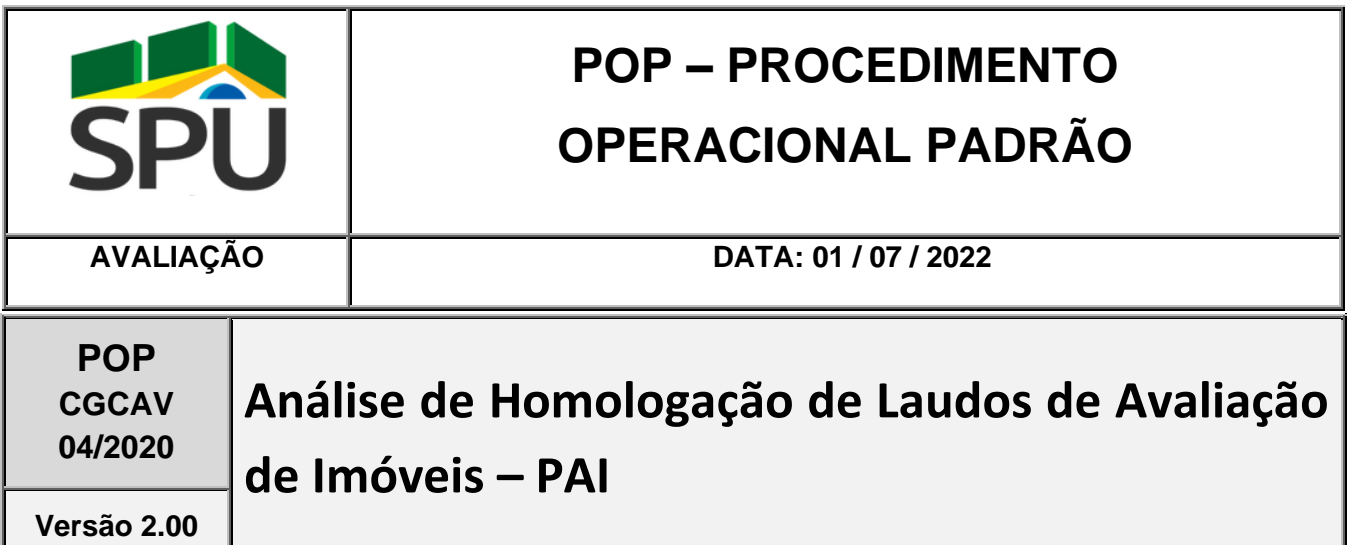

#### **FINALIDADE:**

Orientar sobre os procedimentos a serem observados na análise de homologação de laudos de avalição de imóveis da união ou de seu interesse, mediante Proposta de Aquisição de Imóveis - PAI, nos termos da IN nº 43, de 31 de maio de 2022 da SPU, da IN nº11.488, de 22 de setembro de 2021 da SPU e da IN nº 812, de 31 de janeiro de 2022 da SPU.

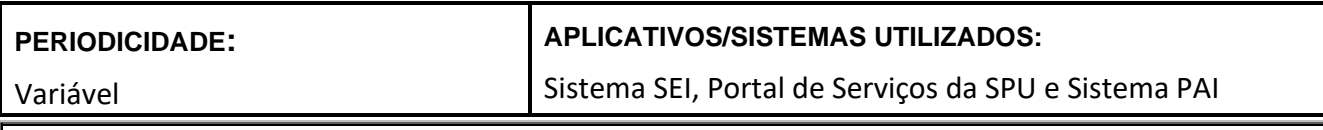

#### **RESPONSÁVEL(EIS) PELA EXECUÇÃO:**

Servidores, engenheiros e arquitetos legalmente habilitados, que atuam na área de avaliação das superintendências

#### **PROCEDIMENTO**

- **1. Recepção do laudo de avalição e dos documentos de habilitação do avaliador pela Superintendência**
	- 1.1. O laudo de avalição de imóveis da união ou de seu interesse, quando provenientes de Proposta de Aquisição de Imóveis - PAI, deve ser recepcionado pela Superintendência ou pela Unidade Gestora, por meio de seu serviço de atendimento ao público, ocasião na qual deverão ser verificadas, em caráter preliminar, as seguintes informação e dados:
		- 1.1.1.Se o imóvel avaliando possui RIP e está cadastrado no SPIUnet;
		- 1.1.2.Se o imóvel possui matrícula.
	- 1.2. Recepcionado o laudo de avalição e realizadas as verificações pelo serviço de atendimento ao público, o processo deverá ser encaminhado ao superintendente – ou gestor da unidade - para formalização da demanda à área técnica.
- **2. Formalização da demanda de análise de homologação de laudo de avaliação PAI**
	- 2.1. A formalização deverá ser feita por meio de envio de documento assinado (Ofício ou Despacho) pelo Superintendente Regional – ou gestor da unidade - à área técnica, contendo:
		- 2.1.1. A indicação do servidor que ficará responsável pela demanda;
- 2.1.2.O endereço completo do imóvel, com RIP caso o imóvel seja da União;
- 2.1.3. A Indicação dos itens verificados preliminarmente na recepção dos documentos pelo serviço de atendimento ao público;
- 2.1.4. A Matrícula do imóvel, quando houver;
- 2.1.5. A data limite para manifestação considerando o prazo de até 30 (trinta) dias a contar da data de recebimento do laudo, para casos de primeira análise, e 15 (quinze) dias para laudos em exigência reenviados.

#### **3. Análise da demanda pela área técnica**

- 3.1. Anteriormente à análise de habilitação e do laudo de avaliação, o técnico da SPU deverá verificar se o laudo apresentado não foi realizado por banco público federal ou empresas públicas, o que dispensa a análise de homologação.
	- 3.1.1.Essa verificação será necessária apenas quando o próprio avaliador informar que se trata de laudo elaborado por banco público ou empresa pública, devendo, então, o técnico da SPU realizar essa conferência;
	- 3.1.2.Em caso positivo, o técnico deverá confirmar essa opção diretamente no sistema PAI. Confirmado, as análises tanto da habilitação do profissional contratado quanto do laudo de avaliação não serão necessárias;
	- 3.1.3.Em caso contrário, o técnico deverá atestar essa opção diretamente no sistema PAI. Uma vez que o técnico tenha atestado que não se trata de laudo realizado por banco público federal ou empresas públicas, passa-se à analise normalmente.
- 3.2. Em seguida, o técnico da SPU deverá analisar a habilitação do avaliador contratado, de acordo com a Portaria nº 11.488, de 22 de setembro de 2021.
	- 3.2.1.Se os documentos de habilitação do profissional contratado estiverem de acordo com a Portaria nº 11.488/2021, passa-se a verificação da possibilidade do laudo ser analisado pela forma simplificada;
	- 3.2.2.Se houver alguma pendência em relação aos documentos exigidos pela Portaria nº 11.488/2021, o técnico responsável pela análise irá desconsiderar a análise pela forma simplificada e deverá analisar o laudo pela forma completa, e, ao final, encaminhar o laudo para cumprimento de exigências, tanto em relação à habilitação, como em relação ao laudo de avaliação propriamente dito, se houver alguma inconformidade no laudo.
- 3.3. A homologação do laudo de avaliação apresentado poderá ser por meio da forma simplificada ou completa.
- 3.4. No caso de homologação pela forma simplificada, o imóvel avaliando deverá possuir as seguintes características:
	- 3.4.1. Se terreno, ter até 500m² de área;
	- 3.4.2. Se terreno com benfeitorias, ter até 500m² de área de terreno e até 200m² de área de benfeitorias;
	- 3.4.3. Se apartamento, ter até 200m² de área privativa; ou
	- 3.4.4. Se sala comercial ou loja, ter até 200m² de área privativa.
- 3.5. Ainda, para o laudo de avaliação poder se enquadrar na forma de homologação simplificada, o mesmo deverá cumprir alguns requisitos:
	- 3.5.1.Ser apresentado na modalidade completa;
	- 3.5.2.Ser elaborado com a utilização, exclusiva, do método comparativo direto de dados de mercado, com tratamento científico;
	- 3.5.3. Apresentar, no mínimo, Grau II de fundamentação e precisão;
- 3.5.4. Apresentar, por meio de planilha eletrônica, relação de imóveis pesquisados para a composição do universo amostral, os elementos planilhados devem ser passíveis de rastreio por meio de link da oferta do imóvel ou contato do ofertante;
- 3.5.5. Apresentar relação dos elementos amostrais efetivamente utilizados no modelo;
- 3.5.6. Não conter "outliers" no modelo final adotado;
- 3.5.7. Alcançar coeficiente de correlação superior a 0,75;
- 3.5.8. Apresentar correlação entre as variáveis independentes inferior a 0,80
- 3.5.9. Apresentar gráfico "preços observados versus valores estimados pelo modelo";
- 3.5.10. Apresentar valor da estimativa de tendência central, juntamente com equação que lhe deu origem; e
- 3.5.11. Apresentar o resultado da avaliação por meio do intervalo de valores admissíveis seguido do valor adotado pelo avaliador;
- 3.6. Alcançados tanto os requisitos de característica do imóvel avaliando quanto do laudo de avaliação, a Superintendência ou Unidade Gestora verificará a conformidade entre o dado informado pelo interessado e o laudo apresentado, em forma de check-list diretamente no sistema PAI, dispensando a elaboração de Nota Técnica.
- 3.7. A verificação será encaminhada à Superintendência da Secretaria de Coordenação e Governança do Patrimônio da União, ou responsável pela unidade do imóvel, para fins de manifestação quanto a homologação da avaliação.
- 3.8. Esta manifestação deverá ser formalizada pelo Superintendente da Secretaria de Coordenação e Governança do Patrimônio da União ou responsável pela unidade gestora do imóvel por meio de despacho próprio, dispensada a confecção de Nota Técnica.
- 3.9. Em caso de manifestação positiva do Superintendente, o laudo de avaliação é homologado e segue para as demais providências visando a sua alienação.
- 3.10. Caso contrário, seja por decisão do Superintendente, ou por não terem alcançados os itens 3.2 e 3.3 acima, ou ainda por haver inconformidades entre as informações prestadas e o laudo elaborado, o Superintendente da Secretaria de Coordenação e Governança do Patrimônio da União, ou responsável pela unidade gestora do imóvel, deverá encaminhar o processo para análise completa do laudo.
- 3.11. A análise da homologação pela forma completa deve se basear no disposto na IN  $n^{\circ}$  43, de 31 de maio de 2022, ou normativo que vier a substitui-la, e no preconizado na norma ABNT NBR 14.653 – 1 e demais partes;
- 3.12. A análise pode resultar em deferimento do laudo ou colocá-lo em exigência.
- 3.13. No caso de laudo em exigência, o técnico da SPU responsável pela análise completa do laudo deverá preencher o Check-list presente no Sistema PAI, com todas as observações pertinentes, e discriminar os itens não atendidos pelo laudo apresentado, explicando o motivo de não ter atendido.
- 3.14. Dessa forma, o laudo será colocado em exigência, sem necessidade de elaboração de Nota Técnica (ficando a critério de cada SPU), diretamente pelo Sistema PAI, sendo que o proponente terá o prazo de 30 (trinta) dias contados a partir da Notificação automática de exigência enviada pelo sistema, para a apresentação de novo laudo de avaliação.
- 3.15. A partir do envio do laudo de avaliação corrigido ou novo laudo de avaliação, por parte do proponente, a SPU terá o prazo de 15 (quinze) dias para realizar uma nova análise.
- 3.16. Em caso de deferimento do laudo de avaliação pela análise completa, ou análise de laudo em exigência, tanto para resultado de deferimento ou indeferimento, a manifestação deve ser materializada em nota técnica específica, conforme modelo eletrônico presente no sistema SEI, contendo:
	- 3.16.1. Sumário executivo, no qual devem constar no mínimo:
- 3.16.1.1. Abrangência da análise;
- 3.16.1.2. Localização do imóvel com indicação de sua dominialidade;
- 3.16.1.3. RIP do imóvel em caso de dominialidade da União;
- 3.16.1.4. Responsável técnico pela elaboração do laudo, seguido de número de registro em conselho;
- 3.16.1.5. Finalidade e data de elaboração do laudo de avaliação em análise.
- 3.16.2. Objetivo da nota técnica com indicação da base legal, no caso a seção "VI Da homologação" da IN nº 43, de 31 de maio de 2022, ou normativo que vier a substitui-la
- 3.16.3. Análise do laudo, na qual deve conter no mínimo:
	- 3.16.3.1. Metodologia adotada no laudo de avaliação para obtenção do valor de mercado do imóvel;
	- 3.16.3.2. Limitação da análise, restrita aos aspectos técnicos do laudo de avaliação apresentado;
	- 3.16.3.3. Ressalva quanto ao disposto no §4º do art.18 da IN nº 43, de 31 de maio de 2022, ou dispositivo que o venha a substituir, tratando que independente da homologação da SPU ou unidade gestora do imóvel, o valor atribuído é de inteira responsabilidade do avaliador responsável pelo laudo;
	- 3.16.3.4. Finalidade / Motivo da realização do laudo;
	- 3.16.3.5. Apresentação e verificação de conformidade com a ABNT NBR 14.653 e a IN nº 43, de 31 de maio de 2022, ou normativo que vier a substitui-la, dos resultados da avaliação, graus de fundamentação e precisão alcançados, amplitude e coeficiente de correlação;
	- 3.16.3.6. Verificação do valor determinado na equação apresentada;
	- 3.16.3.7. Referência ao número de dados coletados e aos efetivamente utilizados na elaboração do laudo de avaliação;
	- 3.16.3.8. Menção e descrição das variáveis utilizadas no modelo de regressão linear;
	- 3.16.3.9. Verificação quanto aos requisitos formais para a modalidade de laudo completo, conforme ABNT NBR 14.653 e a IN nº 43, de 31 de maio de 2022 ou normativo que vier a substitui-la, sendo esses:
		- 3.16.3.9.1. Identificação do solicitante;
		- 3.16.3.9.2. Finalidade da avaliação;
		- 3.16.3.9.3. Objetivo da avaliação;
		- 3.16.3.9.4. Pressupostos, ressalvas e fatores limitantes;
		- 3.16.3.9.5. Identificação e caracterização do imóvel avaliando;
		- 3.16.3.9.6. Diagnóstico de mercado;
		- 3.16.3.9.7. Indicação dos métodos e procedimentos utilizados;
		- 3.16.3.9.8. Especificação da avaliação;
		- 3.16.3.9.9. Planilha de dados utilizados;
		- 3.16.3.9.10. Descrição das variáveis do modelo, com a definição do critério de enquadramento de cada uma das características dos elementos amostrais, a escala utilizada para definir as diferenças qualitativas;
		- 3.16.3.9.11. Tratamento de dados e identificação do resultado;
		- 3.16.3.9.12. Resultado da avaliação e sua data de referência;
		- 3.16.3.9.13. Qualificação legal completa e assinatura do profissional responsável pela avaliação;
- 3.16.3.10. Quando utilizado modelo de regressão linear, devem ser verificadas as conformidades com o preconizado no anexo A da ABNT NBR 14.653 – 2 e na IN nº 05, de 28 de novembro de 2018, ou normativo que vier a substitui-la, sendo esses:
	- 3.16.3.10.1. Linearidade: Esta condição poderá ser verificada através do comportamento gráfico da variável dependente em relação a cada variável independente. Espera-se que não haja forma definida para os pontos
	- 3.16.3.10.2. Normalidade: Pode ser verificada através do exame do histograma, da análise gráfica de resíduos padronizados versus valores ajustados, comparação da frequência relativa dos resíduos (68%, 90% e 95%) e teste de aderência.
	- 3.16.3.10.3. Homocedasticidade: Deseja-se que os erros sejam aleatórios, ou seja, não devem ser relacionados com as características dos imóveis, o que pode ser verificado através do gráfico de resíduos versus valores ajustados.
	- 3.16.3.10.4. Autocorrelação: Pode-se detectar a autocorrelação através de gráficos dos resíduos verso os valores da variável dependente ou pelo teste não-gráfico de DurbinWatson, para o teste o resultado esperado é de não auto regressão
	- 3.16.3.10.5. Colinearidade ou multicolinearidade: A norma ABNT NBR 14.653-2 recomenda que se tenha atenção especial para resultados acima de 0,80 para correlações entre variáveis independentes. A IN 5, de 28 de novembro de 2018, preconiza que deve haver justificativa para os casos de resultados acima de 0,84.
	- 3.16.3.10.6. Outliers: Verificar a presença de outliers no modelo, devendo-se ter especial atenção nos casos em que eles representarem mais de 5% das amostras, situações essas que devem ser justificadas pelo autor do laudo.
	- 3.16.3.10.7. Significância dos regressores: Verificar a significância de todos os regressores, considerando o somatório das duas caudas do teste bicaudal, conforme enquadramento na ABNT NBR 14.653-2 (tabela 1, item 5), Grau III quando menor ou igual a 10%, Grau II quando maior que 10% e menor ou igual a 20% e grau I quando maior que 20% e menor ou igual a 30%.
	- 3.16.3.10.8. Significância do modelo: Verificar a significância do modelo conforme enquadramento na ABNT NBR 14.653-2 (tabela 1, item 6), Grau III quando menor ou igual a 1%, Grau II quando maior que 1% e menor ou igual a 2% e grau I quando maior que 2% e menor ou igual a 5%. Observar também o valor do F calculado.
	- 3.16.3.10.9. Poder de explicação: Verificar se a correlação do modele respeita o limite mínimo de 0,75 imposto pela IN 5, de 28 de novembro de 2018.
	- 3.16.3.10.10. Extrapolação: Deve ser observado o enquadramento do item 4 da tabela 1 presente na ABNT NBR 14.653-2
	- 3.16.3.10.11. Quantidade de dados utilizados: Deve ser observado o enquadramento do item 2 da tabela 1 presente na ABNT NBR 14.653-2.
	- 3.16.3.10.12. Micronumerosidade: Deve ser verificada observando se o modelo respeita a seguinte condição:

para n ≤ 30, ni ≥ 3

para n < 30 ≤ 100, ni ≥ 10% n

para n > 100, ni ≥ 10

Sendo n o número de dados efetivamente utilizados no modelo e ni o número de dados de mesma característica, no caso de utilização de variáveis dicotômicas e variáveis qualitativas expressas por códigos alocados ou códigos ajustados.

3.16.3.11. Quando utilizado tratamento por fatores, deve ser verificado se foram observados no laudo de avalição as recomendações presentes no item 8.2.1.4.2 da ABNT NBR 14.653 – 2 e seu anexo B, conforme Art. 67, §2º , VII, "b) da IN nº 05, de 28 de novembro de 2018.

- 3.16.3.12. Caso verifique-se a existência de conclusões irrazoáveis e desproporcionais latentes no laudo, a área técnica responsável deverá colocar o laudo em exigência, devendo para tanto, solicitar esclarecimentos complementares, os quais serão inseridos no respectivo processo por meio do Check-list preenchido no sistema PAI.
	- 3.16.3.12.1. As constatações de irrazoabilidades e desproporções no laudo devem se ater às questões objetivas, afastando-se de interpretações subjetivas, as quais são de responsabilidade do autor do laudo.
	- 3.16.3.12.2. As constatações que versem sobre suspeita de manipulação de dados estatísticos no laudo devem ser comprovadas por estudo técnico, de preferência por outro laudo a ser realizado pela área técnica da unidade gestora responsável, guardando a possibilidade do contraditório.
- 3.16.4. Na apresentação do laudo de avaliação, o profissional avaliador deverá registrar, como pressuposto, que o mesmo não detém nenhum grau de parentesco com o interessado, assim como não possui nenhum interesse na transação comercial envolvendo o bem avaliando, sob pena de responder legalmente à omissão de tais informações, tendo em vista o disposto na Lei nº 8.666, de 21 de junho de 1993 e na Portaria nº 11.488, de 22 de setembro de 2021.
- 3.16.5. Conclusão discriminando as inconformidades encontradas, dúvidas, se houver, para que subsidie a decisão final do Superintendente acerca da homologação ou não do laudo de avaliação analisado.
	- 3.16.5.1. Conforme Art. 6º da Portaria SPU/ME nº 11.488, de 22 de setembro de 2021, os valores de reembolso dos custos efetivamente incorridos pelo proponente pelos serviços de avaliação de imóveis.
- 3.16.6. Além da elaboração da Nota Técnica, independente de deferimento ou indeferimento, o técnico da SPU responsável pela análise da homologação deverá preencher o Check-list presente no sistema PAI e encaminhar o parecer do laudo para o Superintendente, diretamente via sistema PAI, recomendando o deferimento ou indeferimento do laudo.

#### **4. Resposta à demanda, comunicação e solicitação de esclarecimentos ao interessado**

- 4.1. Se na primeira análise, o laudo de avaliação for homologado, a área técnica demandada deve retornar a nota técnica elaborada com a análise do laudo de avaliação ao superintendente regional ou ao gestor da unidade;
- 4.2. A área técnica irá também enviar o Check-list presente no sistema PAI, via sistema PAI, para decisão final do Superintendente.
- 4.3. O Superintendente, então, deverá, via sistema PAI, se manifestar acerca da homologação ou não do laudo de avaliação.
- 4.4. Se na primeira análise, o laudo de avaliação for colocado em exigência pelo técnico da SPU, o sistema enviará uma Notificação automática ao proponente, comunicando-o do ocorrido, juntamente com o Check-list preenchido, contendo a discriminação dos itens não atendidos, assim como eventuais justificativas e fundamentações adicionais necessárias.
- 4.5. Recebida a Notificação pelo requerente, esse terá prazo de 30 dias para apresentar novo laudo de avaliação ou laudo com cumprimento de exigências, que deverá ser recepcionada pelo serviço de atendimento ao público da superintendência ou unidade gestora e encaminhado à área técnica responsável pela análise;
- 4.6. Recepcionada a resposta, a mesma deverá, num prazo de 15 (quinze) dias, ser analisada pela área técnica responsável, a qual se manifestará formalmente, com elaboração de Nota Técnica, e via sistema PAI, preenchendo o Check-list, recomendando ao superintendente ou autoridade da unidade gestora responsável o aceite aos esclarecimentos ou à ratificação do indeferimento;
- 4.7. Após o Superintende, via sistema PAI, se manifestar acerca da homologação ou não do laudo, o sistema enviará uma Notificação automática ao proponente, comunicando-o da sua decisão.
- 4.8. A Superintendência responsável comunicará sua decisão final, da qual não caberá recurso, ao interessado, acompanhada de cópia da última análise realizada, momento no qual se encerra o processo de análise de homologação.
- 4.9. A decisão do Superintendente não está obrigatoriamente vinculada à recomendação técnica.
- 4.10. O valor de avaliação sugerido no laudo poderá ser alterado pelo Superintendente, de forma fundamentada, no momento da definição do preço.

#### **OBSERVAÇÕES**

## **LEGISLAÇÃO DE REFERÊNCIA**

- j) Artigo 20 da Constituição Federal de 1988;
- k) Lei n° 9.636/1998;
- l) Lei 13.240/2015;
- m) Decreto-Lei n° 9.760/1946;
- n) Lei 13.465/2017;
- o) Lei 14.011/2020
- p) Instrução Normativa SPU n° 67/2022.
- q) Instrução Normativa SPU n° 43/2022
- r) Manual de Avaliação de Imóveis do Patrimônio da União Brasília/DF, setembro 2018.
- s) ABNT NBR 14653 Avaliação de bens

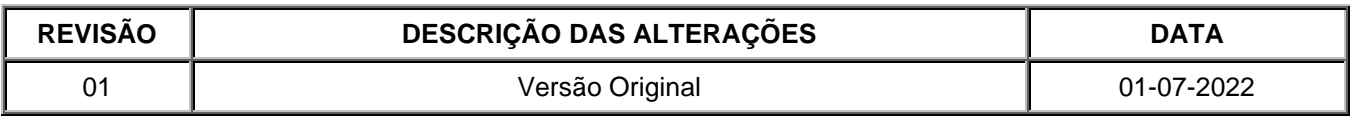

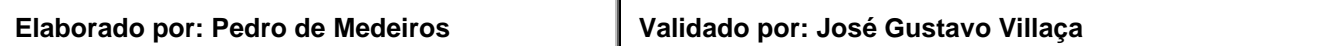

**POP CGCAV** 

# **04/2020 PERGUNTAS E RESPOSTAS**

**Versão 2.00**

Análise de Homologação de Laudos de Avaliação de Imóveis – PAI

### 1. **Qual unidade da SPU procederá à verificação das informações no caso de homologação pela forma simplificada?**

RESPOSTA: A unida*de correspondente às atribuições da área de avaliação procederá com à análise.*

## **2. Como ocorrerá a análise da homologação pela forma simplificada?**

*RESPOSTA: A análise será realizada preenchendo-se um check-list, verificando as informações apresentadas pelo avaliador com as contidas no laudo de avaliação. Essa verificação será realizada via sistema PAI e dispensa a elaboração de Nota Técnica. Importante destacar que o próprio sistema fará uma pré análise de acordo com as informações apresentadas pelo proponente/avaliador, sendo que a verificação por parte do técnico da SPU somente será necessária se, nessa pré análise automática, o laudo tiver atingido todos os requisitos para realizar a análise na forma simplificada.*

#### **3. A partir de qual momento a análise pela forma simplificada poderá ser realizada?**

*RESPOSTA: A partir da vigência da Instrução Normativa, no que cabe à homologação simplificada, ou seja, dia 15 de agosto de 2022, sendo que as propostas já abertas anteriores a essa data deverão ser analisadas pela forma completa.*

#### **4. Quem decidirá a forma de análise do laudo de avaliação, em caso de cumprir todas as exigências contidas na IN nº 43, de 31 de maio de 2022?**

*RESPOSTA: Atingidos todos os requisitos presentes na IN nº 43, de 31 de maio de 2022, para que o laudo de avaliação possa ser analisado pela forma simplificada, o Superintendente se manifestará oficialmente acerca do aceita da homologação ou devolverá o processo para uma análise completa do laudo.*

#### **5. No caso do laudo de avaliação não cumprir os requisitos para ser analisado pela forma simplificada, como será o procedimento?**

*RESPOSTA: Considerando que o laudo de avaliação não cumpriu os requisitos contidos na IN nº 43 ou que houve inconformidades entre as informações prestadas e o laudo elaborado, o laudo de avaliação será analisado na forma completa, podendo já ser iniciado sua análise logo após a constatação supracitada.*

#### **6. Em que momento ocorrerá a análise de habilitação do avaliador?**

*RESPOSTA: A análise de habilitação do avaliador ocorrerá junto com a análise do laudo de avaliação. O que ocorre é que apenas quando a habilitação do avaliador é comprovada, o respectivo laudo poderá ser objeto de análise simplificada, sendo que, nesse caso, haverá a verificação das informações apresentadas. Quando a habilitação do avaliador não for comprovada, então o técnico da SPU deverá analisar o laudo pela forma completa e colocar o laudo em exigência, tanto em relação à habilitação, tanto em relação ao laudo de avaliação, se houver alguma inconformidade constatada.*

**7. Qual unidade da SPU procederá à análise de homologação de laudo de avaliação de imóveis da União ou de seu interesse, provenientes de Proposta de Aquisição de Imóveis - PAI, no caso de análise pela forma completa?** 

*RESPOSTA: A unidade correspondente às atribuições da área de avaliação procederá com à análise.*

8. **Como deve ocorrer a solicitação de análise de homologação de laudo de avaliação de imóvel da União ou de seu interesse, provenientes de Proposta de Aquisição de Imóveis - PAI?**

*RESPOSTA: A solicitação de análise de homologação de laudo de avaliação de imóvel, seja qual for o demandante/solicitante, deve ser instruída e formalizada por processo SEI.*

9. **Como proceder em caso de informações presentes em processo se mostrarem insuficientes para à análise?**

*RESPOSTA: Deve-se colocar o laudo em exigência, preenchendo o Check-list presente no sistema PAI, e solicitando a complementação das informações indicando de forma clara o que deve ser apresentado.* 

10. **Como ocorrerá a comunicação entre a SPU e o interessado/avaliador a fim de obter os esclarecimentos e correções necessárias?**

*RESPOSTA: Caso não se verifique o atendimento em alguma das informações obrigatórias a serem apresentadas, o laudo será colocado em exigência e a área técnica responsável comunicará tais inconsistências ao avaliador, exclusivamente pelo sítio eletrônico de vendas da Secretaria de Coordenação e Governança do Patrimônio da União. Se for necessário o saneamento/esclarecimento de alguma dúvida por parte do proponente/avaliador, esta deverá ser realizada por e-mail oficial encaminhado ao setor responsável pela análise.*

#### 11. **Quem pode solicitar a análise de homologação de laudo de avaliação?**

*RESPOSTA: A solicitação de análise de homologação laudo de avaliação de imóveis da União ou de seu interesse,* provenientes de Proposta de Aquisição de Imóveis - PAI, *deve ser realizada*  *pelo Superintendente Regional ou pelo gestor da unidade por meio de documento assinado (Ofício ou Despacho).*

## 12. **Quais informações devem constar na solicitação de análise de homologação de laudo de avaliação?**

*RESPOSTA: Na solicitação de análise de homologação de laudo de avaliação de imóvel deve constar:*

- *A indicação do servidor que ficará responsável pela demanda;*
- *O endereço completo do imóvel, com RIP;*
- *A Matrícula do imóvel, se houver;*
- *A Indicação dos itens verificados preliminarmente na recepção dos documentos pelo serviço de atendimento ao público;*
- *A data limite para manifestação considerando o prazo de até 30 (trinta) dias a contar da data de recebimento do laudo.*
- 13. **Qual prazo para análise de homologação de laudo de avaliação?**

*RESPOSTA: O prazo é de até 30 (trinta) dias a contar da data de recebimento do laudo.*

#### **14. Se o laudo de avaliação cumprir todos os requisitos para se realizar a análise na forma simplificada, é obrigatório a análise dessa forma?**

*RESPOSTA: Não, o técnico da SPU enviará a verificação realizada ao Superintendente ou responsável pela unidade gestora, e este irá se manifestar oficialmente acerca da homologação do laudo ou retornará o laudo para ser analisado na modalidade completa.*

#### **15. Se o laudo foi analisado inicialmente na modalidade completa e for colocado em exigência, na segunda análise este laudo poderá ser analisado na forma simplificada?**

*RESPOSTA: Não, mesmo que o laudo encaminhado para cumprimento de exigências satisfaça todos os requisitos para ser analisado na forma simplificada, uma vez que a análise começou na forma completa, deverá terminar também na forma completa.*

16. **A análise de homologação de laudo de avaliação pode ser elaborada por mais de um responsável?**

*RESPOSTA: Sim, apesar da indicação nominal pelo Superintendente Regional ou gestor da unidade, a análise de homologação de laudo de avaliação pode ser elaborada por equipe técnica, dada a complexidade do laudo ou a dinâmica de trabalho da área técnica.*

#### 17. **Qual a legislação de referência para a análise de homologação de laudo de avaliação?**

*RESPOSTA: A análise deve se basear no disposto na* IN nº 43, de 31 de maio de 2022*, ou normativo que vier a substitui-la, no preconizado na norma ABNT NBR 14.653 – 1 e demais partes, na Leis n° 9.636/1998 e no Manual de Avaliação de Imóveis do Patrimônio da União – Brasília/DF, setembro 2018;*

## 18. **Como a área técnica deve proceder em casos de dificuldade de atendimento de demanda, interna ou externa, por ausência de experiência com tipologia do imóvel ou metodologia adotada na elaboração do laudo objeto da análise?**

*RESPOSTA: A área de avaliação deve oficializar a CGCAV da existência da demanda e a justificativa para a necessidade de auxílio com a mesma, para que seja traçado plano de trabalho visando a resposta ao demandante e consequente realização dos esforços necessários para a análise de homologação de laudo de avaliação.* 

## 19. **O que deve ser apresentado ao final da análise, em caso de análise completa de homologação?**

*RESPOSTA: Ao final da análise, materializada em nota técnica específica no SEI, deve ser apresentada na conclusão a recomendação ou não da homologação do laudo de avaliação analisado., acompanhada das ressalvas que a área técnica responsável pela análise da homologação julgar necessárias para subsidiar a tomada de decisão do gestor.*

## 20. **Se a área técnica por meio da análise só recomenda ou não a homologação, quem de fato homologa ou não o laudo?**

*RESPOSTA: A homologação ou não do laudo de avaliação de imóveis da União ou de seu interesse, quando realizada por terceiros, compete ao Superintendente Regional ou gestor da unidade, que ao fazê-lo deve tomar por base a análise realizada pela área técnica.*

#### **21. O Superintender poderá discordar da análise realizada pelo técnico da SPU acerca da homologação do laudo de avaliação?**

*RESPOSTA: Sim, a decisão do Superintendente não está obrigatoriamente vinculada à recomendação técnica, sendo que, caso opte por não acompanhar ou acompanhar parcialmente o recomendado, o mesmo deverá apresentar justificativa.*

#### **22. O valor adotado pelo avaliador poderá ser alterado no momento do imóvel ir a certame?**

*RESPOSTA: Sim, o valor de avaliação sugerido no laudo poderá ser alterado pelo Superintendente, de forma fundamentada, no momento da definição do preço.*

#### 23. **Como se dá a comunicação ao requerente do resultado da análise?**

*RESPOSTA: O próprio sistema da PAI encaminha uma Notificação automática ao interessado, comunicando-o do resultado da análise.*

#### 24. **O requerente pode recorrer do resultado da análise? Em que prazo?**

*RESPOSTA: Recebida a notificação pelo requerente, esse terá prazo de 30 dias para apresentar resposta, que deverá ser recepcionada pelo serviço de atendimento ao público da superintendência ou unidade gestora e encaminhado à área técnica responsável pela análise;*

#### 25. **Em caso de resposta no prazo pelo requerente, como deve proceder a área técnica?**

*RESPOSTA: Num prazo de 15 (quinze) dias a área técnica responsável deve analisar a resposta do requerente, e se manifestar formalmente, por meio de nota técnica específica, recomendando ao superintendente ou autoridade da unidade gestora responsável a homologação ou não do laudo, e também deverá preencher o Check-list constante do sistema PAI, e recomendando ou não a homologação também via sistema PAI;*

#### 26. **Caso o interessado / avaliador tiver seu laudo não homologado na segunda análise, poderá encaminhar novo laudo para cumprimento de exigências?**

*RESPOSTA: Após o indeferimento do laudo encaminhado para cumprimento de exigências, o processo de análise de homologação se encerra, não cabendo recurso ao interessado.*

## 27. **Caso tenha mais de uma avaliação apresentada para o mesmo imóvel, como seria a homologação?**

*RESPOSTA: O próprio sistema da PAI coloca as propostas em ordem de preferência, considerando qual proposta foi realizada primeiro, sendo que apenas um laudo de um imóvel deverá ser analisado de cada vez.*

#### 28. **Se o Laudo for de imóvel rural, a análise de homologação poderá ser feita por engenheiro civil ou arquiteto, ou somente por engenheiro agrônomo?**

*RESPOSTA: Não, em caso de laudo de imóvel rural a análise de homologação deve ser realizada por engenheiro agrônomo. Caso a regional da SPU não disponha em seu corpo técnica servidor dessa área, deve contatar a unidade central par ama busca conjunta da solução.* 

#### 29. **Na análise técnica, na modalidade completa, o laudo como um todo deve ser analisado?**

*RESPOSTA: Sim, o laudo como um todo deve ser analisado, de forma que sejam averiguadas todas as dúvidas e inconsistências que porventura possam existir e para que as mesmas sejam repassadas ao interessado/avaliador na fase de exigências.*

#### 30. **O que se entende por questões objetivas?**

*RESPOSTA*: *São aquelas se pode mensurar ou plenamente justificar nos casos de desproporcionalidade latente, e permitem sua verificação de forma dicotômica, como por exemplo em verdadeira ou falsa.*

## 31. **O valor é de responsabilidade do autor, podendo ser arbitrado qualquer valor dentro dos limites normativos, como proceder na NT em caso de discordância do valor adotado pelo avaliador?**

*RESPOSTA: Inicialmente cabe destacar que divergir do valor arbitrado pelo autor não é motivo para recomendar a não homologação do laudo. Assim, na conclusão da nota técnica, o responsável pela análise de homologação pode ressalvar seu entendimento quanto a adoção do valor apontado no laudo, deixando claro os motivos que lhe levam a discordar do valor adotado e sugerindo aquele que julga adequado dentro dos limites permitidos. Diante dessa ressalva o responsável pela homologação do laudo, no caso o superintendente ou gestor da unidade, deve indicar por qual valor o laudo estará sendo homologado.* 

## 32. **Como proceder em situações de conflito entre o informado no laudo e a base sistema SPU?**

*RESPOSTA: As informações divergentes devem ser verificadas e validadas pela SPU por meio de suas áreas competentes, quando necessário devem ser realizadas vistorias e fiscalizações nos imóveis a fim de se dirimir dúvidas associadas à sua devida caracterização.*

#### 33. **Situação paradigma pode ser homologado no laudo?**

*RESPOSTA: Sim, a adoção de uma situação paradigma tem previsão na NBR. 14.653, sua aplicação deve estar ressalvada de forma clara no laudo, a fim de que as premissas adotadas possam ser analisadas pelo técnico da SPU, o qual deve verificar se aquelas têm aderência com a realidade do imóvel. Recomenda-se atenção redobrada quando utilizadas variáveis que somente são possíveis de serem aferidas com vistoria, e no caso de utilização, que sejam justificadas pelo autor do laudo.*

#### **34. Em que momento é necessário a elaboração de Nota Técnica no SEI para subsidiar o Superintendente acerca da homologação ou não do laudo?**

*RESPOSTA: A Nota Técnica somente será necessária para análises na modalidade completa. Sempre que a recomendação for de homologação do laudo, ou recomendação de não homologação em cumprimento de exigências, o técnico da SPU deverá elaborar a respectiva Nota Técnica.*

#### 35. **Se foi homologado, o valor do imóvel deve ser atualizado no SPIUnet?**

*RESPOSTA: Sim, após homologação o valor do imóvel deverá ser atualizado no SPIUnet, com a data de referência contida no laudo de avaliação.*

# **Fluxo Análise de Homologação de Laudos de Avaliação de Imóveis - PAI**

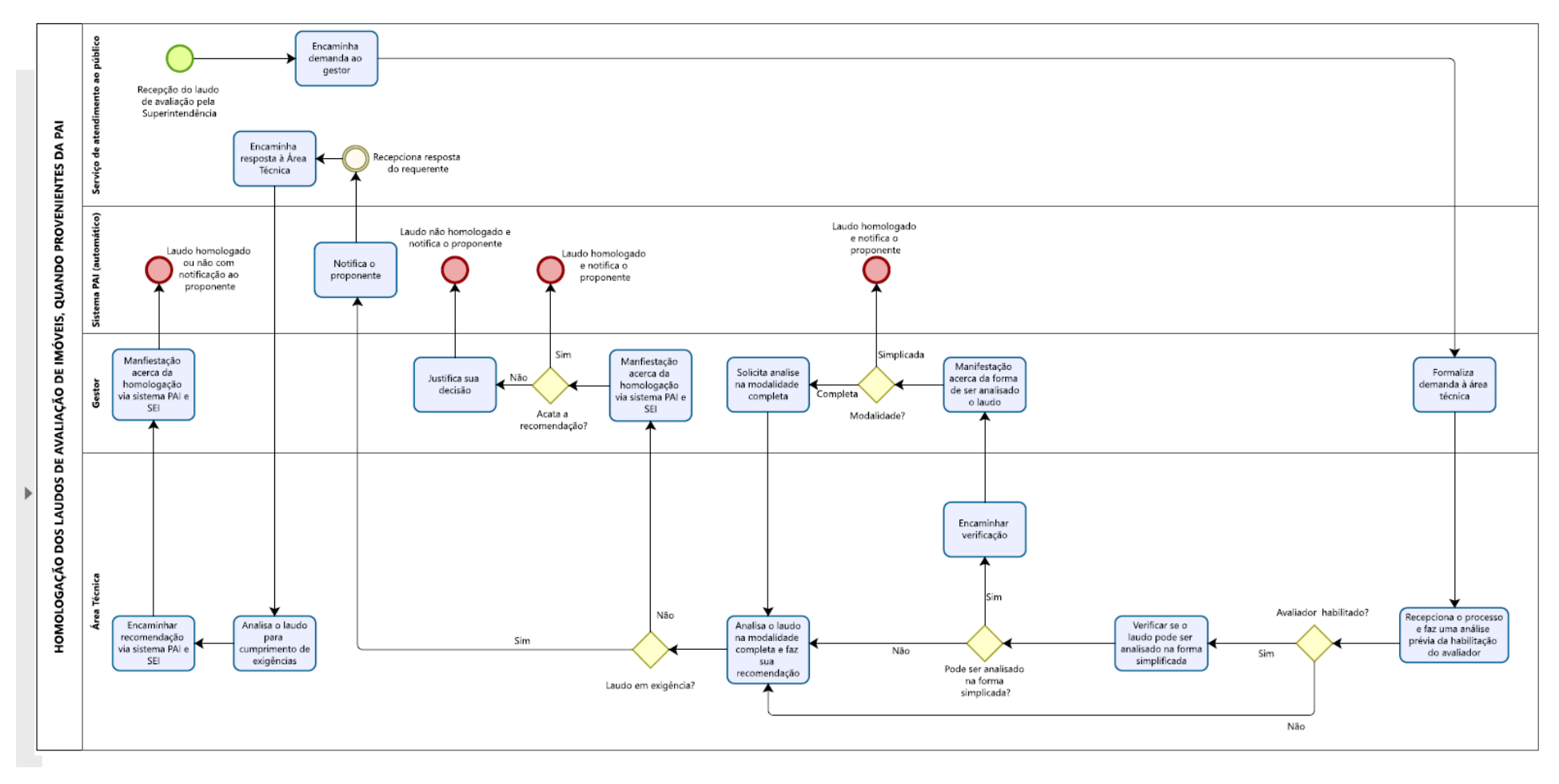

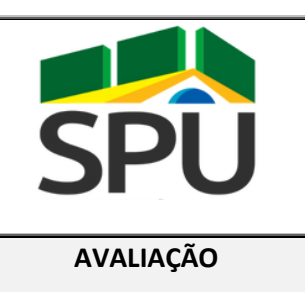

## **POP – PROCEDIMENTO**

## **OPERACIONAL PADRÃO**

**AVALIAÇÃO DATA: 14 / 08 / 2020**

# **POP CGCAV 05/2020 Análise de Petição de Revisão de Valores de Taxas Patrimoniais Versão 1.00**

## **FINALIDADE:**

Orientar sobre os procedimentos a serem observados na análise de petição para revisão de taxas patrimoniais provenientes do uso/ocupação de imóveis dominiais da União Federal, nos termos IN SPU n° 67/2022, de 20 de setembro de 2022.

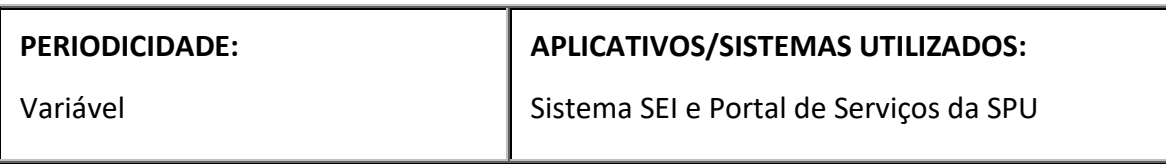

## **RESPONSÁVEL(EIS) PELA EXECUÇÃO:**

Servidores, engenheiros e arquitetos legalmente habilitados, que atuam na área de avaliação das superintendências

#### **PROCEDIMENTO**

- 1. Análise Técnica do Requerimento de Revisão de Taxas e Notificação
	- 1.1. O processo tem início com o protocolo do requerimento de revisão de taxas;
	- 1.2. Após as verificações habituais pelo serviço de atendimento ao público, o processo deverá ser encaminhado ao gestor da unidade, para formalização da demanda à área técnica;
	- 1.3. Em caráter preliminar, a área técnica deverá analisar as informações cadastrais do imóvel (natureza, endereço, RIP, valores cadastrados e demais dados se assim pertinente) e a presença de laudo de avaliação do imóvel válido e assinado por profissional habilitado.
- 1.4. A análise deve se basear na Seção XIII do Capítulo II da IN nº IN SPU n° 67/2022, de 20 de setembro de 2022, ou normativo que vier a substitui-la e ela deverá ser materializada em documento SEI, na forma de nota técnica específica;
- 1.5. A análise do requerimento e a elaboração da nota técnica deverão ser fundamentadas com base na identificação dos argumentos elencados pelo particular e na aderência deles junto aos dispositivos legais;
- 1.6. Finalizada a análise técnica, o documento deverá ser assinado pelo técnico e sua chefia imediata e encaminhado ao Superintendente para apreciação;
- 1.7. Indeferido o requerimento, o particular deverá ser notificado, informando a motivação da decisão, e o prazo de 30 dias para interposição de recurso administrativo;
- 1.8. Deferido o requerimento, total ou parcialmente, o particular deverá ser notificado e o processo deverá ser encaminhado ao setor responsável para o ajuste das taxas incidentes sobre o imóvel, caso haja adequação a ser realizada;
- 1.9. O particular deverá ser notificado da decisão e, recepcionada a mesma, o comprovante deverá ser anexado ao processo e este deverá ser encerrado.
- 2. Análise Técnica do Recurso Administrativo e Notificação
	- 2.1. Havendo a submissão do recurso administrativo, em decorrência do indeferimento ou deferimento parcial do requerimento, o processo deverá ser reaberto.
	- 2.2. Em caráter preliminar, a área técnica deverá analisar os seguintes pontos:
	- 2.3. Tempestividade da segunda petição para a revisão de taxas, observado o prazo de 30 dias;
	- 2.4. Presença de laudo de avaliação do imóvel válido e assinado por profissional habilitado;
	- 2.5. Os fatos, argumentos e documentos apresentados.
	- 2.6. Ocorrendo o protocolo do recurso fora do prazo estipulado, o particular deverá ser notificado e o processo deverá ser encerrado, sem que seu conteúdo seja analisado;
	- 2.7. A análise deve se basear na Seção XIII do Capítulo II da IN SPU n° 67/2022, de 20 de setembro de 2022 ou normativo que vier a substitui-la e ela deverá ser materializada em documento SEI, na forma de nota técnica específica;
	- 2.8. A análise do requerimento e a elaboração da nota técnica deverão ser fundamentadas com base na identificação dos argumentos elencados pelo particular e na aderência deles junto aos dispositivos legais;
	- 2.9. Finalizada a análise técnica, o documento deverá ser assinado pelo técnico e sua chefia imediata e encaminhado ao Superintendente para apreciação;
	- 2.10. Indeferido o recurso, o particular deverá ser notificado, informando a motivação da decisão, e o prazo de 30 dias para interposição de recurso administrativo;
	- 2.11. Deferido o recurso, total ou parcialmente, o particular deverá ser notificado e o processo deverá ser encaminhado ao setor responsável para o ajuste das taxas incidentes sobre o imóvel, caso haja adequação a ser realizada;
	- 2.12. O particular deverá ser notificado da decisão e, recepcionada a mesma, o comprovante deverá ser anexado ao processo e este deverá ser encerrado.

3. Análise Técnica do Segundo Recurso Administrativo e Notificação

- 3.1. Havendo a submissão de novo recurso administrativo, em decorrência do indeferimento ou deferimento parcial do primeiro recurso, o processo deverá ser reaberto.
- 3.2. Em caráter preliminar, a área técnica deverá analisar os seguintes pontos:
- Tempestividade da segunda petição para a revisão de taxas, observado o prazo de 30 dias;
- Presença de laudo de avaliação do imóvel válido e assinado por profissional habilitado;
- Os fatos, argumentos e documentos apresentados.
- 3.3. Ocorrendo o protocolo do recurso fora do prazo estipulado, o particular deverá ser notificado e o processo deverá ser encerrado, sem que seu conteúdo seja analisado;
- 3.4. A apresentação de fatos, documentos ou argumentação válidos e capazes de reformar a decisão anteriormente deverá ensejar nova análise pela área técnica da Superintendência, a ser materializada em documento SEI, na forma de nota técnica;
- 3.5. A análise deve se basear na Seção XIII do Capítulo II da IN SPU n° 67/2022, de 20 de setembro de 2022, ou normativo que vier a substitui-la e ela deverá ser materializada em documento SEI, na forma de nota técnica específica;
- 3.6. A análise do requerimento e a elaboração da nota técnica deverão ser fundamentadas com base na identificação dos argumentos elencados pelo particular e na aderência deles junto aos dispositivos legais;
- 3.7. A reafirmação do argumento anteriormente utilizado, a apresentação de argumentação descabida ou a petição de caráter protelatório ensejará o encaminhamento do processo à instância administrativa superior, por meio de documento SEI, no formato de nota técnica específica, contendo sua fundamentação;
- 3.8. Finalizada a análise técnica, o documento deverá ser assinado pelo técnico e sua chefia imediata e encaminhado ao Superintendente para apreciação;
- 3.9. Indeferido o requerimento, o processo deverá ser encaminhado à instância administrativa superior, para nova análise técnica;
- 3.10. Deferido o requerimento, total ou parcialmente, o particular deverá ser notificado e o processo deverá ser encaminhado ao setor responsável para o ajuste das taxas incidentes sobre o imóvel, caso haja adequação a ser realizada;
- 4. Análise Técnica da Petição em Instância Administrativa Superior
	- 4.1. Recepcionado o processo na unidade, o gestor da unidade deverá formalizar a demanda junto à área técnica;
	- 4.2. A análise deve se basear na Seção XIII do Capítulo II da IN SPU n° 67/2022, de 20 de setembro de 2022, ou normativo que vier a substitui-la e ela deverá ser materializada em documento SEI, na forma de nota técnica específica;
	- 4.3. A análise do requerimento e a elaboração da nota técnica deverão ser fundamentadas com base na identificação dos argumentos elencados pelo particular e na aderência deles junto aos dispositivos legais;
	- 4.4. Finalizada a análise técnica, o documento deverá ser assinado pelo técnico e sua chefia imediata, e deverá conter expressamente, em sua conclusão, a recomendação de deferimento ou indeferimento, total ou parcial, da petição, a qual será encaminhada para o Secretário do Patrimônio da União para apreciação em última instância;
- 5. Decisão Final do Secretário do Patrimônio da União
	- 5.1. A decisão final quanto ao deferimento ou indeferimento se dá pelo Secretário do Patrimônio da União, que deverá ser materializado em despacho decisório;
	- 5.2. Da decisão final, pelo Secretário do Patrimônio da União, não caberá recurso;
	- 5.3. O despacho decisório deverá conter, expressamente, o deferimento ou indeferimento, total ou parcial, dos pontos apresentados na petição;
	- 5.4. O despacho decisório deverá encaminhar à Superintendência competente o processo;

6. Notificação do Interessado e Providências Finais

- 6.1. Recepcionado o despacho decisório do Secretário do Patrimônio da União, a Superintendência deverá notificar o interessado quanto ao resultado da análise técnica e da decisão final;
- 6.2. Indeferido o recurso, o processo deverá ser encerrado, não havendo oportunidade para questionamentos da decisão na esfera administrativa, exceto pela própria administração pública e nos casos expressos em lei;
- 6.3. Deferido o recurso, total ou parcialmente, o processo deverá ser encaminhado ao setor responsável para o ajuste das taxas incidentes sobre o imóvel, caso haja adequação a ser realizada;
- 6.4. O particular deverá ser notificado da decisão e, recepcionada a mesma, o comprovante deverá ser anexado ao processo e este deverá ser encerrado.

#### **OBSERVAÇÕES**

A não notificação do interessado quanto a decisão do requerimento ou recurso administrativo prejudica a ampla defesa e contraditório no âmbito do processo administrativo.

Recomenda-se que, após a segunda tentativa de notificação do interessado, a notificação ocorra por meio de edital, a ser publicado em meio oficial.

#### **LEGISLAÇÃO DE REFERÊNCIA**

- a) Artigo 20 da Constituição Federal de 1988;
- b) Decreto-Lei n° 9.760/1946;
- c) Lei nº 9.784/1999;
- d) Lei n° 9.636/1998;
- e) Lei 14.011/2020;
- f) Portaria nº 8.700, de 27 de agosto de 2018
- g) Instrução Normativa SPU n° 67/2022, de 20 de setembro de 2022.
- h) ABNT NBR 14653 Avaliação de bens
- i) Manual de Avaliação de Imóveis do Patrimônio da União Brasília/DF, setembro 2018.

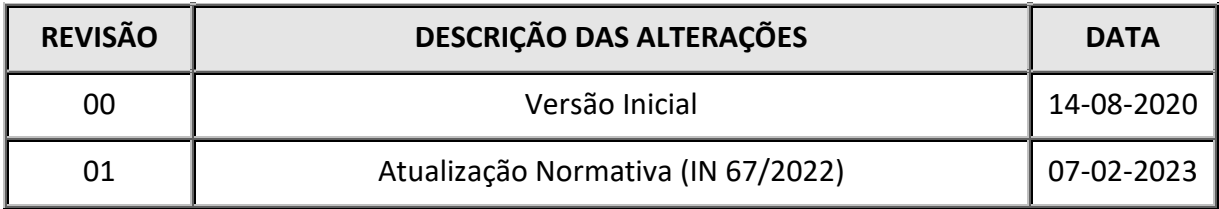

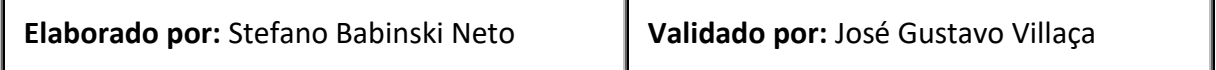

**POP CGCAV** 

# **PERGUNTAS E RESPOSTAS**

**05/2020**

Análise de Petição de Revisão de Valores de Taxas

Patrimoniais **Versão 1.00**

### **1. Toda a análise da petição deverá se dar no formato de nota técnica?**

*RESPOSTA: Em primeira instância, sim. Fica dispensada a formulação de nota técnica quando o particular, ao recorrer da decisão de indeferimento na primeira instância, reitera o argumento, solicita reconsideração à autoridade superior ou apresenta argumento descabido ou protelatório, quanto se pode elaborar um despacho para o órgão central.*

#### **2. Toda a análise da petição deverá ser fundamentada?**

*RESPOSTA: Sim, toda a análise técnica, seja da petição inicial, por meio da nota técnica, ou da petição que recorreu do indeferimento na primeira instância, por meio do despacho, deverá ser fundamentada, ponto a ponto, com os argumentos apresentados pelo particular.*

## **3. Quais é o prazo para submissão de pedido de revisão de taxas patrimoniais?**

*RESPOSTA: Conforme dispõe Art. 61 da IN SPU n° 67/2022, de 20 de setembro de 2022, o particular dispõe de trinta (30) dias para a interposição do recurso administrativo, contado a partir da ciência ou divulgação oficial da decisão recorrida, neste caso, do recebimento da cobrança.*

#### **4. Qual é o prazo para a análise do recurso administrativo pela Superintendêcia?**

*RESPOSTA: Conforme dispõe a Lei nº 9.784 , de 29 de janeiro 1999, a Superintendência dispõe de, no máximo, trinta dias para que o recurso seja decidido, a partir do recebimento dos autos pelo órgão competente. Tal prazo também se extende às revisões em segunda instância pelo órgão central e poderá ser estendido por uma única vez, desde que justificado.*

#### **5. O recurso apresentado pelo particular tem efeito suspensivo?**

*RESPOSTA: Em geral, não, conforme dispõe a Lei nº 9.784 , de 29 de janeiro 1999. O efeito suspensivo, segundo a lei citada, pode ser fornecido pelo Superintendente ou Secretário do Patrimônio da União caso haja justo receio de prejuízo de difícil ou incerta reparação decorrente da execução da medida, no caso em pauta, a cobrança das taxas.*

#### **6. A notificação do particular é obrigatória?**

*RESPOSTA: Sim. A publicidade da decisão em primeira e em segunda instânicas é necessária para a ampla defesa do particular e sua ausência pode acarretar em prejuízos à Administração* 

*Pública. A notificação deverá ocorrer com carta registrada, garantindo assim a informação à Administração Pública que o particular recebeu ou não a notificação.*

### **7. Como se deve proceder no caso de tentativa infrutíferas de notificação?**

*RESPOSTA: Recomenda-se duas tentativas de notificação do interessado. Não sendo possível a recepção da notificação pelo interessado, a publicidade pode se dar por meio de edital a ser publicado em meio de comunicação oficial.*

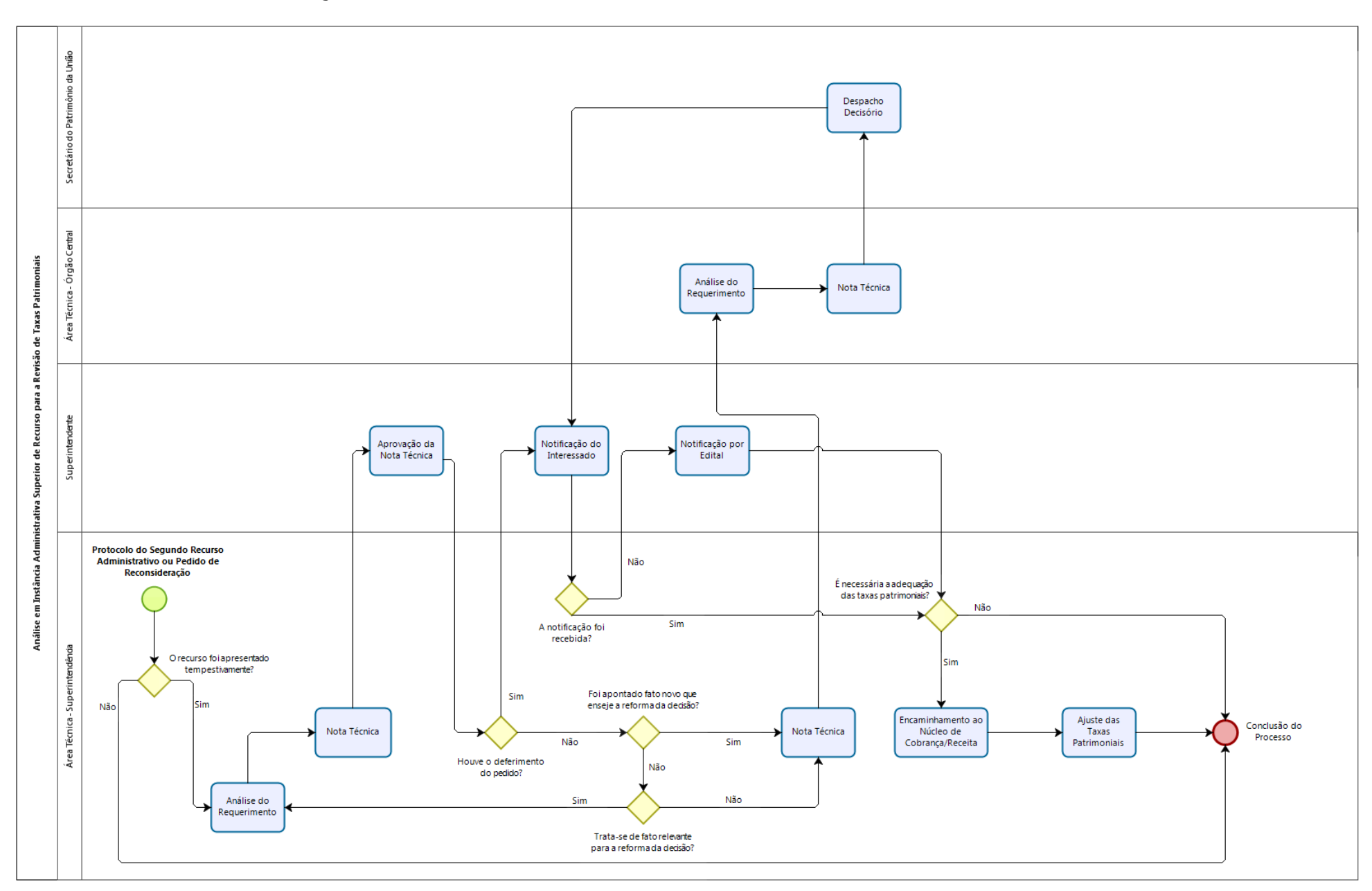

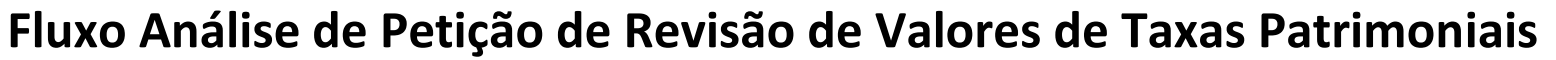

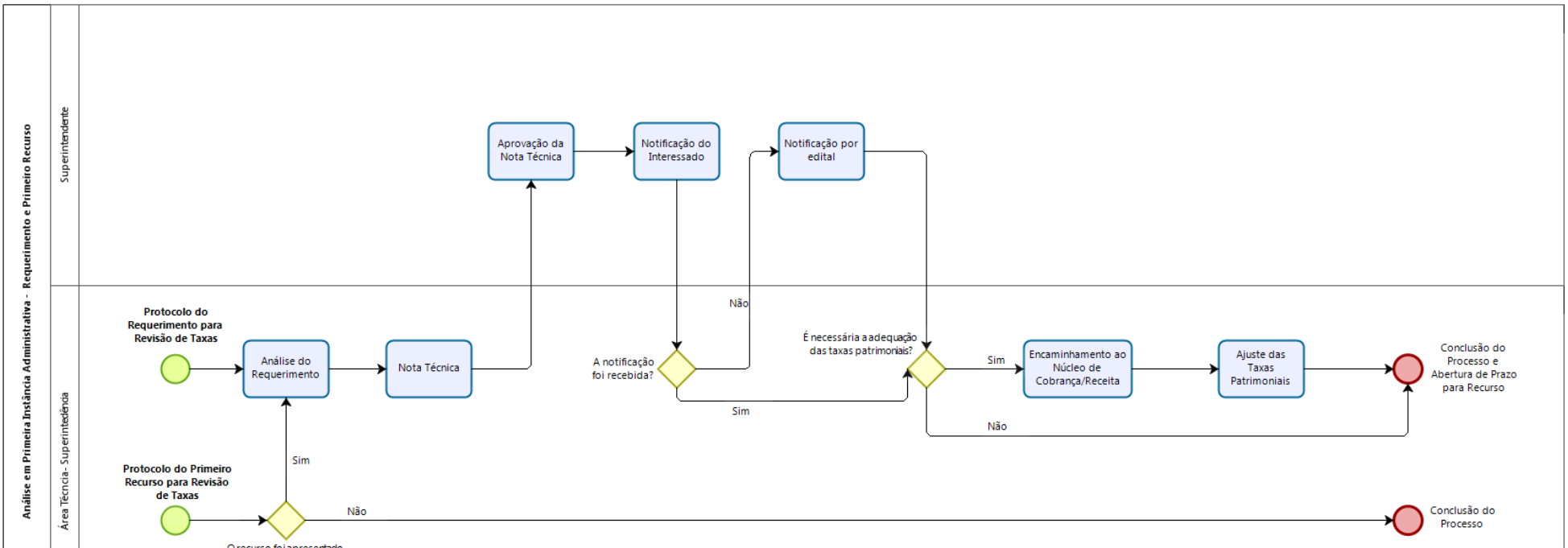

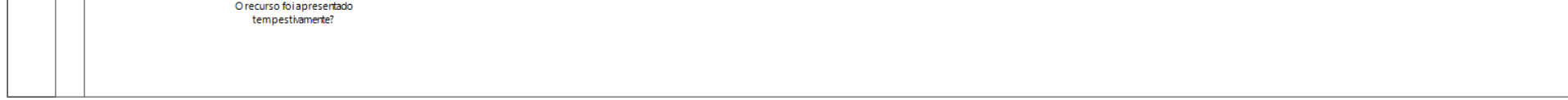

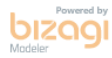

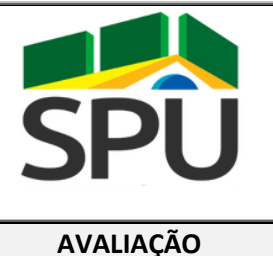

## **POP – PROCEDIMENTO**

## **OPERACIONAL PADRÃO**

**AVALIAÇÃO DATA: 14 / 08 / 2020**

## **POP CGCAV 06/2020 Precificação Do Uso De Espaço Físico Em Águas Públicas Da União Versão 1.00**

## **FINALIDADE:**

Orientar sobre os procedimentos a serem observados na precificação do uso de espaço físico em águas públicas da União nos termos da Portaria SPU/ME nº 5.629, de 23 de junho de 2022 e a IN SPU n° 67/2022, de 20 de setembro de 2022.

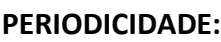

#### **APLICATIVOS/SISTEMAS UTILIZADOS:**

Variável

Sistema SEI e Portal de Serviços da SPU

## **RESPONSÁVEL(EIS) PELA EXECUÇÃO:**

Servidores que atuam na área de avaliação das superintendências.

#### **PROCEDIMENTO**

- 1. Encaminhamento da demanda para precificação do uso pela área técnica
	- 1.1. O processo de requerimento de cessão de uso de espaço físico em águas públicas deve ser encaminhado para análise da área técnica competente contendo minimamente o que segue, sem prejuízo do acréscimo de mais informações:
	- I. Endereço do imóvel;
	- II. Natureza da área se urbano ou rural;
	- III. Descrição sucinta do empreendimento;
- IV. Caso exista exploração econômica do imóvel deve ser apresentado o último balanço tornado público pelo cessionário, por meio de receita declarada na declaração anual de imposto de renda, ou demonstrativos contábeis assinado por profissional contabilista reconhecido pela Comissão de Valores Mobiliários.
- V. Apresentar claramente à área pleiteada para cessão do espaço físico em águas públicas
- 2. Análise da demanda pela área técnica
	- 2.1. Preliminarmente a área técnica deve verificar se as informações enviadas e/ou presentes no processo são suficientes para início da análise;
	- 2.2. Em caso de informações insuficientes, a área técnica deverá encaminhar expediente ao interessado solicitando o complemento das informações;
	- 2.3. A análise deve se basear no disposto nos artigos 7º e 8º da Portaria SPU/ME nº 5.629, de 23 de junho de 2022, ;
	- 2.4. As referências utilizadas, considerações, cálculos e demais procedimentos adotados devem ser materializados em nota técnica acostada ao processo;
	- 2.5. Para cálculo do valor do preço anual pelo uso do espaço físico em águas públicas federais, quando se tratar de empreendimento com exploração econômica deverá ser calculado através da aplicação de percentual de 2% sobre o valor da receita bruta auferida nos termos do Art. 7º, Ş1º da Portaria SPU/ME nº 5.629, de 23 de junho de 2022.
	- 2.6. As estruturas náuticas nas quais não seja possível a aplicação do item 2.5 ou que não exista exploração econômica, terão o valor do preço anual pelo uso do espaço físico em águas públicas federais calculado conforme a seguinte equação

Vcuo = (Vefap x A x FC) x 0,02

Onde:

I - Vcuo = Valor do preço público anual da cessão de uso onerosa em Reais;

II - Vefap = Valor do espaço físico em águas públicas em Reais por metro quadrado;

III - A = Área de utilização privativa do espaço físico em águas públicas federais, em metros quadrados; e

IV - FC = Fator de correção da área.

2.7. Em se tratando de estruturas instaladas além de 1.500m (um mil e quinhentos metros) da terra firme, ao Valor do preço público anual da cessão de uso onerosa em Reais (Vcuo) será calculado conforme a seguinte fórmula:

Vcuo = (Vefap x A x FC) x 0,016

Onde:

I - Vcuo = Valor do preço público anual da cessão de uso onerosa em Reais;

II - Vefap = Valor do espaço físico em águas públicas em Reais por metro quadrado;

III - A = Área de utilização privativa do espaço físico em águas públicas federais, em metros quadrados; e

IV - FC = Fator de correção da área

- 2.8. A determinação do valor de Vefap deverá ser realizada conforme Art. 8º, § § 1º ao 3º e do 5º ao 7º da Portaria SPU/ME nº 5.629, de 23 de junho de 2022.
- 2.9. O fator de correção da área FC deve ser calculado conforme as seguintes fórmulas:

 $FC = (A/Aefap)$ , quando a diferença entre A e Aefap for inferior a 30%;

 $FC = (A/Aefap)$ , quando a diferença entre A e Aefap for superior a 30%;

Onde:

 $\parallel$  - FC = fator de correção da área;

II - A = área do lote paradigma utilizado na formação do valor de Vefap; e

III - Aefap = área do espaço físico em águas públicas objeto da cessão

- 2.9.1. Quando não for possível averiguar a área do lote paradigma utilizado na formação do valor de Vefap, deverá ser adotada a área do lote padrão instituído pelo poder público municipal.
- 2.10. Para fins de incorporação e cadastro nos sistemas corporativos da SPU, e respeitando o estabelecido no Art. 8º, §§1º ao 9º da Portaria SPU/ME nº 5.629, de 23 de junho de 2022, o espaço físico em águas públicas da União terá seu valor de avaliação calculado conforme a seguinte equação:

Vavef = Vefap x A x FC

Onde:

I - Vavef = Valor de avaliação de espaço físico em águas públicas da União;

II - Vefap = Valor do espaço físico em águas públicas em Reais por metro quadrado;

III - A = Área de utilização privativa do espaço físico em águas públicas federais, em metros quadrados; e

IV - FC = Fator de correção da área.

3. Resposta à demanda

3.1. A área técnica demandada deve retornar a nota técnica elaborada para a área demandante;

## **OBSERVAÇÕES**

## **LEGISLAÇÃO DE REFERÊNCIA**

- a) Artigo 20 da Constituição Federal de 1988;
- b) Lei n° 9.636/1998;
- c) Lei 13.240/2015;
- d) Decreto-Lei n° 9.760/1946;
- e) Lei 13.465/2017;
- f) Lei 14.011/2020
- g) IN SPU n° 67/2022, de 20 de setembro de 2022.
- h) Manual de Avaliação de Imóveis do Patrimônio da União Brasília/DF, setembro 2018.
- i) ABNT NBR 14653 Avaliação de bens
- j) Portaria SPU/ME nº 5.629, de 23 de junho de 2022

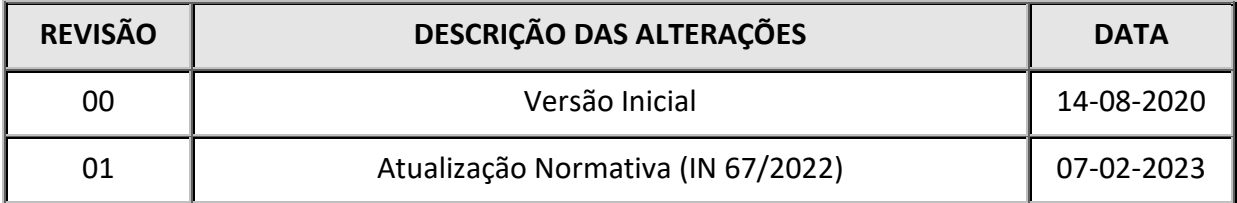

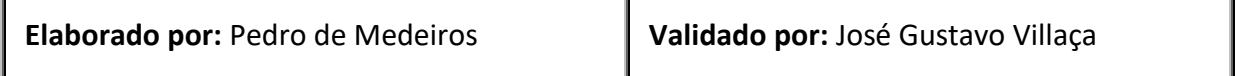

# **PERGUNTAS E RESPOSTAS**

**06/2020**

Precificação Do Uso De Espaço Físico Em Águas Públicas **Versão 1.00** Da União

**1. A análise de precificação do uso de espaços físicos em águas públicas deve ser motivada?**

*RESPOSTA: Sim. A motivação da análise de precificação será acompanhada da sua finalidade e objetivo.*

**2. Como deve ocorrer a solicitação de análise de precificação do uso de espaços físicos em águas públicas?**

*RESPOSTA: A solicitação de análise de precificação do uso de espaços físicos em águas públicas, seja qual for o demandante/solicitante, deve ser instruída e formalizada por processo SEI.*

## **3. Quais informações mínimas necessárias para o envio da demanda a área técnica?**

*RESPOSTA: O processo de requerimento de cessão de uso de espaço físico em águas públicas deve ser encaminhado para análise da área técnica competente minimamente o que segue, sem prejuízo do acréscimo de mais informações:*

- *I. Endereço do imóvel;*
- *II. Natureza da área – se urbano ou rural;*
- *III. Descrição sucinta do empreendimento;*
- *IV. Caso exista exploração econômica do imóvel deve ser apresentado o último balanço tornado público pelo cessionário, por meio de receita declarada na declaração anual de imposto de renda, ou demonstrativos contábeis assinado por profissional contabilista reconhecido pela Comissão de Valores Mobiliários.*
- *V. Apresentar claramente à área pleiteada para cessão do espaço físico em águas públicas*

## **Como proceder em caso de informações presentes em processo se mostrarem insuficientes para à análise?**

*RESPOSTA: Deve-se encaminhar expediente ao interessado solicitando a complementação das informações indicando de forma clara o que deve ser apresentado.*

#### **4. Como deve ser a comunicação entre demandante e a área de avaliação?**

*RESPOSTA: Sugere-se que a comunicação seja realizada por meios formais, de forma a documentar as informações trocadas, como e-mail e documentos no processo SEI.*

### **5. A análise de precificação do uso de espaços físicos em águas públicas pode ser elaborada por mais de um responsável?**

*RESPOSTA: Sim, a análise de precificação do uso de espaços físicos em águas públicas pode ser elaborada por equipe técnica, dada a complexidade da análise ou a dinâmica de trabalho da área técnica.*

## **6. Qual a legislação de referência para a análise de precificação do uso de espaços físicos em águas públicas?**

*RESPOSTA: A análise deve se basear no disposto na IN SPU n° 67/2022, de 20 de setembro de 2022, ou normativo que vier a substitui-la, Portaria SPU/ME nº 5.629, de 23 de junho de 2022, na Leis n° 9.636/1998 e no Manual de Avaliação de Imóveis do Patrimônio da União – Brasília/DF, setembro 2018;*

**7. Como a área técnica deve proceder em casos de dificuldade de atendimento de demanda, interna ou externa, por ausência de experiência com tipologia do imóvel ou atipicidade da análise?** 

*RESPOSTA: A área de avaliação deve oficializar a CGCAV da existência da demanda e a justificativa para a necessidade de auxilio com a mesma, para que seja traçado plano de trabalho visando a resposta ao demandante e consequente realização dos esforços necessários para a análise de homologação de laudo de avaliação.* 

## **8. Em áreas rurais o Vefap poderá ser obtido pelo valor de terra nua de instituições públicas que não o INCRA?**

*RESPOSTA: Sim, recomendamos que preferencialmente seja utilizada como referência a Planilha de Preços Referenciais de Terras elaborada pelo Instituto Nacional de Colonização e Reforma Agrária – INCRA, na sua ausência ou a critério do avaliador, poderão ser adotados valores oriundos de estudos ou planilhas de preços de outras instituições de terras públicas.*

#### **9. O que deve ser apresentado ao final da análise?**

*RESPOSTA: Ao final da análise, materializada em nota técnica, deve ser apresentada na conclusão o Vcuo (Valor do preço público anual da cessão de uso onerosa em reais), seja pela aplicação de percentual de 2% sobre o valor da receita bruta auferida nos termos do Art. 7º, Ş1º da Portaria SPU/ME nº 5.629, de 23 de junho de 2022 ou, nos casos de estruturas náuticas nas quais não seja possível a aplicação desse artigo ou que não exista exploração econômica, pela aplicação da equação Vcuo = (Vefap x A x FC) x 0,02.*

# **Fluxo Precificação Do Uso De Espaço Físico Em Águas Públicas Da União**

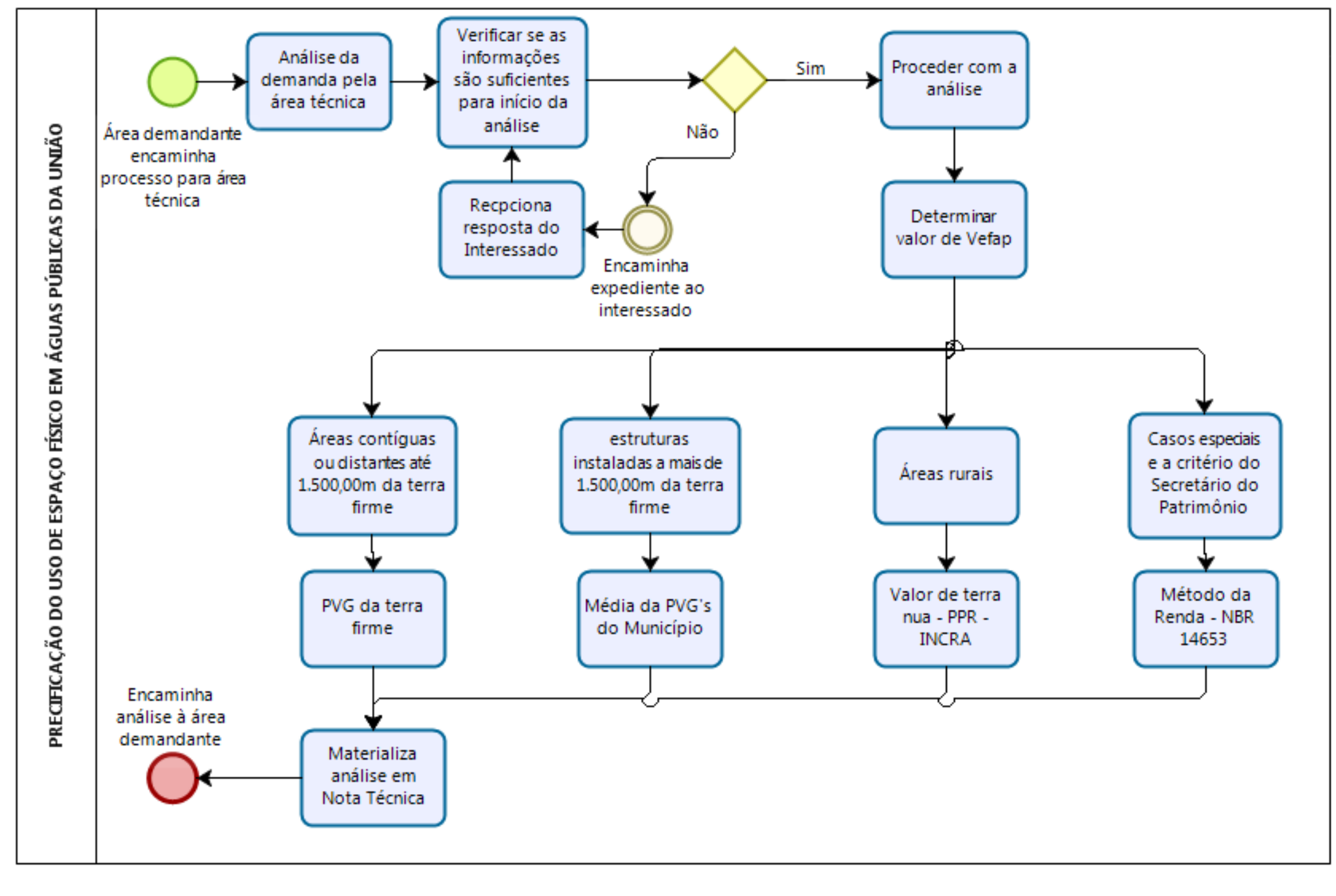

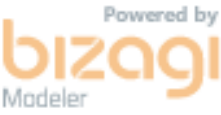

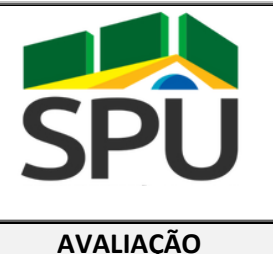

## **POP – PROCEDIMENTO**

## **OPERACIONAL PADRÃO**

**AVALIAÇÃO DATA: 14 / 08 / 2020**

# **POP CGCAV 07/2020**

# **Atualização da Planta de Valores Da SPU Mediante Pesquisa Mercadológica – Áreas Urbanas Versão 1.00**

## **FINALIDADE:**

Orientar sobre os procedimentos a serem observados na atualização da planta de valores da SPU em áreas urbanas mediante pesquisa mercadológica, nos termos da norma ABNT NBR 14.653 e suas partes e IN SPU n° 67/2022, de 20 de setembro de 2022, ou normativo que vier a substitui-la.

#### **PERIODICIDADE:**

#### **APLICATIVOS/SISTEMAS UTILIZADOS:**

Variável

#### Sistema SEI e Portal de Serviços da SPU

#### **RESPONSÁVEL(EIS) PELA EXECUÇÃO:**

Servidores, engenheiros e arquitetos legalmente habilitados, que atuam na área de avaliação das superintendências.

#### **PROCEDIMENTO**

- 1. Início da demanda
	- 1.1. Devem ser seguidas as orientações presentes no POP XPTO de "atualização da pvg gestão"
- 2. Planejamento das atividades
	- 2.1. As atividades relacionadas devem ser materializadas em nota técnica, acostadas preferencialmente em processo próprio, e seguir em conformidade com o planejamento anual de atualização da Planta de Valores da Regional;
	- 2.2. Para a demanda devem ser prevista pelo menos as seguintes atividades, sem o prejuízo da inclusão de novas atividades:
		- 2.2.1.Escolha da região a ser atualizada;
- 2.2.2.Análise e depuração da situação cadastral dos imóveis presentes nos trechos/logradouros da região;
- 2.2.3.Verificação da legislação pertinente para a região Ex: Lei de uso e ocupação do solo, código de obras;
- 2.2.4.Escolha do método de avaliação a ser adotado;
- 2.2.5.Levantamento de dados mercado;
- 2.2.6.Elaboração de modelo de regressão com equação para determinação do valor unitário dos terrenos;
- 2.2.7.Atualização dos valores em sistema.
- 2.3. Diante das atividades previstas deve ser estabelecido um cronograma de execução das mesmas, em conformidade com os prazos previstos no planejamento anual de atualização da Planta de Valores da Regional. (segue exemplo de cronograma):

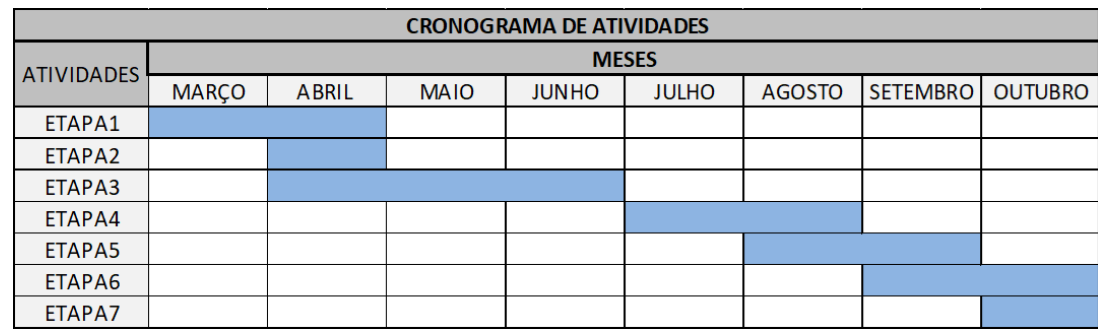

#### 3. Da execução das atividades

- 3.1. Escolha da região a ser atualizada
	- 3.1.1.A presente atividade reflete uma ação estratégica da regional, e como tal, deve ser discutida levando em consideração os seus reflexos nas demais áreas da superintendência assim como seu impacto em planejamentos futuros;
	- 3.1.2.Tal escolha deve considerar, além dos aspectos relacionados à receita, a situação cadastral dos imóveis naquela região, uma vez que esses dados são de fundamental importância para a continuidade da ação;
	- 3.1.3.Nesse momento deve-se refletir também a respeito dos logradouros que compõem a referida região, analisando a possibilidade, necessidade e condição de que todos eles sejam objeto do presente processo, ou apenas uma parcela;
	- 3.1.4.Nessa ocasião devem ser observados aspectos relacionados à homogeneidade da região, as tipologias dos imóveis e sua predominância;
	- 3.1.5.As informações levantadas durante essa etapa devem ser materializadas em um relatório de vistoria contendo minimamente, sem prejuízo de mais informações:
- a) Nome e código dos logradouros presentes no SIAPA que compõem a região, acompanhados de seus trechos e valores unitários;
- b) Discriminação dos logradouros (nome e código) e trechos que serão objeto do estudo de atualização;
- c) Caracterização da região escolhida, com destaque aos logradouros e trechos a serem atualizados, observando a tipologia dos imóveis e sua predominância;
- d) Croqui de localização e situação da região escolhida, com destaque aos logradouros e trechos a serem atualizados, acompanhados de fotos que demonstrem as características apontadas no item anterior.
	- 3.2. Análise e depuração da situação cadastral dos imóveis presentes nos trechos/logradouros da região
		- 3.2.1.Determinados os logradouros e trechos a serem trabalhados, os imóveis neles cadastrados devem ser levantados;
		- 3.2.2.Nesse levantamento devem ser observadas, especialmente, informações relevantes aos trabalhos de avaliação, como por exemplo, dados referentes à:
	- a) Rip
	- b) Rip primitivo
	- c) Área do imóvel
	- d) Área pertencente a União
	- e) Fração ideal
	- f) Endereço
	- g) Código do Logradouro
	- h) Código do trecho
	- i) Situação de testadas
	- j) Valor da testada de cálculo
	- k) Dimensões do terreno (frequentemente presentes no campo "memorial descritivo" do siapa)
	- l) Matrícula do imóvel
	- m) Inscrição municipal
	- n) Fct (Fator de calculo total)
		- 3.2.3.Os imóveis levantados, após prévia verificação de seus dados cadastrais pela área de avaliação, devem ser encaminhados à área responsável pelo cadastro, que deverá proceder com uma atividade paralela de análise e saneamento de possíveis inconsistências presentes nos cadastros daqueles imóveis, buscando corrigir inconformidades relacionadas, por exemplo, ao real ocupante do imóvel, a sua área, seu registro cartorial, regime de utilização, endereçamento.
	- 3.3. Verificação da legislação pertinente para a região Ex: Lei de uso e ocupação do solo, código de obras:
		- 3.3.1.A fim de subsidiar os trabalhos de avaliação devem ser levantadas a legislação e códigos que balizem o uso e ocupação do solo na região escolhida, recomenda-se que sejam observadas pelo menos as seguintes informações:
	- a) Características do lote padrão para a região
	- b) Características do lote mínimo para a região
	- c) Recuos mínimos exigidos
	- d) Área livre mínima exigida
	- e) Regras para uso dos subsolos
	- f) Índice de aproveitamento máximo permitido
	- g) Gabarito máximo permitido
	- 3.4. Escolha do método de avaliação a ser adotado

3.4.1.De posse das informações levantadas anteriormente deve-se passar a escolha do método de avaliação a ser adotado, tendo em vista a busca por uma equação capaz de identificar o valor unitário dos terrenos, variável dependente, para a região escolhida como objeto do processo de atualização da Planta de Valores;

- 3.4.2.Sempre que possível, deverá ser adotado o Método Comparativo Direto de Dados de Mercado (MCDDM), definido como aquele que identifica o valor de mercado do bem por meio do tratamento técnico dos atributos dos elementos comparáveis, constituintes da amostra;
- 3.4.3.Quando da utilização do MCDDM, recomendamos a adoção do tratamento científico dos dados de mercado, mediante a Regressão Linear Múltipla;
- 3.4.4.Quando da impossibilidade de utilização do MCDDM de forma direta, recomendamos a utilização do método involutivo para identificação do valor de mercado de uma amostra representativa de terrenos da região elencada, em seguida esses resultados devem ser utilizados como universo amostral para aplicação do MCDDM de forma indireta.
- 3.4.5.O Método Involutivo é aquele que identifica o valor do bem, alicerçado no seu aproveitamento eficiente, baseado em modelo de estudo de viabilidade técnicoeconômica, mediante hipotético empreendimento compatível com as características do bem e com as condições do mercado no qual está inserido, considerando-se cenários viáveis para execução e comercialização do produto.
- 3.4.6.Sendo a incorporação imobiliária uma característica presente e uniforme nos terrenos da região em estudo e verificada a inviabilidade de demolição dos prédios para a obtenção de eventual aproveitamento arquitetônico diverso do existente, poderá ser adotada como premissa a caracterização e reprodução dos empreendimentos existentes.
- 3.5. Levantamento de dados de mercado
	- 3.5.1.Quando da utilização do Método Comparativo Direto de Dados de Mercado (MCDDM):
		- 3.5.1.1. As informações obtidas e levantadas nas etapas anteriores, em especial as que se referem ao lote padrão para a região, fornecerão o perfil para a coleta de dados imobiliários a serem utilizados como comparativo para a avaliação;
		- 3.5.1.2. A caracterização e a valoração dos dados devem ser previamente definidas e mantidas para todos os dados, utilizando-se como referencial as características do lote padrão da região, vislumbrando a transformação desses aspectos em variáveis independentes;
		- 3.5.1.3. O levantamento de dados de mercado deve ser materializado em planilha contendo todas as informações coletadas na pesquisa, inclusive fonte da informação, canal de acesso ou contato e se possível imagem.
	- 3.5.2.Quando da impossibilidade de utilização do MCDDM de forma direta
		- 3.5.2.1. No caso de os imóveis integrantes da região em estudo tratarem-se de terrenos ocupados por empreendimentos imobiliários, bem como, no caso de escassez de dados de mercado livres de ocupação nesta região, poderá ser utilizado universo amostral, predominantemente, composto de modo indireto ("amostra indireta").
		- 3.5.2.2. A amostra indireta, com base no item 8.1.4 da NBR 14653-2:2011 e 7.1.2 da NBR 14653-1:2019, deverá ser composta por dados oriundos da aplicação de Método Involutivo com base em amostra de empreendimentos erguidos em terrenos integrantes da região em estudo, sendo a qualidade desta amostra

assegurada, especialmente, pelo que consta na alínea e) do subitem 8.2.1.4.1 da NBR 14653-2:2011.

- 3.6. Elaboração de modelo de regressão com equação para determinação do valor unitário dos terrenos
	- 3.6.1.Diante dos dados de mercado obtidos, seja diretamente como em 3.5.1 ou indiretamente como em 3.5.2, é possível identificar elementos que possam ser transformados em variáveis independentes, ou seja, variáveis que influenciam a formação de valor do imóvel.
	- 3.6.2.Podem ser utilizadas informações dos dados sem tratamento (ex: área do lote) ou com tratamento (ex: Geometria do lote – regular = 1 / irregular = 0)
	- 3.6.3.Como exemplo de variáveis independentes que poderiam ser adotadas para esse tipo de avaliação tem-se:
- a) Área do lote
- b) Situação de testada
- c) Frente dimensão da frente do lote;
- d) Profundidade dimensão da profundidade do lote
- e) Geometria do lote regular / irregular
	- 3.6.4.Recomendamos que a virável dependente adotada seja o valor unitário do imóvel.
	- 3.6.5.Determinadas as variáveis dependentes e independente e dispondo dos dados pesquisados, essas informações devem ser alimentadas no software SisDea a fim de serem tratados em modelo de regressão linear.
	- 3.6.6.Na parte reservada a projeção, ou seja, local de entrada dos dados do avaliando, deve-se informar os dados referentes ao lote padrão, com número de projeções suficientes para expressar as diferentes características dos terrenos da região;
	- 3.6.7.O número de projeções com características diferentes tendem a apresentar resultados de valor unitário diferentes, mas que se relacionam via a equação do modelo, assim a razão entre esses valores poderá ser utilizada como um balizador padrão ou FCT.
	- 3.6.8.A quantidade de amostras a serem efetivamente utilizadas no modelo deve seguir o estabelecido na norma ABNT NBR 14.653 e suas partes e IN SPU n° 67/2022, de 20 de setembro de 2022, ou normativo que vier a substitui-la.
	- 3.6.9.Destacamos, mais uma vez, que a aplicação do modelo deve girar em torno de um lote padrão;
- 3.7. Atualização dos valores de pvg em sistema
	- 3.7.1.Dispondo dos resultados projetados em 3.6, deve-se verificar a compatibilidade dos logradouros e trechos cadastrados em sistema com as áreas homogêneas nas quais se desenvolveram as projeções em 3.6.6;
	- 3.7.2.Em caso de compatibilidade, os valores projetados devem ser lançados no sistema SIAPA, ou aquele que vier a lhe substituir, em seus trechos correspondentes. Para o SIAPA seguir os seguintes passos:
- I. Acessar o módulo "Logradouro/P.G.V.", funcionalidade "P.G.V.", opção "Inclusão de Valor de m²" e clicar em Avançar.

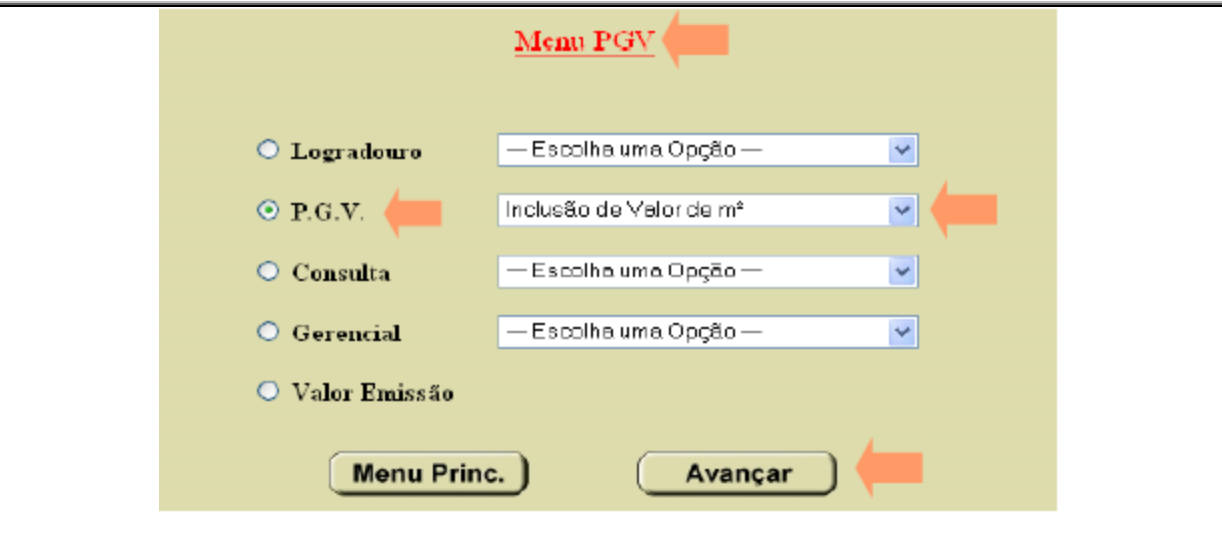

II. Informar o nome do Responsável Técnico, o código do Município, Logradouro e o Número do Trecho.

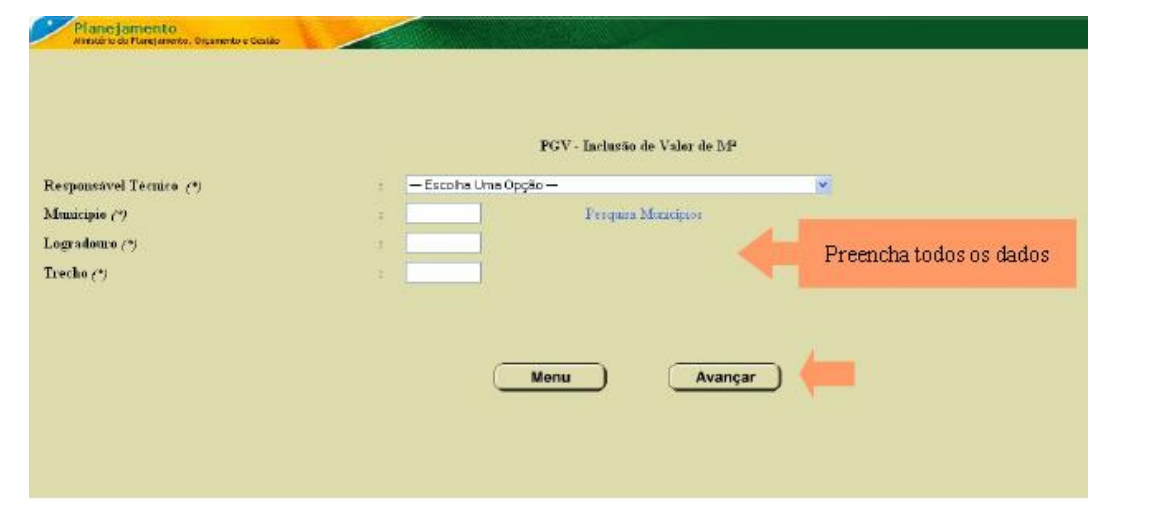

III. Informar a data de início do período de avaliação, o valor do m<sup>2</sup> e escolher a opção "TÉCNICA" como motivo da inclusão e clique em Avançar.

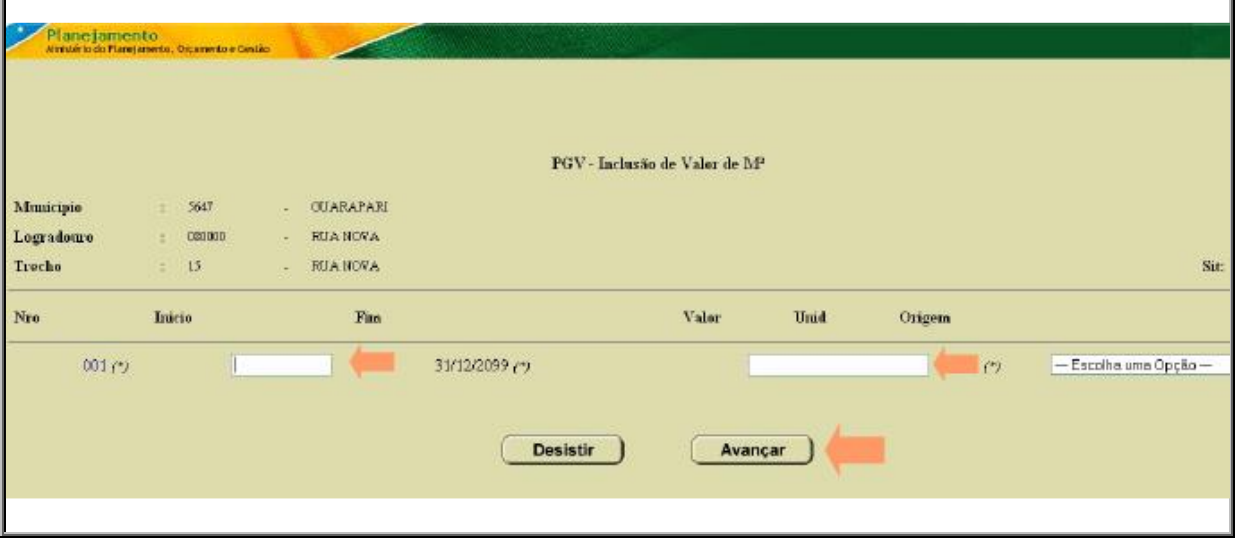
IV. Será aberta a tela para confirmação da inclusão o valor de m², se desejar incluir outra avaliação clicar em Incluir mais. Senão, clicar em Avançar para prosseguir ou em Desistir para abandonar a inclusão.

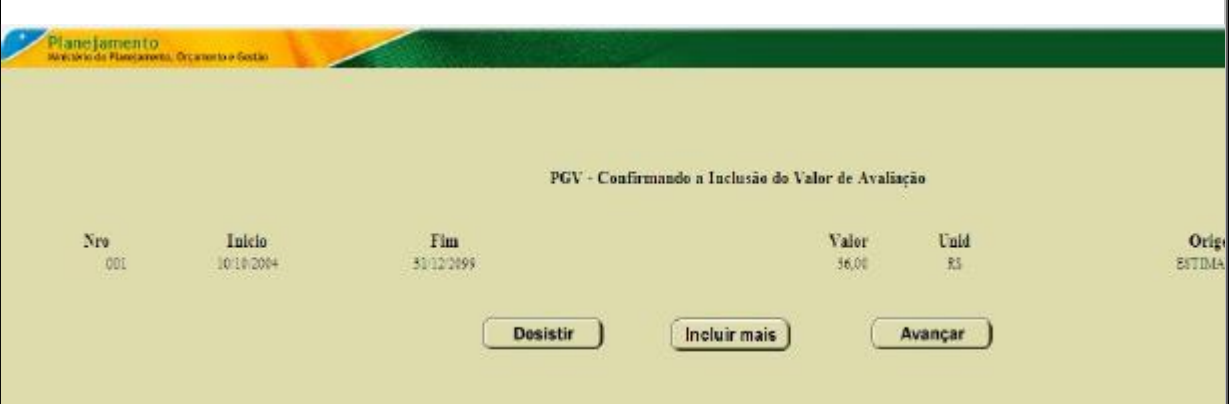

V. Se tiver ocorrido tudo certo você verá a tela a seguir, confirmando a inclusão do valor de avaliação efetuada com sucesso.

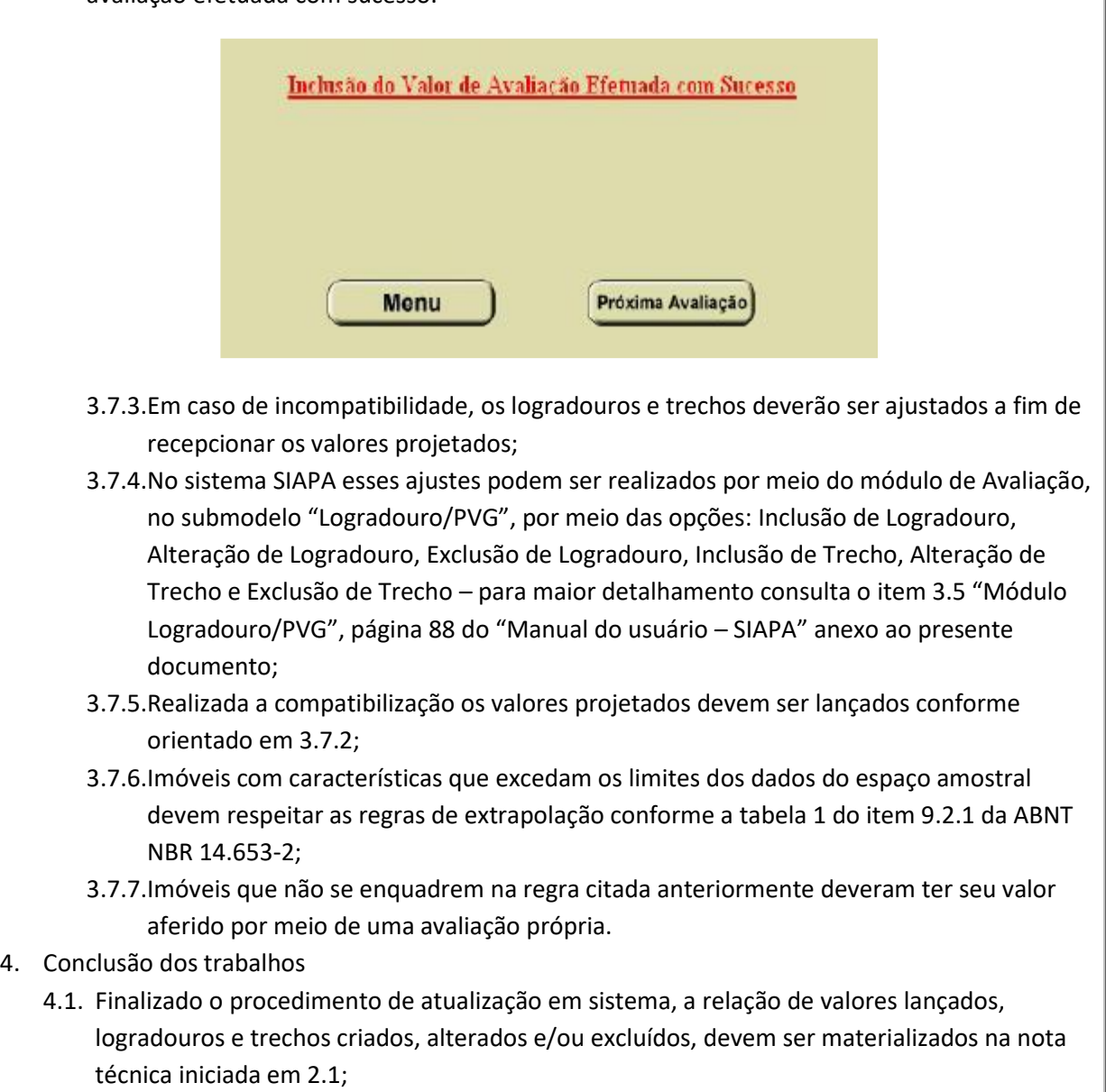

4.2. Concluída a nota técnica, a mesma deve ser encaminha ao superintendente para seu conhecimento e relacionada no relatório final de atividades do processo de atualização da Planta de Valores daquela regional para aquele ano.

#### **OBSERVAÇÕES**

#### **LEGISLAÇÃO DE REFERÊNCIA**

- a) Artigo 20 da Constituição Federal de 1988;
- b) Lei n° 9.636/1998;
- c) Lei 13.240/2015;
- d) Decreto-Lei n° 9.760/1946;
- e) Lei 13.465/2017;
- f) Lei 14.011/2020
- g) IN SPU n° 67/2022, de 20 de setembro de 2022.
- h) Manual de Avaliação de Imóveis do Patrimônio da União Brasília/DF, setembro 2018.
- i) ABNT NBR 14653 Avaliação de bens
- j) Manual do usuário SIAPA

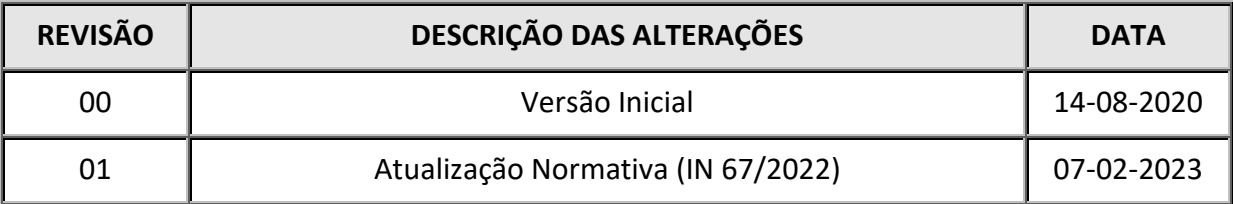

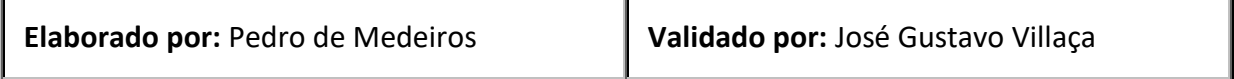

**POP CGCAV** 

**07/2020**

# **PERGUNTAS E RESPOSTAS**

Atualização da Planta de Valores da SPU Mediante

Pesquisa Mercadológica – Áreas Urbanas **Versão 1.00**

#### **1. A atualização de planta de valores da SPU deve ser motivada?**

*RESPOSTA: Sim, a mesma se fará presente no processo anual de atualização de planta de valores da SCGPU e deverá refletir o planejamento regional da Superintendência.*

**2. Os trabalhos de atualização de planta de valores da SPU mediante pesquisa mercadológica devem ser materializados em processo próprio?**

*RESPOSTA: Preferencialmente sim, visando uma melhor organização das informações. As atividades relacionadas devem ser materializadas em nota técnica e seguir em conformidade com o planejamento anual de atualização da Planta de Valores da Regional*

#### **3. Quais etapas devem constar no planejamento das atividades?**

*RESPOSTA: Devem ser prevista pelo menos as seguintes atividades:*

- *I. Escolha da região a ser atualizada;*
- *II. Análise e depuração da situação cadastral dos imóveis presentes nos trechos/logradouros da região;*
- *III. Verificação da legislação pertinente para a região Ex: Lei de uso e ocupação do solo, código de obras;*
- *IV. Escolha do método de avaliação a ser adotado;*
- *V. Levantamento de dados mercado;*
- *VI. Elaboração de modelo de regressão com equação para determinação do valor unitário dos terrenos;*
- *VII. Atualização dos valores em sistema*

#### **4. Como devem ser elencadas as regiões que terão suas plantas de valores atualizadas por meio de pesquisa mercadológica?**

*RESPOSTA: As regiões devem ser escolhidas tendo em vista uma ação estratégica da regional, e como tal, deve ser discutida levando em consideração os seus reflexos nas demais áreas da superintendência assim como seu impacto em planejamentos futuros, uma vez que os trabalhos a serem desenvolvidos detêm caráter multidisciplinar e devêm envolver todas as áreas da regional*

#### **5. Como proceder no caso de as informações disponíveis se mostrarem insuficientes para a realização dos trabalhos em determinada região?**

*RESPOSTA: Por se tratar de atividade multidisciplinar, a busca pelas informações necessárias ao desenvolvimento dos trabalhos deve ser atividade desenvolvida por toda a superintendência, cabendo a cada área específica da regional se responsabilizar pelo atendimento as necessidades de desenvolvimento do estudo. Sendo o tempo variável importante no planejamento das atividades, a dificuldade no alcance das informações deve ser considerada no mento de definição das regiões a serem atualizadas.*

#### **6. Como conseguir os dados da base SIAPA da região em estudo?**

*RESPOSTA: Os dados podem ser extraídos da base SIAPA por meio do sistema DW ou acessando o painel de imóveis da SPU no endereço:*

<https://paineis.economia.gov.br/extensions/SPU/SPU.html?qlikTicket=.YhVAWykmQIxximd>

*para essa segunda opção, é necessário solicitar o cadastro do usuário junto a Coordenação-Geral de Gestão de Base de Dados e Geoinformação – CGDAG.*

#### **7. A quais áreas da SPU pode-se recorrer para obtenção de informações dos imóveis?**

*RESPOSTA: A depender das informações necessárias, vislumbra-se as seguintes áreas da SPU, conforme assunto:*

- *a) Destinação e uso: área de destinação;*
- *b) Cadastro e regularização cartorial: área de incorporação;*
- *c) Vistoria e utilização do imóvel: área de fiscalização.*

#### **8. Qual a legislação de referência para atualização de planta de valores da SPU em áreas urbanas mediante pesquisa mercadológica?**

*RESPOSTA:Lei n° 14.011/2020; Lei n° 9.636/1998; Lei 13.240/2015; Decreto-Lei n° 9.760/1946; Lei 13.465/2017; IN SPU n° 67/2022, de 20 de setembro de 2022; Manual de Avaliação de Imóveis do Patrimônio da União – Brasília/DF, setembro 2018; ABNT NBR 14653 e suas partes.*

#### **9. Como a área de avaliação deve proceder em casos de dificuldade de realização das atividades necessárias ao desenvolvimento do processo, tendo em vista a ausência de experiência com a metodológia?**

*RESPOSTA: A área de avaliação deve oficializar a CGCAV da existência da demanda e a justificativa para a necessidade de auxilio com a mesma, para que seja traçado plano de trabalho visando a resposta ao demandante e consequente realização dos esforços necessários para a elaboração do laudo de avaliação.* 

#### **10. Quem deve ser o responsável pelo lançamento dos dados atualizados no cadastro dos imóveis no sistema da União (SIAPA)?**

*RESPOSTA: Sugere-se que a equipe de avaliação responsável (Comissão de PVG) pelo trabalho de atualização da Planta de Valores realize a atualização nos sistemas.*

# **Fluxo Atualização da Planta de Valores da SPU Mediante Pesquisa Mercadológica – Áreas Urbanas**

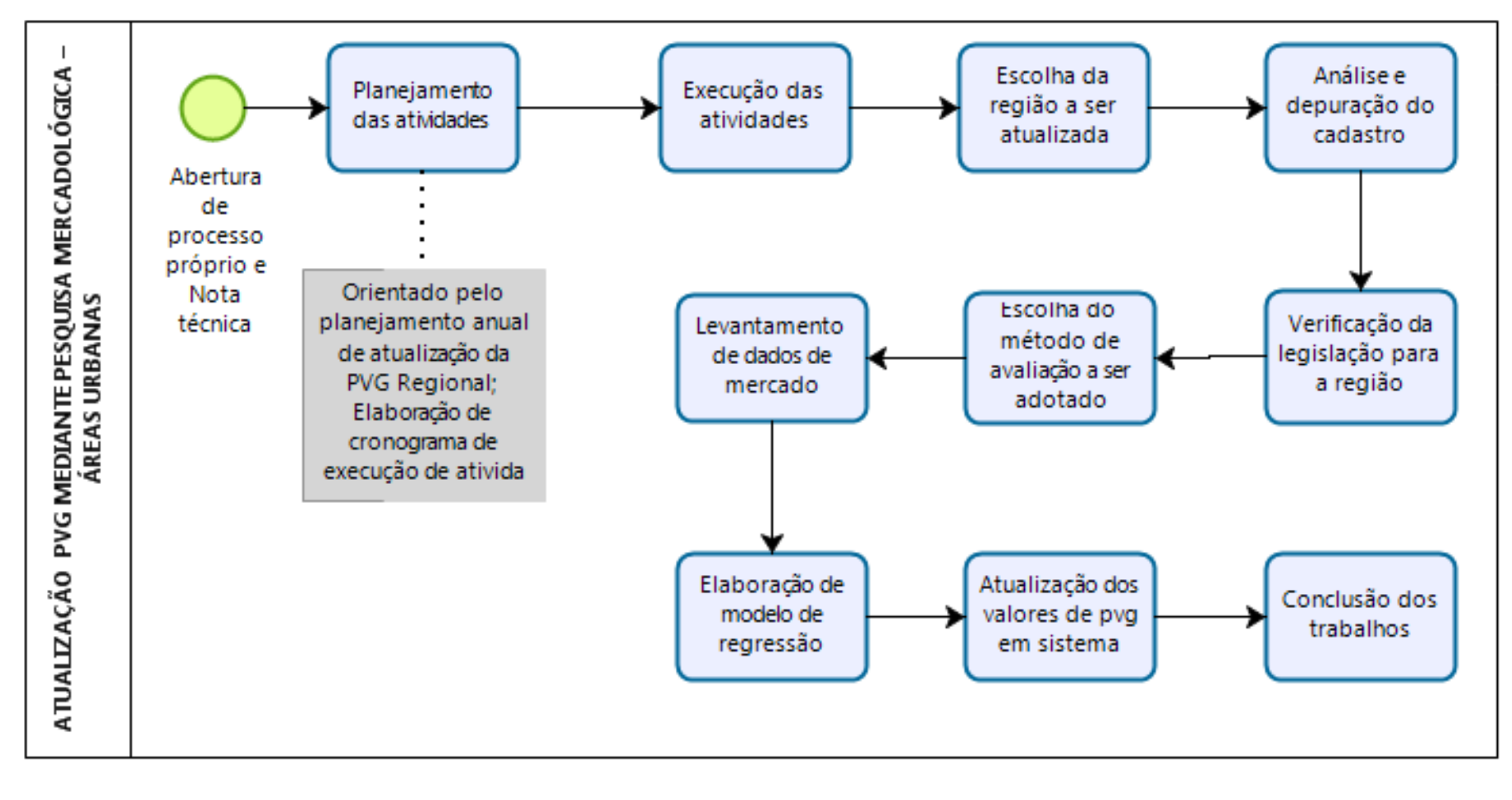

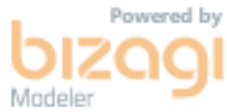

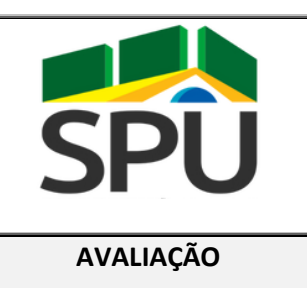

### **POP – PROCEDIMENTO**

### **OPERACIONAL PADRÃO**

**AVALIAÇÃO DATA: 14 / 08 / 2020**

### **POP CGCAV 08/2020 Gestão e Execução da Atualização da Planta de Valores Da SPU**

**Versão 1.00**

#### **FINALIDADE:**

Orientar sobre os procedimentos a serem observados na atualização da planta de valores genérica da União, utilizada como base para o cálculo das taxas patrimoniais pelo uso/ocupação dos imóveis da União Federal, nos termos da IN SPU n° 67/2022, de 20 de setembro de 2022.

#### **PERIODICIDADE:**

**APLICATIVOS/SISTEMAS UTILIZADOS:**

Anual

Sistema SEI e SIAPA

#### **RESPONSÁVEL(EIS) PELA EXECUÇÃO:**

- Servidores, engenheiros e arquitetos legalmente habilitados, que atuam na área de avaliação das superintendências;

- Membros da comissão de atualização da planta de valores genéricos da SPU;

- Servidores do órgão central, que atuam na gestão do processo de atualização anual da planta de valores genéricos da SPU

#### **PROCEDIMENTO**

#### **1. Abertura de Processo-Mãe**

1.1. O processo de atualização da Planta de Valores Genéricos - PVG tem início com a abertura do processo-mãe, a ser realizada pela área técnica da Coordenação Geral de Contabilidade e Avaliação - CGCAV, no Órgão Central.

- 1.2. Recomenda-se a abertura do processo-mãe ainda no primeiro trimestre do ano corrente.
- 1.3. O processo-mãe deverá ser aberto a todas as Superintendências e as solicitações, prestação de informações e demais informações pertinentes deverão ser inclusos nele.
- 1.4. Cabe às Superintendências o monitoramento constante do processo-mãe para a verificação de informações sobre o tema.
- 1.5. O processo deverá ser instruído por Documento SEI Nota Técnica, documento o qual deverá conter:
	- Legislação afeta ao assunto;
	- Entendimento dado a eventuais novidades legislativas e pareceres jurídicos elaborados durante o período;
	- Descrição minuciosa das etapas e procedimentos previstos e aqui descritos;
	- Principais atribuições dos atores envolvidos;
	- Cronograma previsto de atividades.
- 1.6. A abertura do processo deverá ser oficializada por Documento SEI Ofício, a ser assinado pelo Diretor do Departamento de Caracterização e Incorporação do Patrimônio - DECIP e Secretário do Patrimônio da União ou seu substituto.
- 1.7. O processo-mãe deverá conter modelos dos demais documentos requeridos às Superintendências, resguardados as situações particulares e a autonomia das mesmas.

#### **2. Abertura de Processos nas Superintendências**

- 2.1. O início das atividades de atualização nas Superintendências se dá com a abertura de processo, em cada uma das Superintendências, o qual deverá estar relacionado ao processo-mãe.
- 2.2. Todas as atividades e documentos gerados ou pertinentes à atualização da PVG deverão constar no processo relacionado.

#### **3. Formação de Comissões**

- 3.1. A formação de comissões deverá se dar por meio de Documento SEI, a ser assinado pelo Superintendente do Patrimônio da União do respectivo Estado, dentro do processo-mãe.
- 3.2. As comissões deverão ser formadas por, no mínimo, dois servidores, indicados pelo Superintendente, sendo um deles o presidente da comissão;
- 3.3. É recomendado que, ao menos, um dos membros seja engenheiro ou arquiteto inscrito no Conselho Regional de Engenhara e Agronomia do Estado - CREA/UF.
- 3.4. À comissão formada, em complementeno ao previsto no Art. 43, III da IN SPU n° 67/2022, de 20 de setembro de 2022, são atribuídas as seguintes atividades:
	- Solução de conflitos, divisão de tarefas entre os membros e tomada de decisão;
	- Elaboração do Plano Estratégico para a atualização da PVG em seu Estado;
	- Execução dos procedimentos planejados;
	- Elaboração de documentos para esta finalidade;
	- Análise e seleção dos valores disponíveis para a atualização;
	- Alimentação dos valores no Sistema Integrado de Administração Patrimonial - SIAPA ou o sistema que vier a substituí-lo;
	- Elaboração de relatório final.
- 3.5. Caberá à CGCAV a elaboração de minuta de portaria de indicação de membros da comissão de atualização da PVG.
- 3.6. A minuta da portaria deverá ser assinada pelo Secretário do Patrimônio da União e deverá ser publicada no Diário Oficial da União, tendo sua cópia anexada no processo-mãe.

#### **4. Planejamento Estratético**

- 4.1. As Superintendências, na figura de suas comissões, deverão elaborar Documento SEI intitulado de "Planejamento Estratégico" e remeté-lo à CGCAV, para ciência, controle e eventual apoio técnico;
- 4.2. O Planejamento Estratégico deverá conter, minimamente e de forma suscinta:
	- Formato de atualização pretendido, mercadológica ou municipal, e as áreas a serem abrangidas por tais formatos;
	- Plano simplificado para a realização das atividades pretendidas;
	- Demais informações julgadas pertinentes.

#### **5. Atualização por Avaliação Mercadológica e Análise de Mercados**

- 5.1. A atualização por avaliação mercadológica deverá seguir os procedimentos específicos constantes no POP "Atualização da Planta de Valores Da SPU Mediante Pesquisa Mercadológica".
- 5.2. Os valores obtidos por atualização por avaliação mercadológica deverão ser adotados e alimentados prioritariamente, em detrimento das outras formas possíveis, no SIAPA ou sistema que o substituir.
- 5.3. Os municípios, regiões e/ou trechos cuja comissão optar pela atualização via avaliação mercadológica deverão constar no Planejamento Estratégico.
- 5.4. O Órgão Central deverá acompanhar as atividades de atualização mercadológica da PVG, disponibilizando apoio técnico para tanto.
- 5.5. Também é facultada à comissão de atualização a análise técncia do comportamento do mercado imobiliário de determinado local, como ferramenta de apoio à seleção dos valores de terreno a serem atualziados.
- 5.6. A análise técncia do comportamento do mercado imobiliário de determinado local deverá ser materializada em Documento SEI específico dentro do processo de atualização da PVG da Superintendência, e deverá apresentar as motivações técnicas para as conclusões apresentadas.
- 5.7. Recomenda-se a atualização anual da análise técncia do comportamento do mercado imobiliário local.

#### **6. Solicitação e Recepção de Dados Municipais**

- 6.1. Todas as Superintendências, independentemente da opção de atualização da PVG por meio de avaliação mercadológica, deverão solicitar aos municípios, por meio de Documento SEI Ofício, o encaminhamento dos dados de valores de terreno, rurais e urbanos, sob sua responsabilidade.
- 6.2. Caberá à CGCAV a formulação de documento modelo às Superintendências, para a elaboração do mesmo, sendo facultado às Superintendências a edição do modelo ou a criação de outro que melhor atenda às particularidades dos Municípioss.
- 6.3. Recomenda-se que a elaboração e o envio dos ofícios ocorra de forma prioritária, imediatamente após a formação da comissão.
- 6.4. O objeto da solicitação, aos municípios, é o valor dos terrenos sob sua jurisdição, de forma individualizada, apartada dos valores da benfeitoria, que permita facilmente sua distinção e localização, sendo válido qualquer formato de documento.
- 6.5. Os municípios deverão ser instruídos a encaminharem seus dados por meio do do Portal de serviços da SCGPU (*http://www.patrimoniodetodos.gov.br/#/servicoGenericoSemRip?servico=108*), sendo também aceito o encaminhamento em qualquer formato dos dados.
- 6.6. Outras informações poderão ser solicitadas, pelas Superintendências, aos municípios.
- 6.7. A data de recebimento das informações deverá ser registrada no âmbito da Superintendência subsidiando a elaboração da declaração citada no tópico 8º.
- 6.8. A ausência de dados municipais sobre o valor de terrenos de natureza rural poderá ser suprida pelas informações apresentadas pelos institutos públicos de terras estaduais ou municipais, ou mesmo pelo INCRA, no sítio eletrônico *<http://www.incra.gov.br/pt/relatorios-analise-mercados-terras.html>*.

#### **7. Declaração de Recebimento de Dados Municipais**

- 7.1. As Superintendências deverão apresentar a listagem dos municípios que encaminharam dados, sejam eles válidos, inválidos ou mesmo a negativa da existência deles, dentro do prazo de 30 de junho do ano corrente;
- 7.2. Caberá à CGCAV a formulação de documento modelo, como apoio às Superintendências, para a elaboração do mesmo.
- 7.3. O entendimento jurídico atual reside no sentido de que qualquer resposta dada pelo Município, **desde que dentro do prazo de 30 de junho**, já concede ao mesmo o direito de recepção de parte dos recursos arrecadados em seu território e, portanto, seu nome deverá estar incluso na declaração.
- 7.4. A declaração de recebimento deverá ser assinada pelo Superintendente e encaminhada à CGCAV para controle;
- 7.5. A CGCAV deverá providenciar Documento SEI, dentro do processo-mãe ou em outro, desde que relacionado a ele, contendo a listagem de todos os municípios que encaminharam resposta às solicitações das Superintendências e encaminhará a mesma ao Departamento de Receitas Patrimoniais - DEREP, com vistas ao posterior cálculo e pagamento, aos municípios, de parte do montante arrecadado.

#### **8. Reunião Técnica e Definição de Valores a serem Atualizados**

- 8.1. O objetivo principal desta etapa é análise e a seleção dos valores a serem alimentados no SIAPA ou sistema que o substituir.
- 8.2. A realização da reunião técnica poderá se dar a qualquer momento, a critério dos agentes envolvidos no processo de atualização da PVG, sempre que for necessária a tomada de decisão, a solução de problemas ou outro motivo;
- 8.3. A reunião técnica se dará entre membros da comissão e, se assim desejável, membros da Diretoria, Superintendente e Órgão Central.
- 8.4. Recomenda-se a reunião técnica dos membos sempre que for iniciada a etapa de alimentação dos dados no sistema.
- 8.5. As Superitendências deverão reunir dos dados obtidos, quando deve-se proceder a catalogação, análise e seleção, atentando-se aos seguintes pontos :
	- Presença ou não dos dados de valor de terreno, tanto para imóveis urbanos ou rurais, na localidade analisada;
	- Precisão na identificação do valor do terreno, tanto da informação recebida, quanto no processo de alimentação do dado no sistema;
	- Contemporaneidade do valor do terreno foi estabelecido;
	- Valores acima ou abaixo daqueles existentes no SIAPA;
- 8.6. A seleção dos valores pelas Superintendências deverá ser motivada, principalmente quanto houver a preferência de um em detrimento de outro disponível.
- 8.7. Recomenda-se a adoção do valor de terreno mais próximo àqueles praticados no mercado local, bem como a adoção dos maiores valores estabelecidos quando houverem duas ou mais fontes distintas de valores.
- 8.8. A manutenção dos valores atuais implica a atualização do objeto via índice econômico, sendo recomendada tal opção na ausência de dados, na ocorrência de dados inválidos ou quando o estudo do mercado local apontar a manutenção dos valores.
- 8.9. Os valores dos terrenos de natureza rural que estiverem ausentes tanto nos documentos de origem Municipal, quanto nas planilhas de preço referenciais do INCRA, deverão ser obtidos do trecho mais próximo cujo valor esteja disponível.

#### **9. Atualização dos Valores**

- 9.1. Os valores selecionados na etapa anterior deverão ser alimentados pelas Superintendências, na figura e suas respectivas comissões, diretamente no SIAPA, ou sistema que o substituir, ao longo de todo o ano.
- 9.2. A atualização de valores no SIAPA não é restrita aos municípios que encaminharam dados válidos até 30 de junho, devendo-se atualizar, dentro da capacidade de trabalho de cada Superintendência, os valores recepcionados em qualquer data do exercício vigente.
- 9.3. A opção de atualização pelos dados provenientes de informações do município, no caso de imóveis urbanos, ou institutos públicos de terras ou INCRA, para imóveis rurais, deverão ser atualizados no sistema com a escolha da motivação "Município/INCRA".
- 9.4. A opção de atualização pelos dados provenientes de avaliação mercadológica deverão ser atualizados no sistema com a escolha da motivação "Técnica", observado o disposto no POP – Atualização por Avaliação Mercadológica.
- 9.5. Os trechos de logradouros que não forem atualizados mercadologicamente ou pelos dados municipais ou INCRA serão atualizados por apuração especial junto ao SERPRO, com a aplicação de índice econômico a ser definido no final do período.
- 9.6. A atualização mediante apuração especial junto ao SERPRO será de atribuição da CGCAV, a ser realizado mediante a abertura de processo específico para tal fim.

#### **10. Elaboração de Relatório Final das Atividades das Superintendências**

10.1. Caberá à Superintendência, por meio de suas respctivas comissões, ao final das atividades de atualização ou ao final do ano, a elaboração de relatório final das atividades de atualização da PVG do seu respectivo Estado.

- 10.2. O relatório final deverá se dar na forma de Documento SEI Nota Técnica, a ser assinado por todos os membros da comissão de atualização da PVG, coordenadores envolvidos e Superintenente.
- 10.3. O relatório final deverá conter:
	- Descrição das atividades e metodologias efetivamente realizadas;
	- Descrição, município a município, se houve resposta à solicitação de encaminhamento de dados;
	- Descrição, município a município, quanto a qualidade/possibilidade de uso dos dados recebidos;
	- Descrição, município a município, acerca de qual fonte de dados foi utilizada para a atualização, seguida de sua motivação para tanto.
	- Relatos de problemas e dificuldades encontrados;
	- Soluções aplicadas a eventuais problemas e sugestões de melhoria para a atualização do próximo período.
- 10.4. Finalizado o relatório final das atividades de atualização da Superintendência, o mesmo deverá ser encaminhado à CGCAV, como subsídio para a elaboração do relatório final, citada no item a seguir.
- 10.5. Encerradas as atividades da atualização da PVG a nível de Superintendência, o processo poderá ser fechado.

#### **11. Elaboração de Relatório Final das Atividades Globais**

- 11.1. Caberá à CGCAV, ao final do ano, a elaboração de relatório final das atividades de atualização da PVG.
- 11.2. O relatório final deverá se dar na forma de Documento SEI Nota Técnica, a ser assinado pelos técnicos gestores do processo de atualização da PVG e coordenador-geral da CGCAV.
- 11.3. O relatório final das atividades globais deverá conter:
	- Informações gerais sobre o processo de atualização da PVG nas Superintendênicas;
	- Dificuldades relatadas nas Superintendências;
	- Quantidade de imóveis existentes e efetivamente atualizados, separados por Estado, Município e motivação;
	- Impacto financeiro estimado das alterações realizadas pela atualização da PVG;
	- Impacto financeiro estimado quanto a atualização por índice econômico, considerando os imóveis que não foram alterados no SIAPA;
	- Análise dos dados de atualização e financeiros decorrentes da atualização;
	- Proposta de melhorias para a atualização do próximo período.
- 11.4. Os dados quantitativos acerca da atualização da PVG deverão ser solicitados junto ao SERPRO, mediante a formulação de requisitos para a análise, o qual se encarregará de analisar as alterações feitas durante o período.
- 11.5. Finalizado o relatório de atividades globais, o mesmo deverá ser apresentado à diretoria do DECIP e DEREP, para apreciação.

#### **12. Portaria de Atualização da Planta de Valores Genérica da União**

- 12.1. A portaria de atualização da PVG deverá ser minutada pela CGCAV, já no final do processo de atualização da PVG.
- 12.2. A minuta de portaria deverá conter:
- O número do processo-mãe;
- O ano de exercício de atualização da PVG;
- As regras de atualização utilizadas;
- Outras informações julgadas pertinentes.
- 12.3. A minuta de portaria deverá ser assinada pelo Secretário do Patrimônio da União e publicada no Diário Oficial da União.
- 12.4. Uma cópia da publicação da portaria de atualização deverá estar presente no processo-mãe.
- 12.5. A listagem dos imóveis atualizados mediante avaliação mercadológica e por dados provenientes dos municípios e INCRA deverá estar presente no processomãe.
- 12.6. Encerradas as atividades de atualização da PVG, o processo-mãe será colocado em "Acompanhamento Especial" no SEI e o processo poderá ser encerrado.

#### **13. Atualização da Planta de Valores Genérica - Apuração Especial**

- 13.1. A atualização da PVG por meio de apuração especial se dará aos imóveis que não tiveram seus valores alterados, durante aquele exercício, no SIAPA, mediante a aplicação de índice econômico;
- 13.2. A solicitação de abertura de apuração especial se dará em processo apartado do processo-mãe, porém a ele relacionado.
- 13.3. Caberá à área técnica e a diretoria do DECIP a definição da escolha do índice econômico a ser aplicado aos imóveis;
- 13.4. Caberá à CGCAV a abertura do processo para a solicitação de apuração especial, bem como a formulação de requisitos técnicos para o processamento da demanda e reuniões técnicas para sanar dúvidas entre os envolvidos.
- 13.5. Finalizada a aplicação do índice econômico escolhido, a demanda junto ao SERPRO será homogada.
- 13.6. Finalizadas as atividades de apuração especial, o processo será encerrado.

#### **OBSERVAÇÕES**

- A atual legislação sobre o tema não mais obriga a União Federal a adotar os valores estabelecidos pelos municípios, de forma que poderão ser adotados outros existentes.
- A correção de inconsistências cadastrais junto ao SIAPA poderá ocorrer de forma paralela e sempre que constatado algum erro.

#### **LEGISLAÇÃO DE REFERÊNCIA**

- a) Artigo 20 da Constituição Federal de 1988;
- b) Decreto-Lei n° 9.760/1946;
- c) Lei nº 9.784/1999;
- d) Lei n° 9.636/1998;
- e) Lei 14.011/2020;
- f) IN SPU n° 67/2022, de 20 de setembro de 2022.

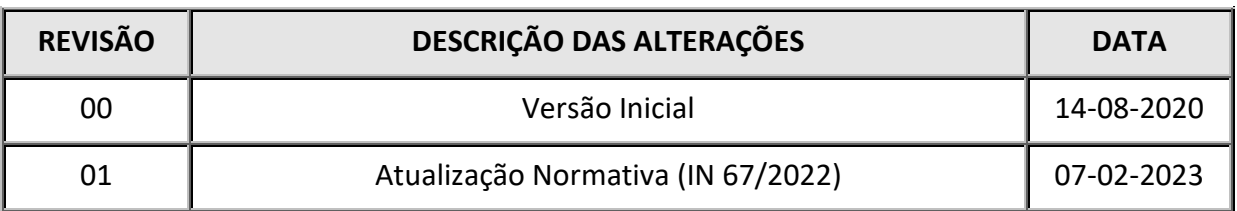

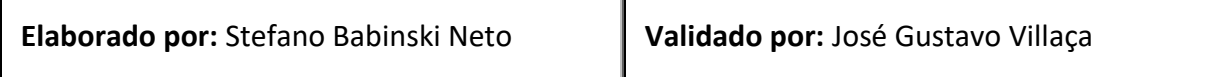

**POP CGCAV** 

### **Perguntas e Respostas**

**08/2020**

Gestão e Execução da Atualização da Planta de Valores Da SPU Mediante Pesquisa Mercadológica **Versão 1.00**

#### **1. Quais são as principais etapas da atualização da PVG?**

*RESPOSTA: A atualização da PVG se dá por diversas etapas em diferentes níveis de atuação. De forma resumida, as principais etapas do processo de atualização são: a abertura do processomãe, a abertura do processo na Superintendência, a formação de comissão, a notificação aos municípios, a recepção e alimentação dos dados no SIAPA e a publicação de portaria pelo Secretário do Patrimônio da União*

#### **2. A atualização da PVG ocorre todo o ano?**

*RESPOSTA: Sim. Por força de lei, todo ano deve-se atualizar a PVG e promover a correção dos valores lá existentes.*

#### **3. O que é o documento "Planejamento Estratégico"?**

*RESPOSTA: Trata-se de um documento a ser elaborado pela Superintendência que, em suma, descreve como se pretende atualizar a PVG referente aquele Estado.*

#### **4. A Superintendência pode da ínicio ao processo de atualização da PVG antes da abertura do processo-mãe, pelo órgão central?**

*RESPOSTA: Sim, podem ser realizadas as atividades que não dependam do órgão central, tal como a formulação e envio de ofícios aos municípios, entretanto salienta-se que a atualização da PVG tem sofrido constantes alterações de ordem legal e procedimental, de forma que há mudanças constantes nos entendimentos e procedimentos da atualização.*

#### **5. A Superintendência é obrigada a utilizar os modelos de documento elaborados pelo órgão central?**

*RESPOSTA: Não, as Superintendências têm autonomia para a elaboração dos seus documentos. A ocorrência de documentos cujo formato deverá ser rigorosamente cumprido deverá ser avisado de antemão.*

#### **6. Quais são as atribuições da comissão de atualização da PVG?**

*RESPOSTA: De forma geral compete a comissão de atualização a gestão do processo de atualização da PVG a nível de Superintendência, devendo:*

*a) enviar, até o final do mês de março de cada ano, ofícios aos municípios e ao Distrito Federal solicitando o envio de suas plantas de valores, a fim de subsidiar o processo de atualização;*

*b) recepcionar, até 30 de junho de cada ano, nos termos do art. 11-B, § 4º, da Lei nº 9.636, de 1998, as informações solicitadas aos Municípios e ao Distrito Federal;*

*c) quando necessário, elaborar, até o final do mês de agosto, planejamento de atualização da planta de valores, os quais devem conter os objetivos e abrangência dos trabalhos;*

*d) inserir, até a primeira quinzena do mês de dezembro, no sistema da Secretaria de Coordenação e Governança do Patrimônio da União, as informações resultantes do trabalho de elaboração ou atualização da Planta de Valores.*

**7. Poderão compor a comissão servidores que não sejam arquitetos ou engenheiros?**

*RESPOSTA: Sim. Todos podem participar da comissão de atualização da PVG.*

#### **8. É obrigatória a presença de um engenheiro ou arquiteto na comissão?**

*RESPOSTA: Não há qualquer dispositivo regimental que disponha da obrigatoriedade de engenheiro ou arquiteto na comissão. Recomenda-se a presença de, ao menos, um deles, vez que trata-se de atividade técnica relacionada a avaliação imobiliária e, portanto, uma atividade especializada relacionada às áreas de engenharia e arquitetura.*

#### **9. Qual é a preferênica dos valores a serem adotados para a alimentação dos dados no SIAPA?**

*RESPOSTA:.A Superintendência é instruída a inserir os valores mais próximos daqueles praticados no mercado local, entrentanto a análise de mercado nem sempre está disponível ou poderá ser realizada pela Superintendência.*

*Entre dois valores distintos, recomenda-se a utilização daquele mais elevado, vez que o entendimento geral aponta que a PVG encontra-se desatualizada.*

*Na ausência de valores ou na incompatibilidade entre os dados fornecidos pelo município e aqueles existentes no SIAPA, deve-se abster-se de qualquer alteração, o que provocará a correção por índice econômico*

#### **10. Qual índice poderá ser utilizado na correção do valor dos imóveis da União Federal?**

*RESPOSTA:Não há qualquer menção em lei acerca de qual índice deverá ser escolhido para a correção dos valores da PVG, apesar de haver menção quanto ao Índice de Preços ao Consumidor Amplo – IPCA, quanto a cobrança. O mais usualmente adotado é esse.*

#### **11. A seleção do valor a ser alimentado deverá sempre ser motivada?**

*RESPOSTA:Sim. Todo a escolha de um valor em detrimento de outro, deverá ser motivada.*

#### **12. Como se dá a atualização via valores de mercado?**

*RESPOSTA:Essa modalidade de atualização deverá constar no planejamento estratégico, com vistas ao acompanhamento pelo órgão central. Trata-se de um trabalho técnica de avaliação mercadológica para uma determinada região inteira. Maiores detalhes poderão ser consultados diretamente no POP - Atualização da Planta de Valores da SPU Mediante Pesquisa Mercadológica.*

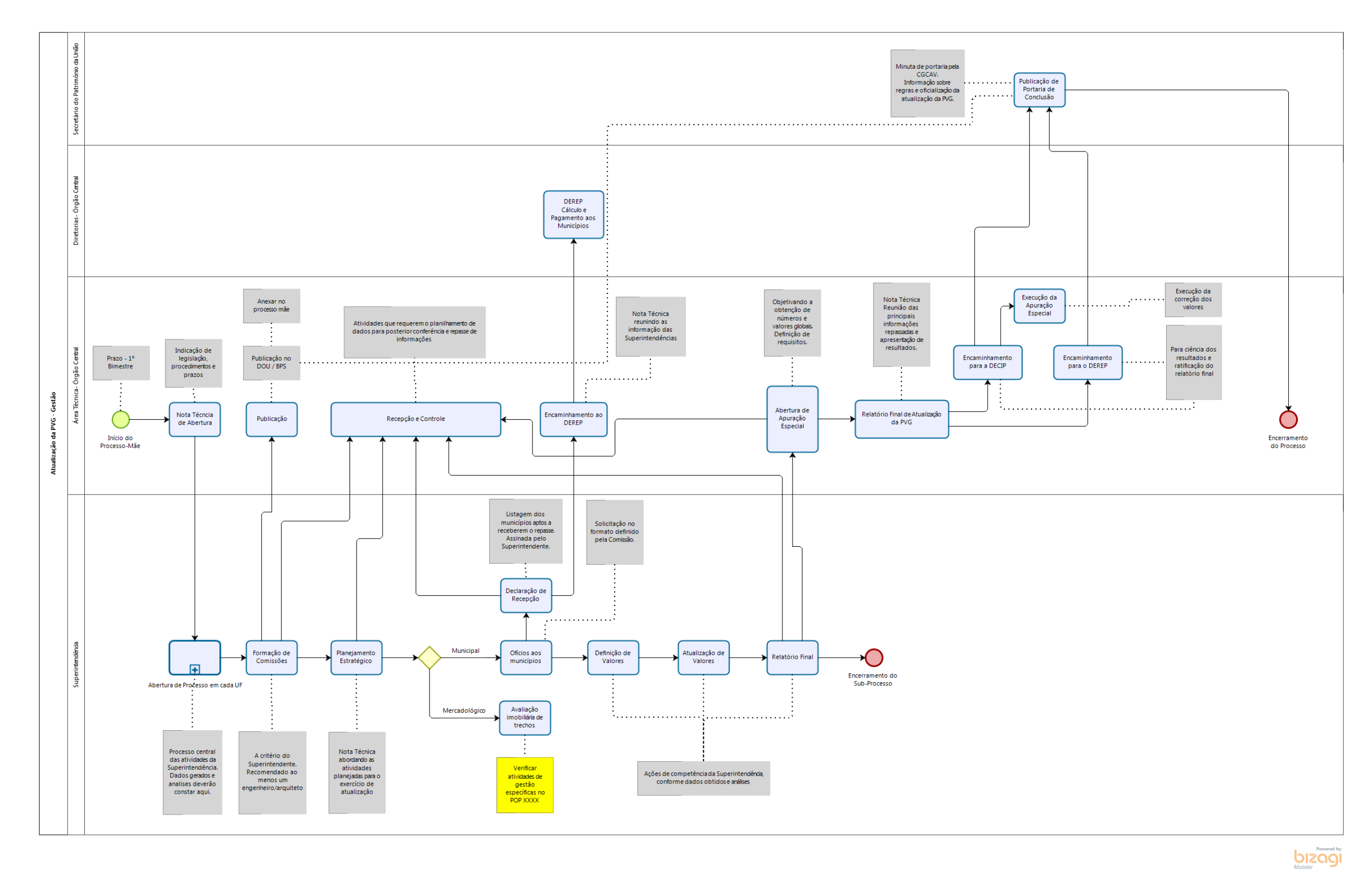

# **Fluxo de Gestão da Atualização da Planta de Valores Da SPU Mediante Pesquisa Mercadológica**

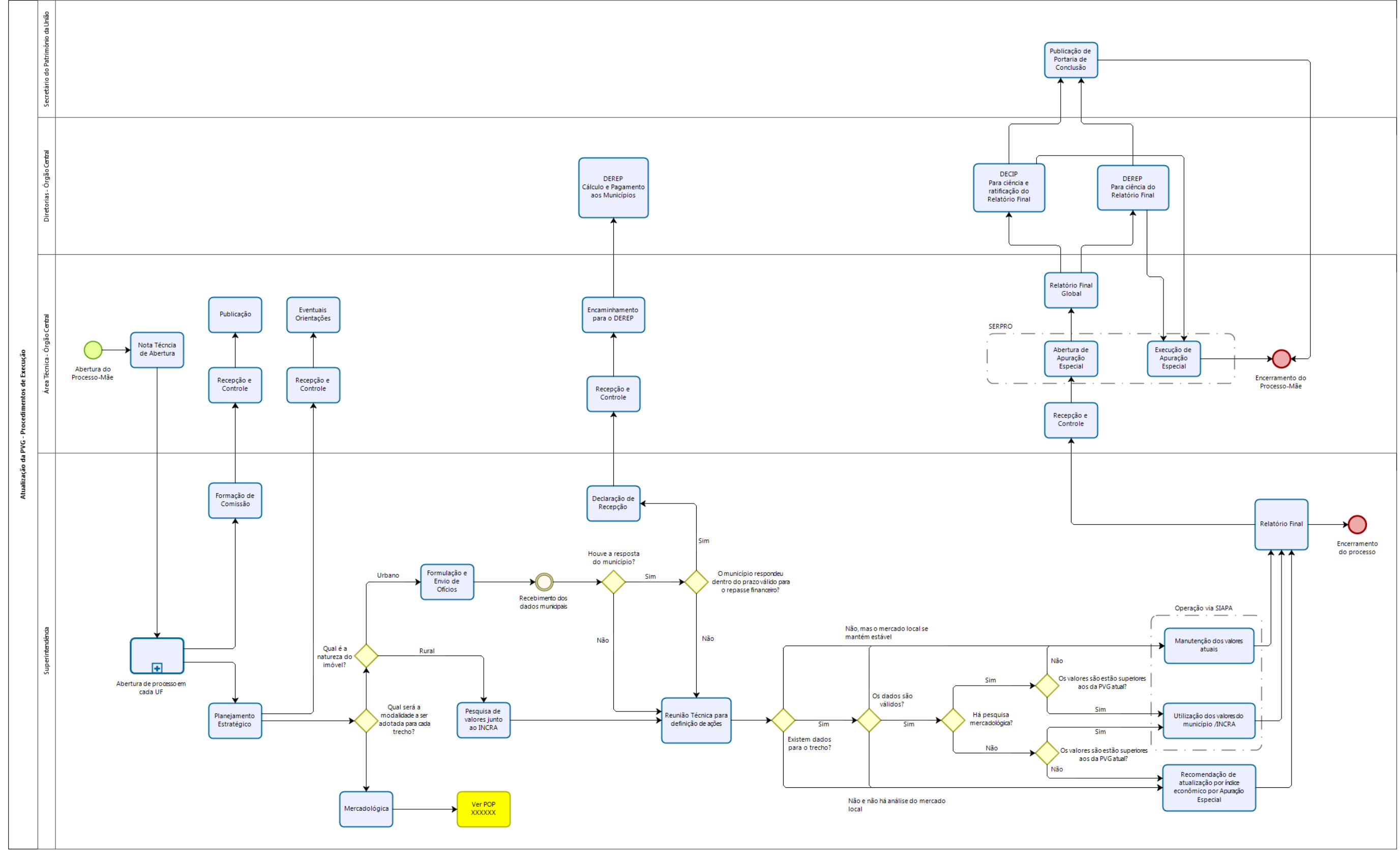

# **Fluxo de Procedimento da Atualização da Planta de Valores Da SPU Mediante Pesquisa Mercadológica – Áreas Urbanas**

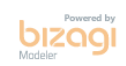

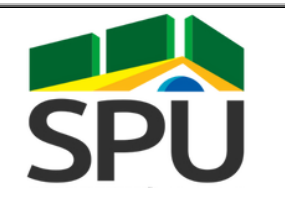

### **POP – PROCEDIMENTO**

### **OPERACIONAL PADRÃO**

**AVALIAÇÃO DATA: 14 / 08 / 2020**

**POP CGCAV** 

# **09/2020 Elaboração de Laudo de Avaliação de Versão 1.00 imóveis pela CAIXA**

#### **FINALIDADE:**

Subsidiar e orientar a solicitação e o recebimento dos laudos de avaliação de imóveis realizados pela CAIXA.

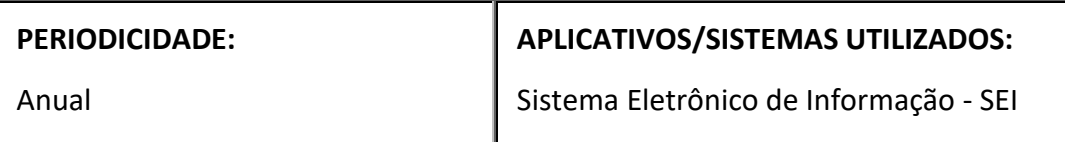

#### **RESPONSÁVEL(EIS) PELA EXECUÇÃO:**

Superintendências que necessitem de tais serviços – com o devido acompanhamento e orientação da Coordenação Geral de Avaliação e Contabilidade.

#### **PROCEDIMENTOS**

- 1. Definição dos imóveis a serem avaliados
	- 1.1. A indicação dos imóveis urbanos para avaliação deverá ser feita pela superintendência local à CGCAV conforme Ofício Circular SEI 27072293;
	- 1.2. Recomenda-se que os imoveis estejam em fase avançada de maturidade (sem restrições), sendo priorizados imóveis para alienação (venda), que estejam desembaraçados e com nível de prioridade alta;
	- 1.3. Disponibilizar documentação de identificação do imóvel a ser encaminhado à CAIXA, minimamente: matrícula e espelho do sistema corporativo da SPU.
- 2. Definição da estratégia de solicitação:
	- 2.1. A CGCAV analisará a demanda e levantamento em processo específico, sendo que os imóveis priorizados para alienação (venda), que estejam desembaraçados e com nível de prioridade alta, serão autorizados de acordo com o saldo contratual, para a Superintendência local iniciar contato com a Caixa;
	- 2.2. Sendo autorizado pela CGCAV, a Superintendência local deve acionar a CAIXA via sistema MANDA EMAIL da Caixa, (de acordo com procedimento SEI 14632967 e SEI

14635951), solicitando orçamento para realização do serviço, e deve inserir dados do avaliando, o responsavel pela visita no local, o CNPJ da SPU (pode ser inserido o 000.000.000-00 ), e a documentação com matricula e espelho do sistema corporativo da SPU, para envio a Caixa.

- 2.3. Após a resposta da Caixa e de posse do orçamento, a Superintendência deve enviar o orçamento para a CGCAV pelo e- mail: cgcav-suporte@economia.gov.br para análise de saldo contratual e para autorização do serviço;
- 2.4. Sendo deferido/autorizado pela CGCAV, a Superintendência emitira NOVO e-mail com "autorização" pelo sistema MANDA EMAIL(de acordo com procedimento SEI 14632967 e SEI 14635951),
- 2.5. Após procedimento acima, a superintendéncia local acompanha/monitora a execução dos serviços e quando receber o laudo de avaliação da Caixa, a Superintendéncia local deverá enviar o mesmo pelo e-mail:cgcav-suporte@economia.gov.br;
- 3. Recebimento e cadastramento das avaliações
	- 3.1. Acessar o portal de serviços (https://servicos.spu.intra.planejamento/index.php, AVALIAÇÃO DE IMÓVEIS:) e cadastrar as informações do laudo o motivo "Destinação", a ação "Elaboração de Laudo de Avaliação (prioritário)" e a atualização de valor e data;
	- 3.2. Importante destacar que, além do cadastramento das ações realizadas no formulário e SPUGoverna; quando se tratar das avaliações, estas deverão ser obrigatoriamente atualizadas no SPIUnet informando-se o nível de rigor como: RIGOROSA (6 meses). Será justamente neste sistema que colheremos a informação do valor anterior para acompanhamento do impacto contábil;
- 4. Comunicação à CGCAV
	- 4.1. As avaliações recebidas e devidamente cadastradas pela Superintendência devem ser informadas à CGCAV pelo e-mail: [cgcav-suporte@economia.gov.br](mailto:cgcav-suporte@economia.gov.br) para o devido monitoramento à luz da emissão de fatura para pagamento da SPU.
	- 4.2. Caso necessite correções ou complementações, entrar em contato com a CGCAV.
- 5. Do processo de pagamento
	- **5.1.** A CGCAV emitirá um Despacho a Coordenação Geral de Administração CGADM para pagamento de fatura de serviço de avaliação de imóveis, conforme Contrato Administrativo nº 02/2017;

#### **OBSERVAÇÕES**

- a) As avaliações realizadas pela CAIXA serão devidamente computadas para a meta PNAV e GIAPU no que se refere as avaliações de imóveis;
- b) O processo específico gerado não necessita ser tramitado para unidade central, apenas relacionado ao processo principal.

#### **LEGISLAÇÃO DE REFERÊNCIA**

- a) Artigo 11-C da Lei nº 9.636/98;
- b) Processo 10154.117947/2020-19

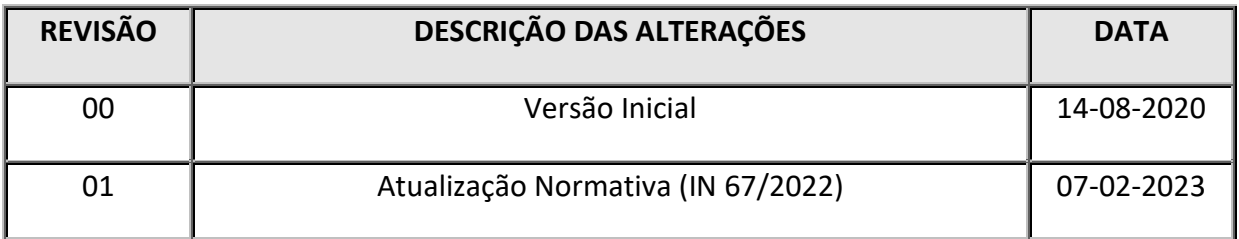

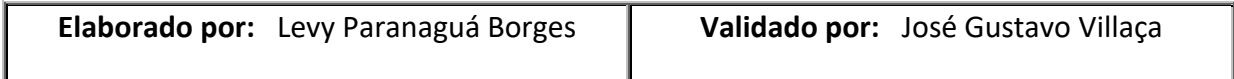

**POP CGCAV 09/2020**

# **PERGUNTAS E RESPOSTAS**

Elaboração de Laudo de Avaliação de imóveis pela

**Versão 1.00** CAIXA

#### **1. Como deve ser feita a definição de imóveis estão aptos para serem avaliados pela Caixa?**

*RESPOSTA: Recomenda-se que os imóveis estejam em fase avançada de maturidade, sem impedimentos e com o mínimo de percepção que o mesmo tem demanda de mercado.*

#### **2. Quem deve acionar a Caixa para avaliações de imóveis para laudo de avaliação?**

*RESPOSTA: A Superintendência deverá* contatar *a CAIXA da respectiva unidade da federação, por meio de ofício ou e-mail, solicitando orçamento para realização do serviço. A Relação contatos está no (SEI 6755215).*

#### **3. Como será feita a análise e a aprovação de cada orçamento enviado pela Caixa?**

*RESPOSTA:A Superintendência de posse do orçamento deve analisar sua conformidade de acordo com a tabela de valores (SEI 4434319) e em caso positivo, remeter o orçamento à CGCAV pelo e-mail: [cgcav-suporte@planejamento.gov.br](mailto:cgcav-suporte@planejamento.gov.br) para aprovação. Após aprovação pela CGCAV,a Superintendência emitirá no processo específico já aberto a Ordem de serviço (disponibilizando em bloco de assinatura para a CGCAV);*

#### **4. O laudo de avaliação do imóvel deverá ser cadastrado nos sistemas da SPU?**

*RESPOSTA:Sim. As superintendências serão responsáveis pelo cadastramento das novas avaliações realizadas pela Caixa no formulário eletrônico, SPU Governa e SPIUnet.* 

#### **5. Quais ações são necessárias para a Superintendência proceder o recebimento e pagamento dos laudos de avaliação realizados pela Caixa?**

*RESPOSTA:Para início do processo de pagamento, cada Superintendência deverá abrir um processo especifico e anexar um Ofício da CAIXA que realizou o serviço de avaliação de imóvel, informando os dados do Imóvel avaliado, valor do imóvel avaliado e valor do serviço realizado com fatura em anexo. Deverá anexar um Despacho da equipe local à CGCAV, atestando que o serviço foi recebido e realizado pela CONTRATADA e enviar processo à CGCAV.*

### **Fluxo Elaboração de Laudo de Avaliação de imóveis pela CAIXA**

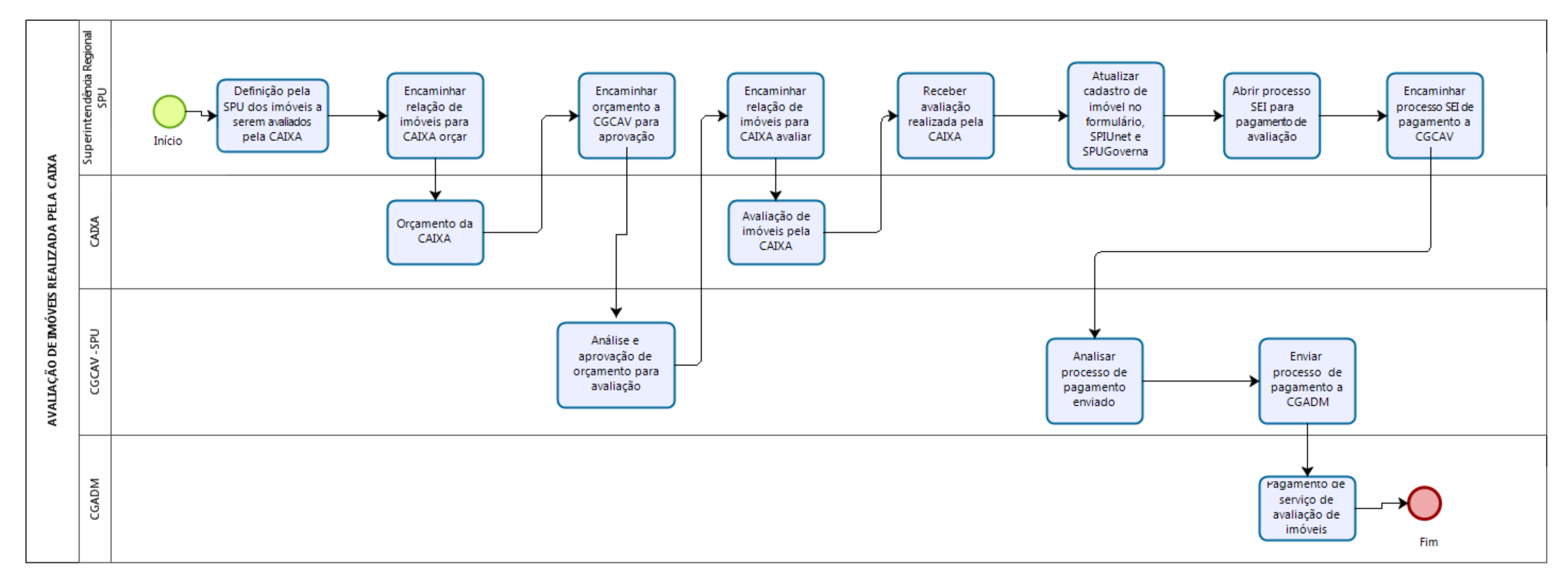

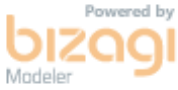

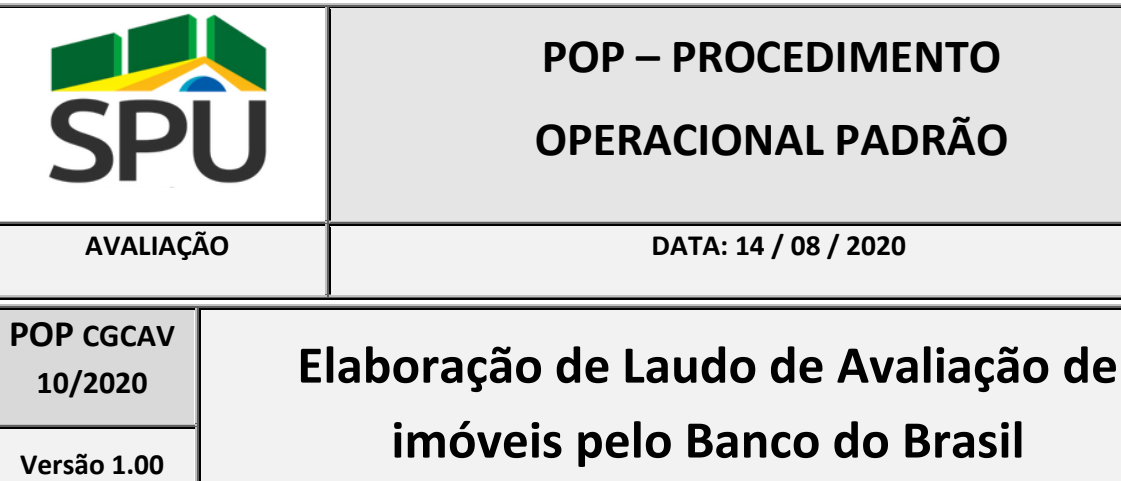

### **FINALIDADE:**

Subsidiar e orientar a solicitação e o recebimento dos laudos de avaliaçâo de imóveis rurais realizados pelo Banco do Brasil

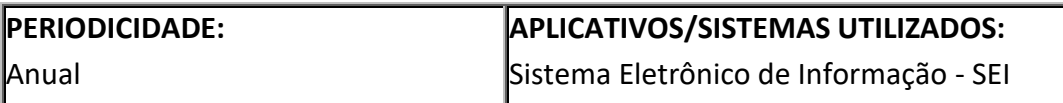

#### **RESPONSÁVEL(EIS) PELA EXECUÇÃO:**

Superintendências que necessitem de tais serviços — com o devido acompanhamento e orientação da Coordenação Geral de Avaliação e Contabilidade-CGCAV.

#### **1. PROCEDIMENTOS**

- 1.1 Definição dos imóveis a serem avaliados
	- a) A Superintendência local indicará à CGCAV uma lista de imóveis rurais que poderão ser alienados, por meio de processo específico.
	- b) Recomenda-se que os imóveis rurais indicados estejam em fase avançada de maturidade (sem restrições), sendo priorizados imóveis para alienação (venda), que estejam desembaraçados e com nível de prioridade alta; dando preferência aos imóveis desembaraçados - faltando apenas sua avaliação.

#### 1.2 Definição da estratégia de solicitação:

- a) Toda demanda deve ser formalizada no processo específico (SEI [19739.139855/2022-](https://sei.economia.gov.br/sei/controlador.php?acao=protocolo_visualizar&id_protocolo=30331906&id_procedimento_atual=30331906&infra_sistema=100000100&infra_unidade_atual=110003722&infra_hash=ea5d2985c6c44005744e889450c23be059137e088cc4fb2fdf27e54faaf546e3) [47\)](https://sei.economia.gov.br/sei/controlador.php?acao=protocolo_visualizar&id_protocolo=30331906&id_procedimento_atual=30331906&infra_sistema=100000100&infra_unidade_atual=110003722&infra_hash=ea5d2985c6c44005744e889450c23be059137e088cc4fb2fdf27e54faaf546e3), devendo para tanto preencher as informações em planilha específica conforme modelo (SEI [27074965\)](https://sei.economia.gov.br/sei/controlador.php?acao=protocolo_visualizar&id_protocolo=30335160&id_procedimento_atual=30331906&infra_sistema=100000100&infra_unidade_atual=110003722&infra_hash=a2e3204a4b4707e54394d6ae1c8dfe6097855b819832e9354eef650eeac197f4);
- b) A CGCAV fará a análise das demandas, de modo a termos o controle do saldo contratual, momento em que poderemos em conjunto com a Unidade Central e respectiva Superintendência, definir as prioridades, dando preferência aos imóveis desembaraçados - faltando apenas sua avaliação.
- c) De acordo com objetivo e finalidade da avaliação, nesta etapa será definido o modelo de avaliação: laudo completo ou online, utilizando informações georreferenciais;
- d) A CGCAV enviará um e-mail com a autorização para a Superintendência local iniciar as tratativas diretamente com o BB;
- e) A Superintendência local deve enviar e-mail diretamente para o BB para dar início à avaliação no caso de laudo completo (endereços eletrônicos especificados no Anexo I do Contrato - SEI [27475149\)](https://sei.economia.gov.br/sei/controlador.php?acao=protocolo_visualizar&id_protocolo=30781225&id_procedimento_atual=30331906&infra_sistema=100000100&infra_unidade_atual=110003722&infra_hash=963ef436e8287bdc53d13bd89a78aa86ed43600e98f8c1c003a81711eb3bf7d8), anexando as informações devidas do imóvel rural para realização da avaliação.
- f) Este e-mail será a Ordem de serviço para o BB, e deve ser copiada para: [cgcav](mailto:cgcav-suporte@economia.gov.br;levy.borges@economia.gov.br)[suporte@economia.gov.br;levy.borges@economia.gov.br](mailto:cgcav-suporte@economia.gov.br;levy.borges@economia.gov.br) e [guilherme.amaral@economia.gov.br;](mailto:guilherme.amaral@economia.gov.br)
- g) A Superintendência local deverá indicar um ponto focal para acompanhamento da demanda e informações complementares.
- h) No caso da elaboração de avaliação online por informações georreferenciais, a Superintendência local deverá acessar à plataforma eletrônica (https://valordebensrurais.bb.com.br/) para tal finalidade. As senhas de acesso ao portal de avaliação on line do BB, para cada Superintendência serão enviadas pela CGACAV.

#### **OBSERVAÇÕES**

- a) A Superintendência local deve cadastrar as avaliações realizadas no portal de serviços, bem como atualizar os sistemas de contabilização dos imóveis rurais;
- b) As avaliações recebidas e devidamente cadastradas pela Superintendência devem ser informadas a CGCAV pelo email: cgcav-suporte@economia.gov.br para controle gerencial;

#### **MANUAIS E DOCUMENTOS**

- a) Procedimentos operacionais (SEI 27475149)
- b) Manual do BB para as avaliações on-line (SEI 27516890)

#### **LEGISLAÇÃO DE REFERÊNCIA**

- c) Artigo 11-C da Lei nº 9.636/98;
- d) Process[o 19739.139855/2022-47](https://sei.economia.gov.br/sei/controlador.php?acao=protocolo_visualizar&id_protocolo=30331906&id_procedimento_atual=30331906&infra_sistema=100000100&infra_unidade_atual=110003722&infra_hash=ea5d2985c6c44005744e889450c23be059137e088cc4fb2fdf27e54faaf546e3)

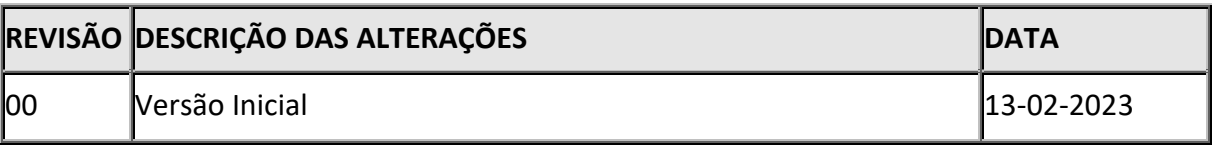

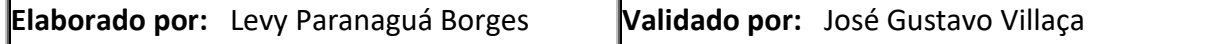

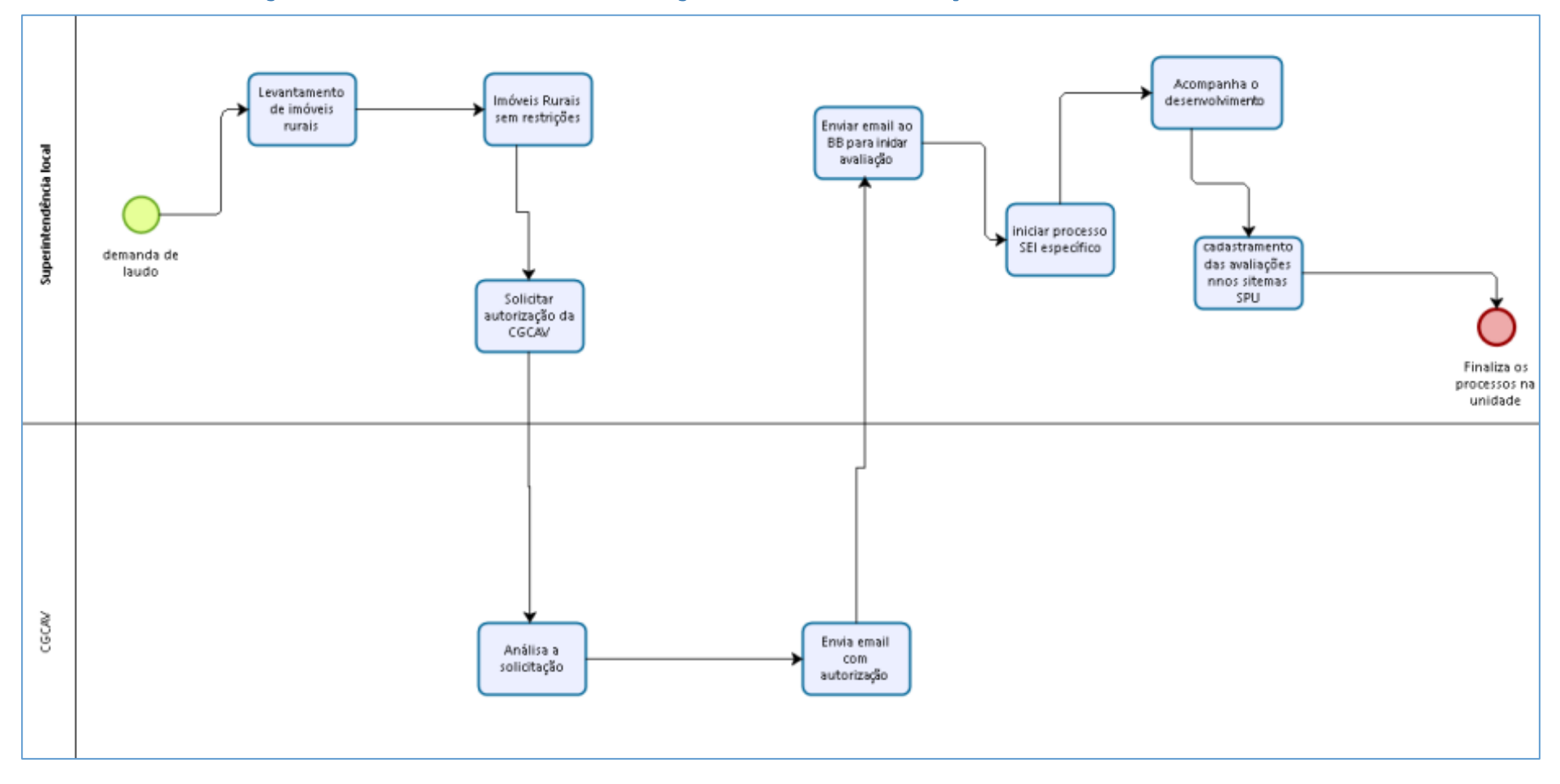

### **Fluxo Elaboração de Laudo de Avaliação de imóveis pelo Banco do Brasil**

**POP CGCAV 10/2020**

# **PERGUNTAS E RESPOSTAS**

Elaboração de Laudo de Avaliação de imóveis pelo

**Versão 1.00** Banco do Brasil

#### **1. Como deve ser feita a indicação de imóveis rurais que estejam estão aptos para serem avaliados pelo BB?**

*RESPOSTA: Recomenda-se que os imóveis estejam em fase avançada de maturidade, sem impedimentos e com o mínimo de percepção que o mesmo tem demanda de mercado.*

#### **2. Quem deve acionar o BB para avaliações de imóveis rurais?**

*RESPOSTA: Com a autorização da CGCAV, a Superintendência local deve enviar e-mail diretamente para o BB para dar início à avaliação no caso de laudo completo (endereços eletrônicos especificados no Anexo I do Contrato - SEI 27475149), anexando as informações devidas do imóvel rural para realização da avaliação.*

#### **3. Quem deve ser o ponto focal na superintendência?**

*RESPOSTA: Recomenda-se que seja um servidor da área de avaliações para acompanhamento da demanda e informações complementares.* 

#### **4. O laudo de avaliação do imóvel deverá ser cadastrado nos sistemas da SPU?**

*RESPOSTA:Sim. As superintendências locais serão responsáveis pelo cadastramento das novas avaliações realizadas pelo BB no formulário eletrônico, SPU Governa e SPIUnet.* 

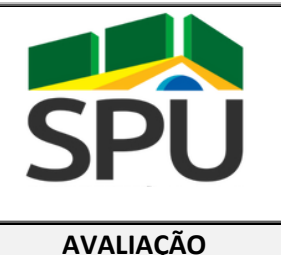

### **POP – PROCEDIMENTO**

### **OPERACIONAL PADRÃO**

**AVALIAÇÃO DATA: 14 / 08 / 2020**

#### **POP CGCAV 11/2020 Atualização de Valores/Dados de Imóveis da União no Sistema de Gerenciamento dos Imóveis de Uso Especial da União – SPIUNET Versão 1.00**

#### **FINALIDADE:**

Orientar acerca dos procedimentos a serem observados na atualização de valores/dados de imóveis da União no SPIUnet - <http://spiunet.spu.planejamento.gov.br/Default.asp>

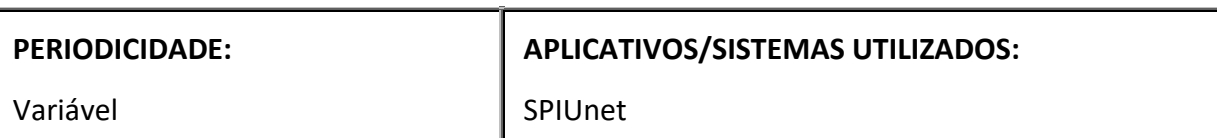

#### **RESPONSÁVEL(EIS) PELA EXECUÇÃO:**

Servidores habilitados como avaliadores de imóveis

#### **PROCEDIMENTO**

- 1. Atualização RIP Imóvel
	- 1.1. Acessar o site do SPIUnet[: http://spiunet.spu.planejamento.gov.br/Default.asp;](http://spiunet.spu.planejamento.gov.br/Default.asp)
	- 1.2. Realizar login com CPF e senha;
	- 1.3. Seguir o caminho seguinte na tela inicial do SPIUnet: Cadastramento  $\rightarrow$  Imóvel;
	- 1.4. Inserir o RIP do imóvel desejado;
	- 1.5. Apagar o campo "Valor m<sup>2</sup> (R\$)" (deixar em branco);
	- 1.6. Preencher o campo "Valor do Terreno (R\$)" de acordo com o valor fornecido pela avaliação do imóvel;
	- 1.7. Em seguida, preencher o campo "Data Avaliação" com a data de elaboração do laudo de avaliação atual;
- 1.8. Caso a atualização decorra de um laudo de avaliação, o campo "Nível de Rigor" deve ser alterado para "Rigorosa (6 meses)", caso contrário, deverá constar nesse campo a opção "Estimativa de Valor (24 meses)".
- 1.9. No campo "Observação", o servidor deve indicar qual o tipo de laudo elaborado, o motivo deste trabalho, o número do documento SEI referente à avaliação e seu respectivo número de processo SEI, ou seja, devem ser informadas as principais informações acerca dessa avaliação.
- 1.10. Para finalizar, deve-se clicar no botão "Avançar".
- 1.11. Em seguida, clicar no botão "Gravar"
- 1.12. Por fim, clicar no botão "Menu" que se encontra no canto superior direito da tela.
- 2. Atualização RIP Utilização
	- 2.1. Seguir o caminho seguinte: Cadastramento → Utilização;
	- 2.2. Inserir o RIP de utilização desejado;
	- 2.3. Caso o imóvel contenha benfeitoria, apagar o campo "CUB" (deixar em branco).
	- 2.4. Preencher o campo "Data Avaliação" com a data de elaboração do laudo de avaliação (a mesma que foi inserida na atualização do RIP Imóvel);
	- 2.5. Preencher o campo "Nível de Rigor" com a mesma opção selecionada na atualização do RIP Imóvel;
	- 2.6. No campo "Observação", o servidor deve indicar qual o tipo de laudo elaborado, o motivo deste trabalho, o número do documento SEI referente à avaliação e seu respectivo número de processo SEI, ou seja, devem ser informadas as principais informações acerca dessa avaliação (preencher da mesma forma que foi preenchida na atualização do RIP Imóvel);
	- 2.7. Para finalizar, deve-se clicar no botão "Avançar".
	- 2.8. Novamente, clicar no botão "Avançar"
	- 2.9. Em seguida, clicar no botão "Gravar"
	- 2.10. Por fim, clicar no botão "Menu" que se encontra no canto superior direito da tela.

#### **OBSERVAÇÕES**

É imperioso que, na atualização do imóvel no SPIUnet, seja seguida a sequência de atualização do RIP Imóvel primeiramente, para que, em seguida, seja atualizado o RIP Utilização. Esta ordem deve ser respeitada.

#### **LEGISLAÇÃO DE REFERÊNCIA**

- a) Artigo 20 da Constituição Federal de 1988;
- b) Lei n° 9.636/1998;
- c) Lei 13.240/2015;
- d) Decreto-Lei n° 9.760/1946;
- e) Lei 13.465/2017;
- f) Lei 14.011/2020;
- g) IN SPU n° 67/2022, de 20 de setembro de 2022;
- h) Manual de Avaliação de Imóveis do Patrimônio da União Brasília/DF, setembro 2018;
- i) ABNT NBR 14653 Avaliação de bens;
- j) Manual do SPIUnet.

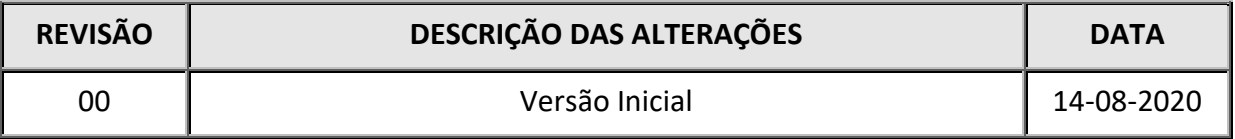

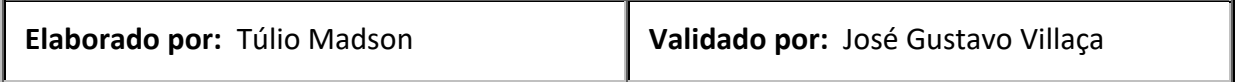

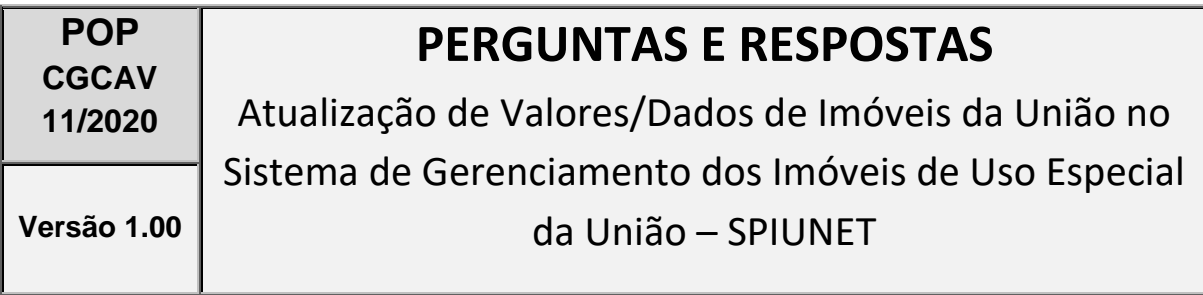

#### **1. Quem pode atualizar o imóvel no SPIUnet?**

*RESPOSTA: Recomenda-se que seja o servidor avaliador de imóveis da SPU, mesmo que essa avaliação tenha advindo de terceiros.*

#### **2. Precisa cadastrar a avaliação no SEI/ME antes de atualizar no SPIUnet?**

*RESPOSTA: Sim, pois o número SEI do laudo de avaliação e seu respectivo processo SEI devem constar no campo "Observação".*

#### **3. Por que devo cadastrar a avaliação no formulário eletrônico?**

*RESPOSTA: Porque os valores que estão no SPIUnet refletem diretamente no Balanço Geral da União, logo é imperioso que as informações estejam corretas e atualizadas adequadamente.*

#### **4. Posso atualizar apenas o RIP Utilização?**

*RESPOSTA: Não. Devido à comunicação do SPIUnet com outros sistemas do Governo, é obrigatório que a atualização se dê primeiro no RIP imóvel e depois no RIP Utilização.*

#### **5. Antigamente, não existia benfeitoria no imóvel, porém, atualmente, existe. Como registrá-la?**

*RESPOSTA: Em primeiro lugar, será apenas discriminada a existência dessa benfeitoria na atualização do RIP Imóvel no campos referentes à benfeitoria preenchendo todos os campos relacionados, inclusive área construída. Em seguida, deve ser atribuído o valor que consta no laudo de avaliação ou o valor do CUB, caso esse tenha sido o método de cálculo, na atualização do RIP Utilização nos campos referentes à benfeitoria. Por fim, prosseguir com o término da atualização.* 

#### **6. Errei, o que devo fazer?**

*RESPOSTA: O servidor deve refazer o passo a passo de atualização já mencionado assim que tiver conhecimento de que errou, porém, agora com os valores corretos.*

# **Fluxo Atualização de Valores/Dados de Imóveis da União no Sistema de Gerenciamento dos Imóveis de Uso Especial da União – SPIUNET**

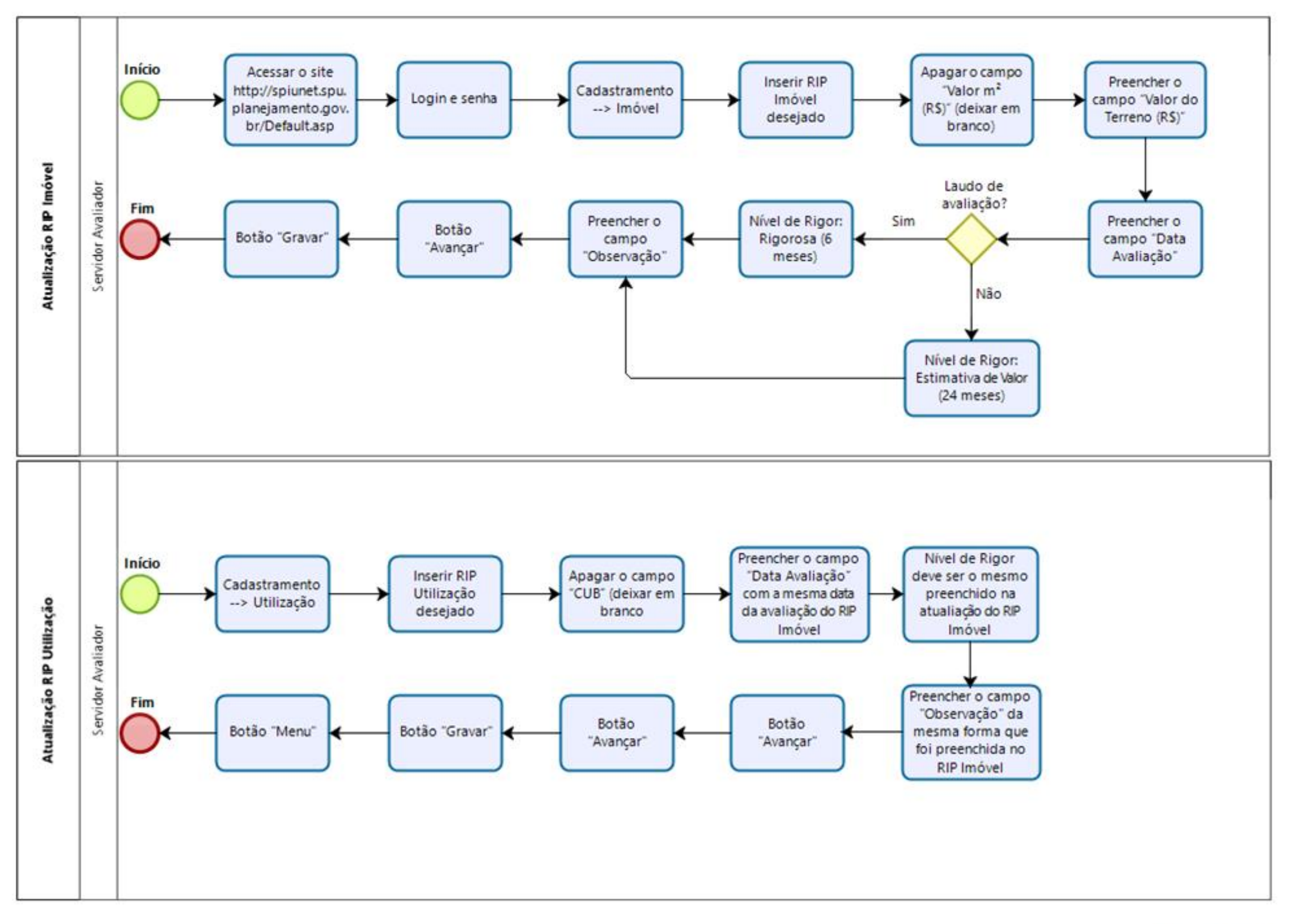

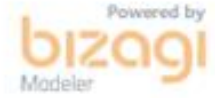

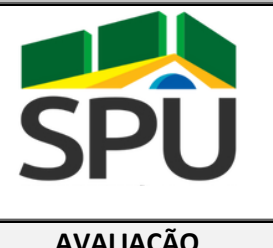

### **POP – PROCEDIMENTO**

### **OPERACIONAL PADRÃO**

**AVALIAÇÃO DATA: 14 / 08 / 2020**

# **POP CGCAV**

# **12/2020 Inserção de Ações de Avaliação de Imóveis da União no Portal de Serviços da SPU**

**Versão 1.00**

#### **FINALIDADE:**

Orientar acerca dos procedimentos a serem observados na inserção de ações de avaliação de imóveis da União no portal de serviços da SPU - [https://servicos.spu.planejamento.gov.br/.](https://servicos.spu.planejamento.gov.br/)

#### **PERIODICIDADE:**

Variável

#### **APLICATIVOS/SISTEMAS UTILIZADOS:**

Sistema SEI e Portal de Serviços da SPU

#### **RESPONSÁVEL(EIS) PELA EXECUÇÃO:**

Servidores habilitados pelas respectivas Superintendências e cadastrados pela Unidade Central no portal de serviços da SPU - [https://servicos.spu.planejamento.gov.br/.](https://servicos.spu.planejamento.gov.br/)

#### **PROCEDIMENTO**

- 1. Cadastro
	- 1.1. Para cadastro o superintendente deve enviar e-mail par[a suporte](mailto:suporte-cgcav@planejamento.com.br)[cgcav@planejamento.com.br](mailto:suporte-cgcav@planejamento.com.br) com os seguintes dados do servidor que irá realizar a inserção das avaliações: nome completo, CPF, matrícula SIAPE, e-mail e respectiva unidade da federação em que trabalha.
- 2. Habilitação
	- 2.1. O Órgão Central responderá o e-mail do superintendente com cópia ao servidor responsável atestando o saneamento da demanda em até dois dias úteis.
- 3. Acesso
	- 3.1. Primeiro acesso:
		- 3.1.1.O servidor deverá realizar o login com o seu CPF e com a senha numérica de 1 a 6.
- 4. Mudança de senha
- 4.1. Aconselha-se que o servidor altere sua senha após efetuado o primeiro acesso.
- 4.2. Ele deverá acessar a aba "Administração" e em seguida clicar no botão "Dados Pessoais".
- 4.3. Feito isso, preencher obrigatoriamente todos os campos em vermelho e facultativamente os demais campos.
- 4.4. Por fim, alterar a senha.
- 5. Inserção de Avaliação
	- 5.1. Acessar a aba "Avaliação", botão "Avaliação" e, em seguida, clicar no botão "Avaliação de Imóvel".
	- 5.2. O servidor deverá preencher todos os campos possíveis que estão no lado esquerdo da tela, na seguinte ordem, são eles: Nº Documento SEI, Estado (UF), Município, Situação Cadastral, Tipo Imóvel, Motivo Avaliação, Ação, Órgão Detentor, Avaliação, Valor Anterior e Data de Assinatura.
	- 5.3. O resultado da avaliação já deverá estar cadastrado no SEI/ME para que seja possível a sua inserção no formulário com o respectivo número SEI.
	- 5.4. A seguir, são mostradas as opções disponíveis que podem ser escolhidas para cada campo a ser preenchido:
		- 5.4.1.Estado (UF)
		- 5.4.2.Município
		- 5.4.3.Situação Cadastral
			- 5.4.3.1. Cadastrado no SpiuNET;
			- 5.4.3.2. Cadastrado no SIAPA;
			- 5.4.3.3. Imóvel não cadastrado.
		- 5.4.4.Tipo Imóvel
			- 5.4.4.1. Terreno sem benfeitorias;
			- 5.4.4.2. Terreno com benfeitorias;
			- 5.4.4.3. Apartamento;
			- 5.4.4.4. Loja;
			- 5.4.4.5. Galpão;
			- 5.4.4.6. Espelho d´água;
			- 5.4.4.7. Sala.
		- 5.4.5.Motivo Avaliação
			- 5.4.5.1. Incorporação;
			- 5.4.5.2. Atualização Contábil;
			- 5.4.5.3. Destinação;
			- 5.4.5.4. Locação para terceiros;
			- 5.4.5.5. Cobrança de receitas;
			- 5.4.5.6. Revisão de valor.
	- 5.5. Ação
		- 5.5.1.1. Elaboração de Laudo de Avaliação (prioritário);
		- 5.5.1.2. Elaboração de Laudo de Avaliação (SPU);
		- 5.5.1.3. Elaboração de Laudo de Avaliação (outra UG);
		- 5.5.1.4. Elaboração de Relatório de Valor de Referência;
		- 5.5.1.5. Homologação de Laudo de Avaliação/Revisão de Valor;
		- 5.5.1.6. Revalidação de Laudo de Avaliação.
		- 5.5.2.Órgão Detentor
5.5.2.1. SPU.

- 5.6. No campo "Situação Cadastral" aparecerá três opções disponíveis, porém, para imóveis cadastrados no SPIUnet, deve ser fornecido o RIP Spiunet e o seu DV (digito verificador), já para imóveis cadastrados no SIAPA, deve ser fornecido o RIP Siapa e seu DV (digito verificador).
- 5.7. Depois de preenchidos todos os campos possíveis, a avaliação deverá ser registrada. Isso se dá através do terceiro botão em verde (tique de visto/check) que está localizado no lado direito da janela.
- 6. Responsáveis
	- 6.1. Feita a inserção da avaliação, deve-se adicionar um responsável pelo trabalho.
	- 6.2. Clicar no primeiro botão (um avatar) da coluna ação.
	- 6.3. Inserir o nome do responsável no campo apropriado da janela que se abrirá.
	- 6.4. Clicar no botão gravar.
	- 6.5. Caso exista mais de um responsável, repetir os procedimentos dos itens 6.3 e 6.4.

#### **OBSERVAÇÕES**

# **LEGISLAÇÃO DE REFERÊNCIA**

- a) Artigo 20 da Constituição Federal de 1988;
- b) Lei n° 9.636/1998;
- c) Lei 13.240/2015;
- d) Decreto-Lei n° 9.760/1946;
- e) Lei 13.465/2017;
- f) Lei 14.011/2020;
- g) IN SPU n° 67/2022, de 20 de setembro de 2022;
- h) Manual de Avaliação de Imóveis do Patrimônio da União Brasília/DF, setembro 2018;
- i) ABNT NBR 14653 Avaliação de bens;

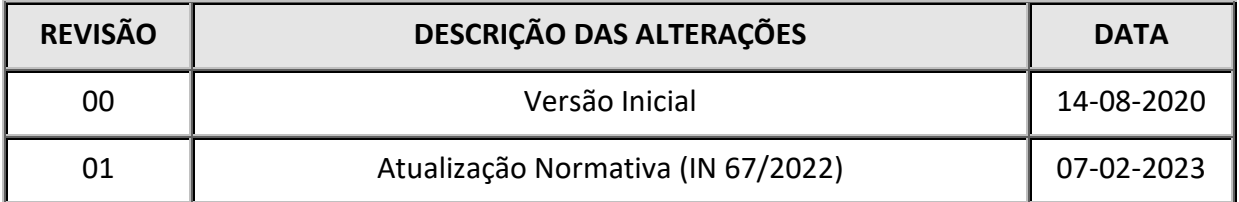

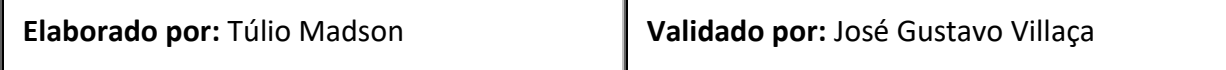

# **PERGUNTAS E RESPOSTAS**

**12/2020**

Inserção de Ações de Avaliação de Imóveis da União no Portal de Serviços da SPU. **Versão 1.00**

#### **1. Quem pode ser cadastrado no Portal de Serviços da SPU?**

*RESPOSTA: Qualquer servidor que seja previamente selecionado pelo Superintendente e validado pelo Órgão Central.*

# **2. É obrigatório mudar a senha de acesso?**

*RESPOSTA: Não, mas é aconselhável para fins de segurança eletrônica.*

# **3. Preciso cadastrar a avaliação no SEI/ME antes de inseri-la no formulário eletrônico?**

*RESPOSTA: Sim, pois um dos campos de entrada de inserção da avaliação é o número SEI do documento.*

#### **4. Preciso atualizar o imóvel no SPIUnet ou no SIAPA antes de inserir a avaliação no formulário eletrônico?**

*RESPOSTA: Sim, pois os sistemas ainda não se comunicam, logo deveremos ter todos os sistemas atualizados.*

#### **5. Por que devo cadastrar a avaliação no formulário eletrônico?**

*RESPOSTA: Para fins de controle tanto da superintendência quanto do Órgão Central. Através do formulário, é possível o acompanhamento e gestão das metas PNAV e também a extração do Balanço Geral da União.*

#### **6. Não consegui alocar o tipo de imóvel que avaliei nos campos que estão disponíveis no formulário, e agora?**

*RESPOSTA: Podemos fazer dois cadastros desse imóvel, caso ele possa ser desmembrado em dois tipos que estão disponíveis ou, a depender do caso, pode entrar em contato com a Unidade Central que a situação será estudada para tentar buscar a melhor maneira de sanar tal situação.*

#### **7. Para o motivo de avaliação "atualização contábil", devo ter uma avaliação prévia existente?**

*RESPOSTA: Sim, pois só devemos atualizar uma avaliação que já exista, caso contrário será outro tipo de motivo, como uma destinação ou uma incorporação, por exemplo.*

#### **8. Não encontrei o nome do servidor na lista de responsáveis. O que fazer?**

*RESPOSTA: O sistema reconhece o nome dos servidores a partir das três primeiras letras, porém elas têm que estar conforme foi cadastrado no sistema, inclusive com os acentos. Reveja a ortografia do nome para encontrar o servidor em questão. Caso ainda não o encontre, é possível que ele não esteja cadastrado no sistema. Nesse caso, deve-se entrar em contato com o Órgão Central para que seja efetuado o respectivo cadastrado conforme já exposto no item 1.1 deste POP.*

# **9. Quem pode realizar atividades de avaliação além dos servidores da SPU?**

*RESPOSTA: Descreveremos o nome e as três primeiras letras para acha-los no cadastro dos responsáveis, são eles: Caixa Econômica Federal – Cef Interessado habilitado para aquisição de imóvel da União – Int Órgão ou entidade pública gestora de imóvel da União - Órg Empresa,Órgão ou Entidades contratadas – Emp*

# **10. Errei, como posso excluir a avaliação cadastrada?**

*RESPOSTA: O terceiro ícone da coluna "ação" é uma lixeira. Selecione-a para deletar a avaliação desejada.*

# **11. É possível extrair uma tabela com todas as avaliações do meu Estado?**

*RESPOSTA: Sim, ao rolar as barras de rolagem para baixo e para a direita, encontra-se um ícone na cor verde que se parece com uma tabela. Basta clicar nesse botão que será exportada uma tabela para o seu computador. Assim, será possível abri-la com um programa de planilhas, como o excel, por exemplo.*

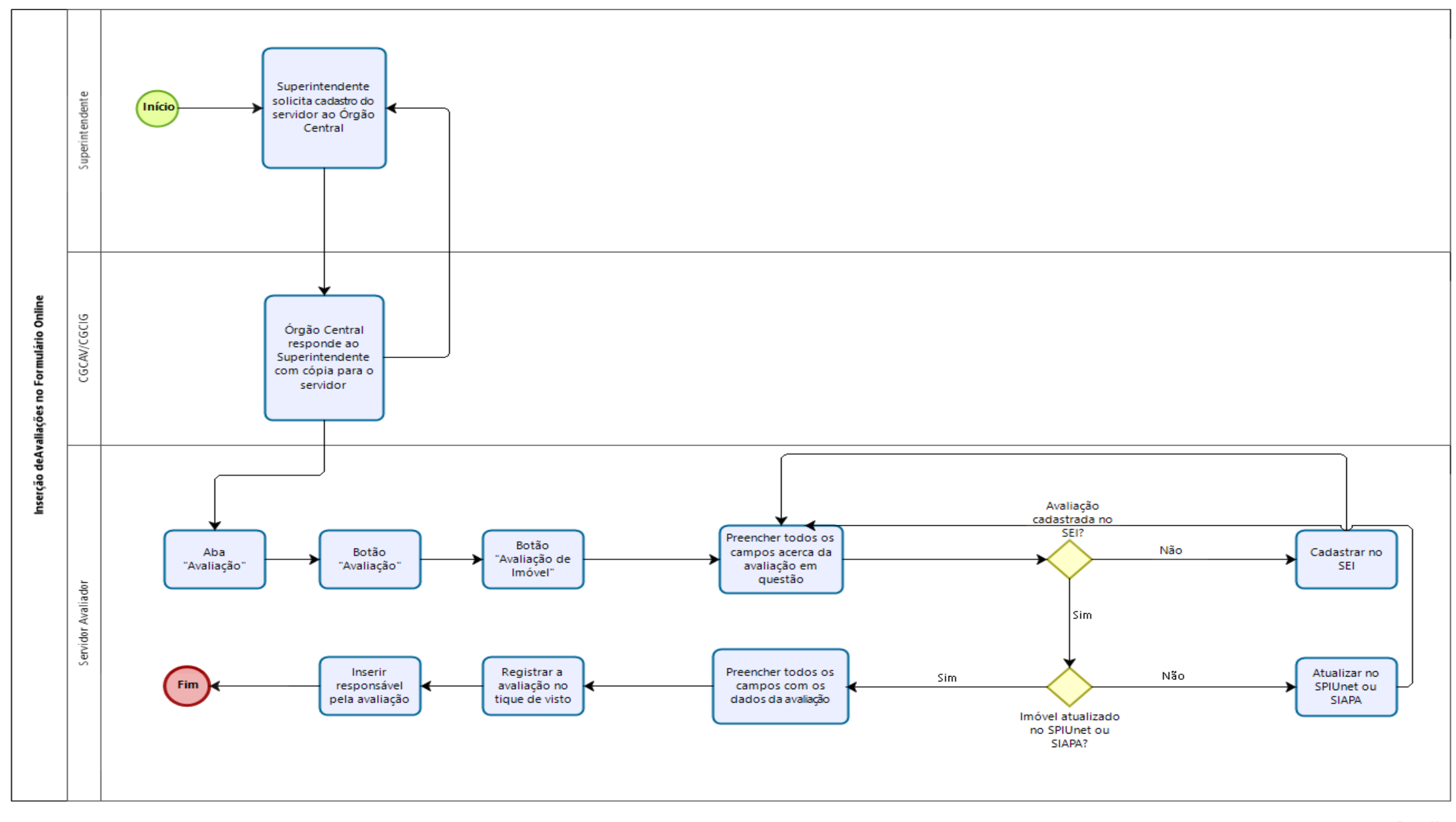

# **Fluxo Inserção de Ações de Avaliação de Imóveis da União no Portal de Serviços da SP**

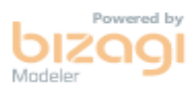